Home

# **Webdatenbanken mit PHP und MySQL**

<span id="page-0-0"></span>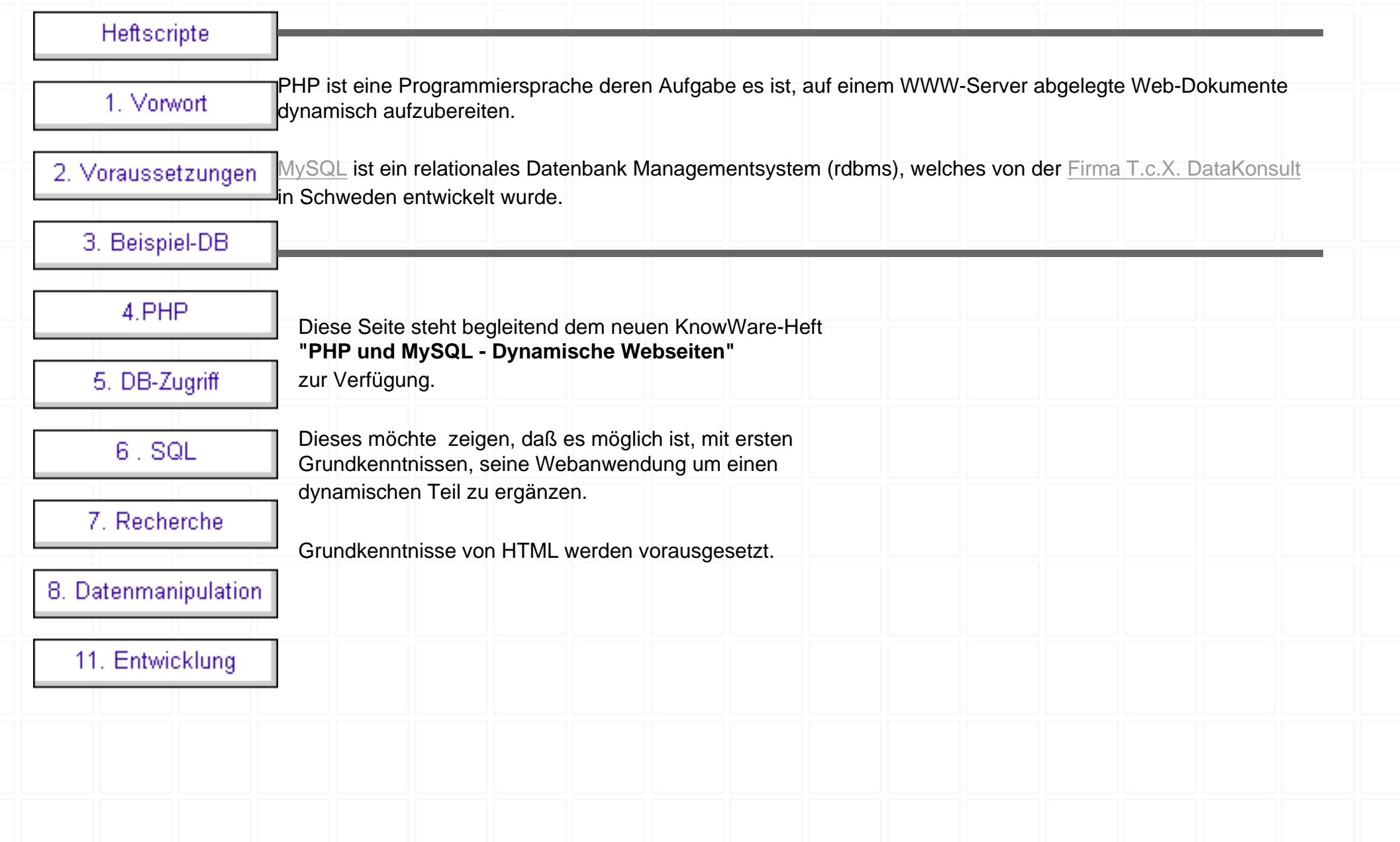

http://www.bilke.de/mysql/ (1 von 3) [02.12.01 09:23:36]

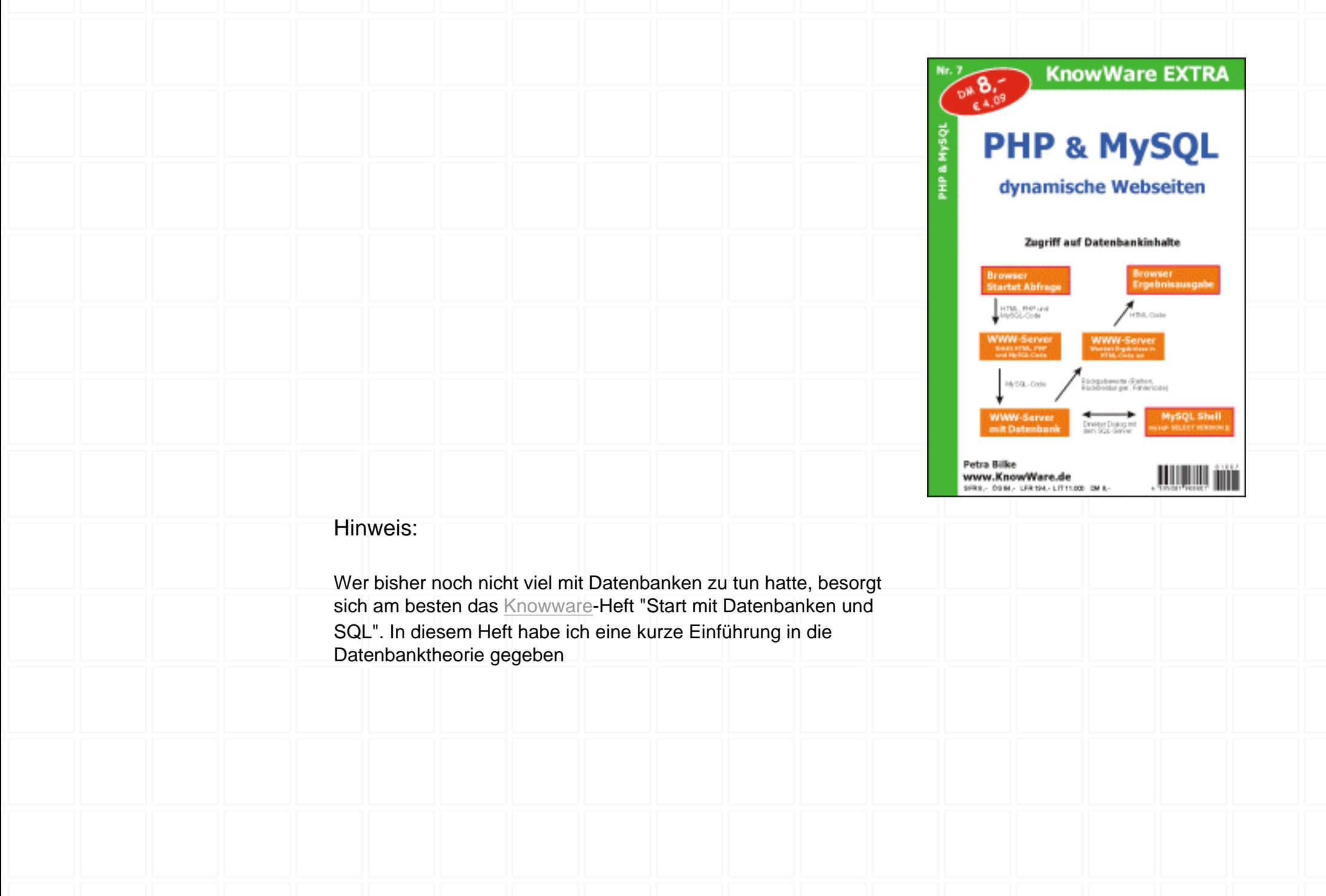

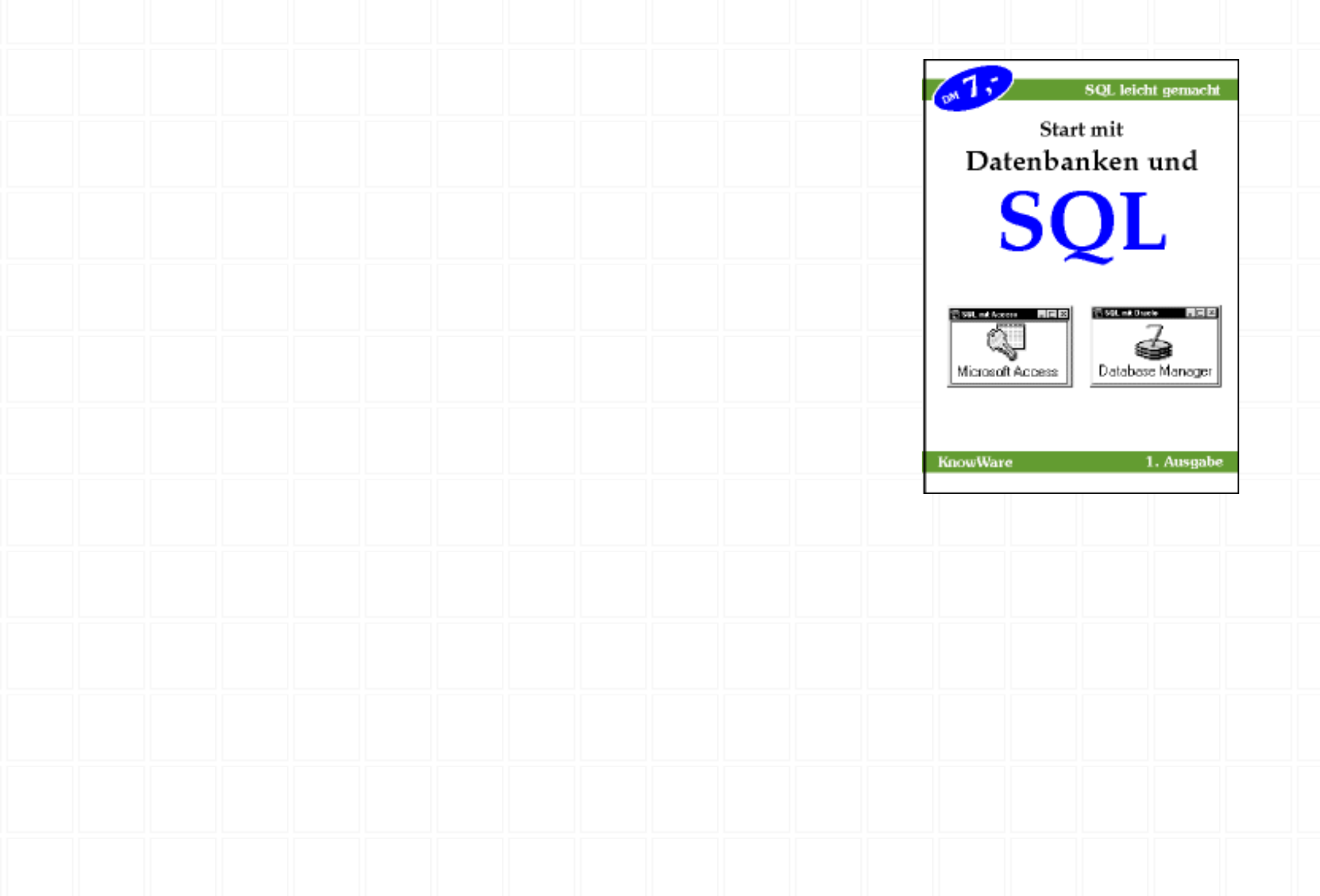

http://www.bilke.de/mysql/ (3 von 3) [02.12.01 09:23:36]

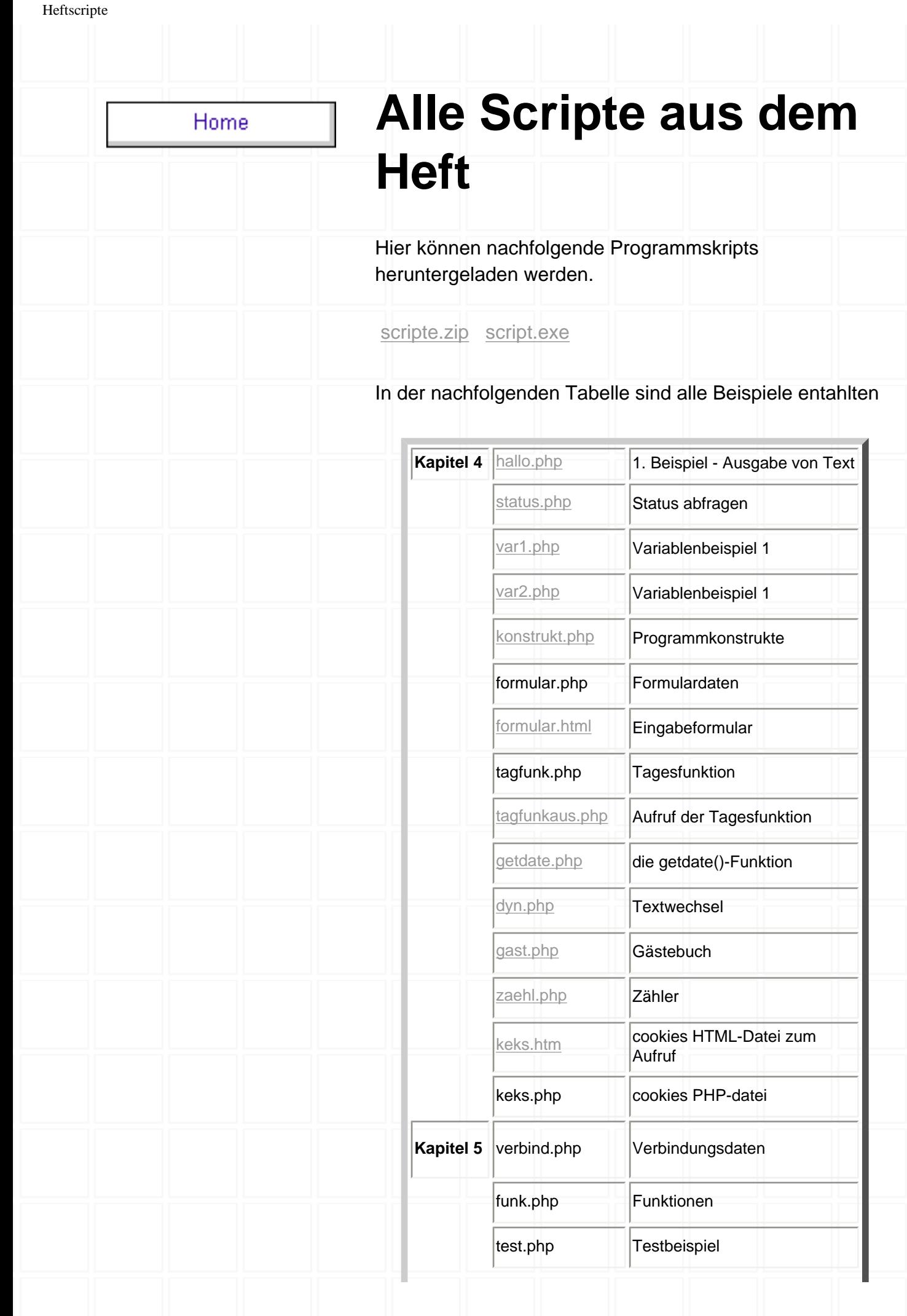

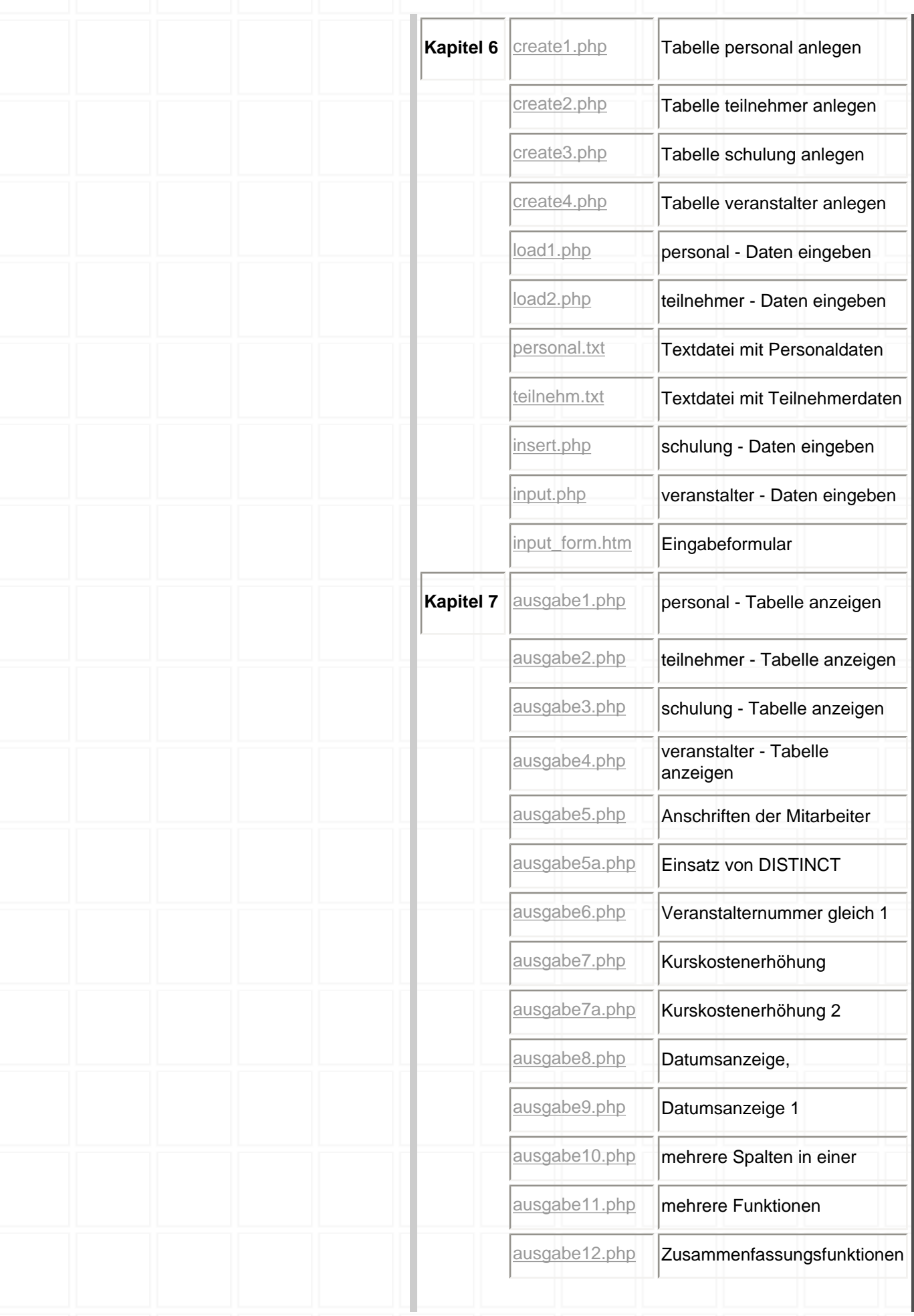

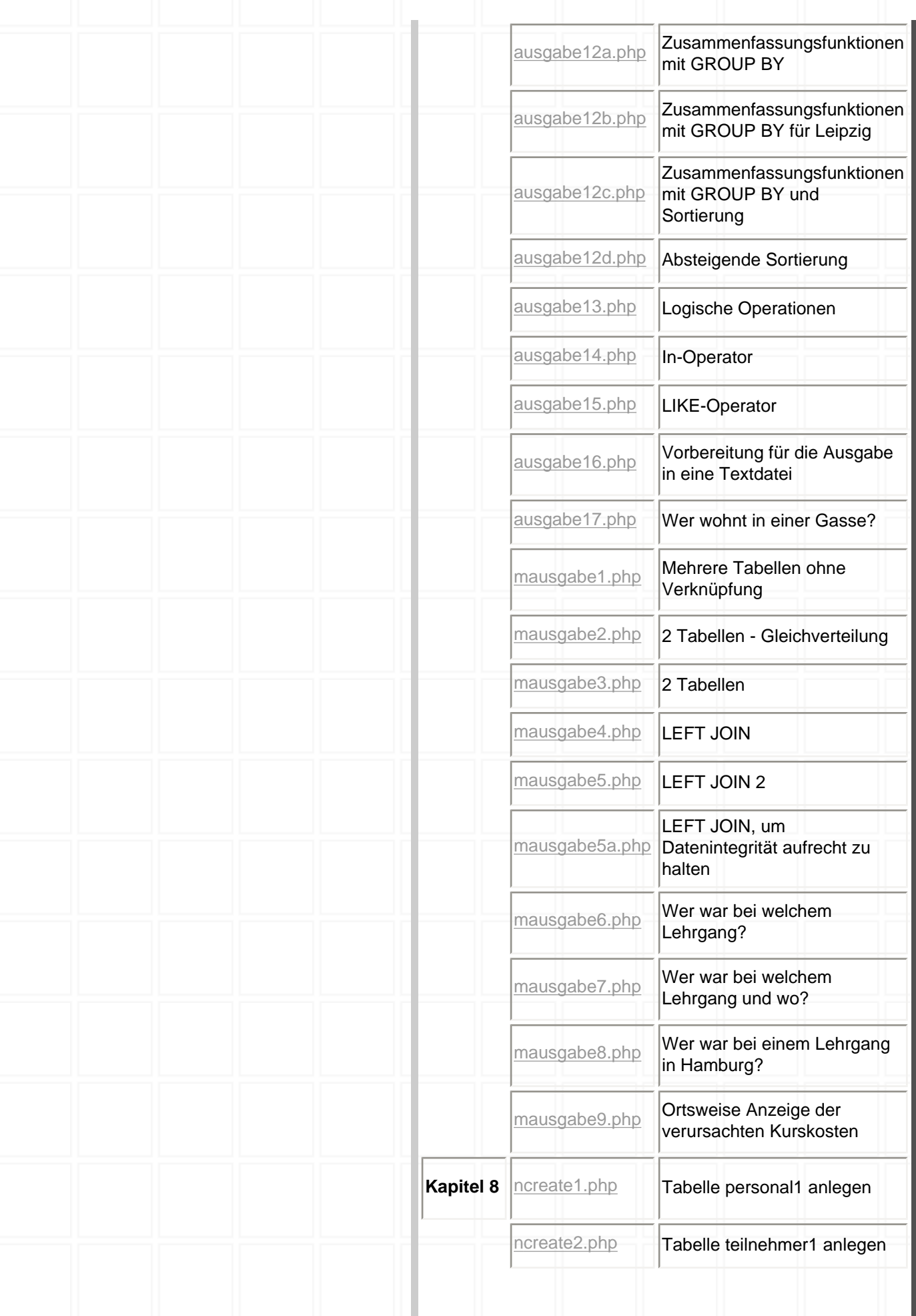

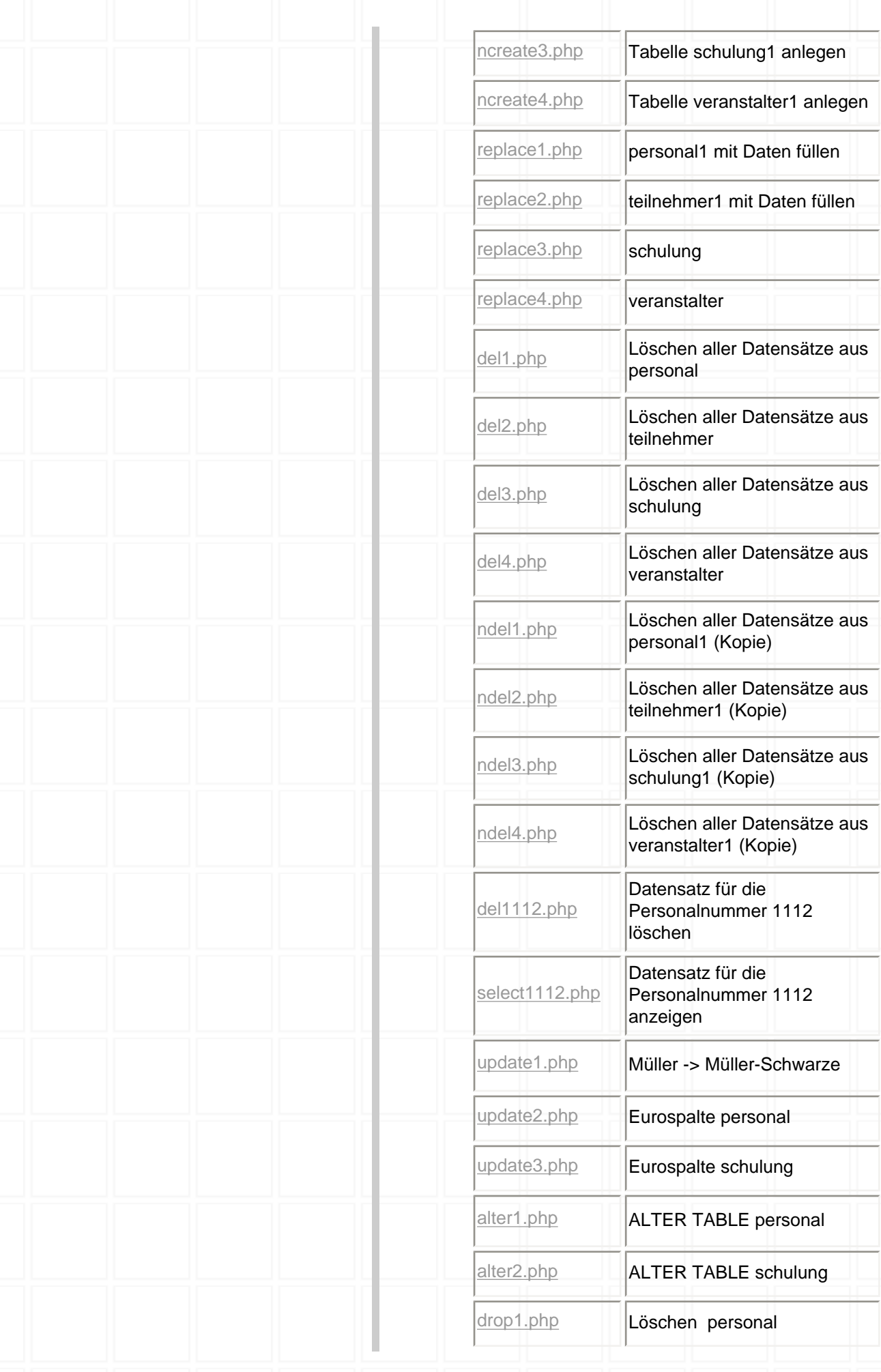

#### Heftscripte

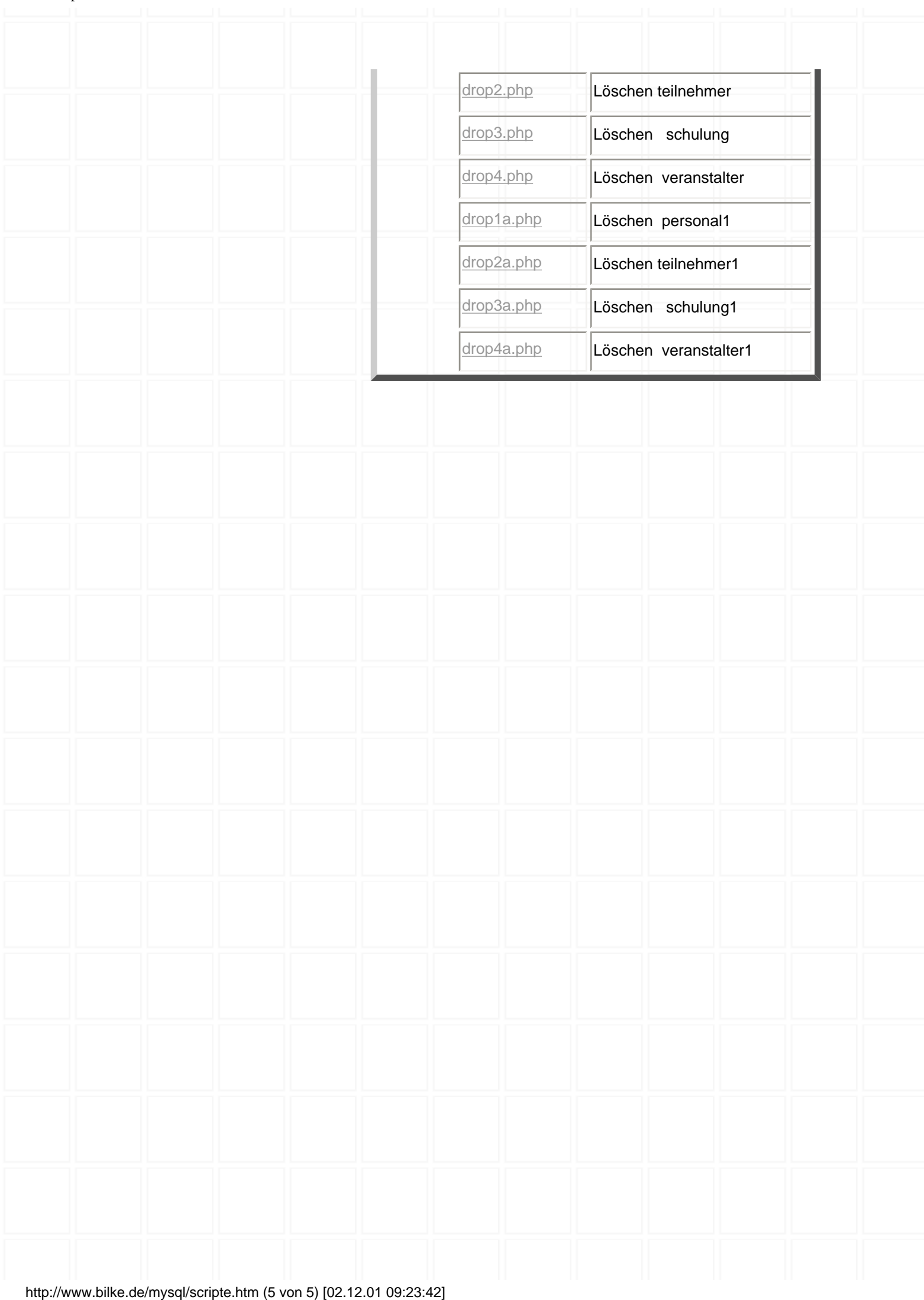

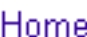

# **Vorwort**

Nachdem ich mein erstes Heft "Start mit Datenbanken und SQL" geschrieben habe, wurde ich oft gefragt, welche Möglichkeiten es gibt, dynamische, datenbankgestützte Webseiten zu erstellen. Keine größere Webanwendung funktioniert heute mehr ohne dynamische Erzeugung von Webseiten mit Anbindung an eine Datenbank.

Um die Anzeige dieser dynamischen Webseiten in einem Webbrowser zu ermöglichen, werden sie mit serverseitigen Programmmodulen erzeugt.

Eine Möglichkeiten zur Datenbankanbindung bietet die Programmiersprache PHP (PHP Hypertext Preprocessor). PHP ist leicht zu erlernen.

MySQL eignet sich als sehr schnelle SQL-Datenbank hervorragend für den Einsatz im Internet.

Auf eine Installationsanleitung habe ich in meinem Heft verzichtet. Du findest eine Beschreibung der Installationsart für deine spezielle Computerkonfiguration im Internet.

Schaue am besten bei folgenden Adressen vorbei:

#### PHP MySQL

[www.php-center.de](http://www.php-center.de/) [www.mysql.com](http://www.mysql.com/)

[www.php-homepage.de](http://www.php-homepage.de/)

[www.dynamic-webpages.de](http://www.dynamic-webpages.de/)

Auf folgender Seite gibt es vorkonfigurierte Apache Server für Windows mit PHP4 + Perl, die nur noch entpackt werden müssen.

[www.vogelgesang-berlin.de/server/apache/winapache.htm](http://www.vogelgesang-berlin.de/server/apache/winapache.htm)

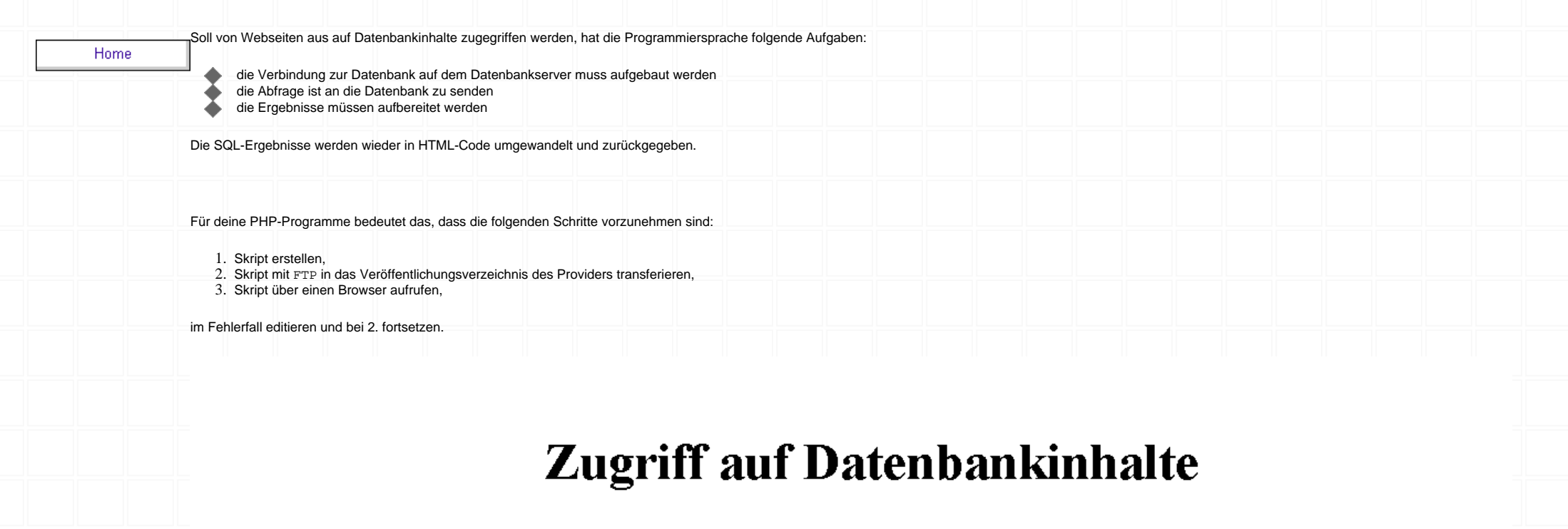

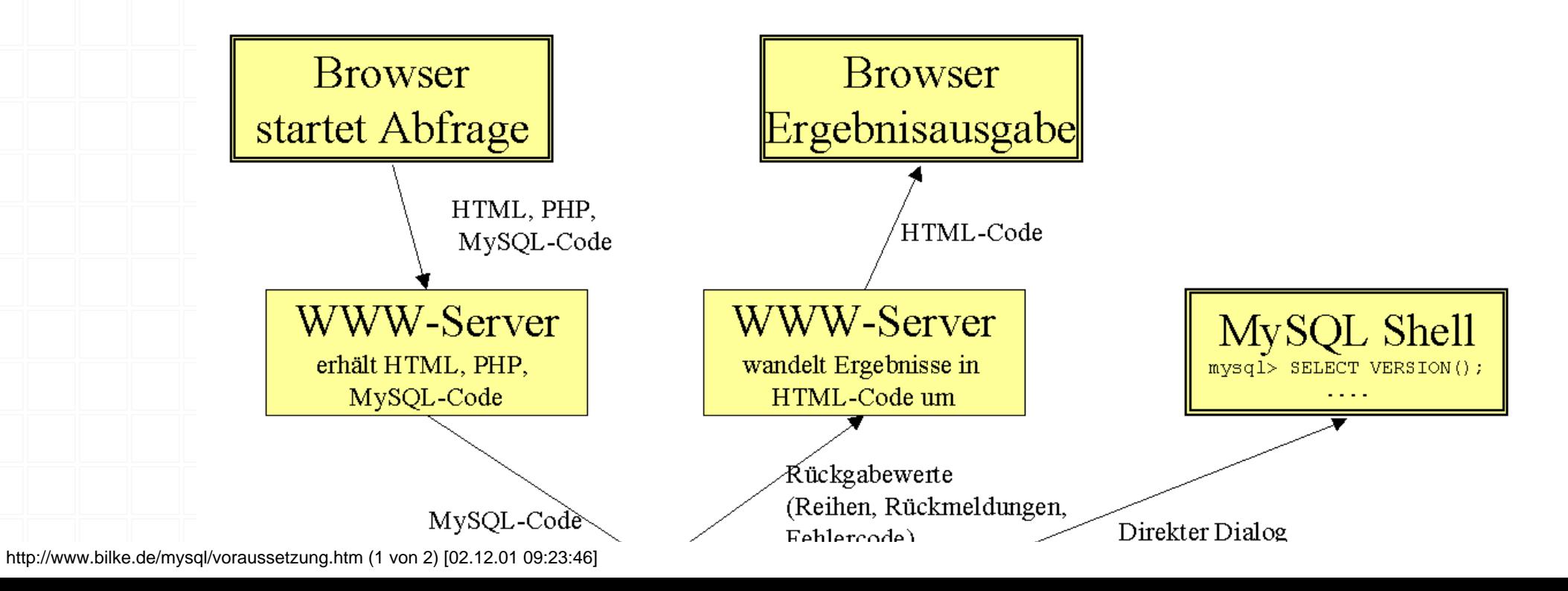

#### 2. Voraussetzungen

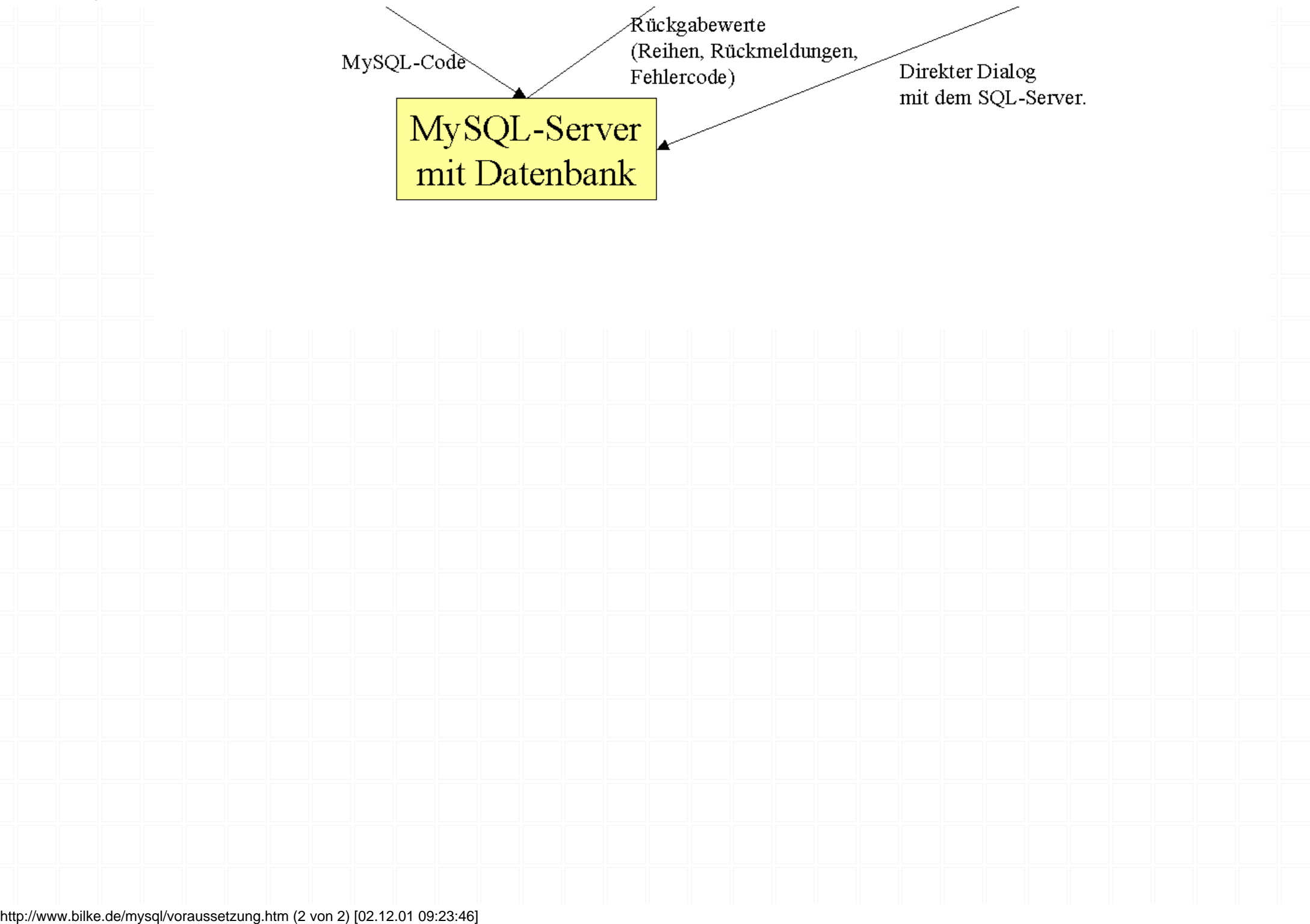

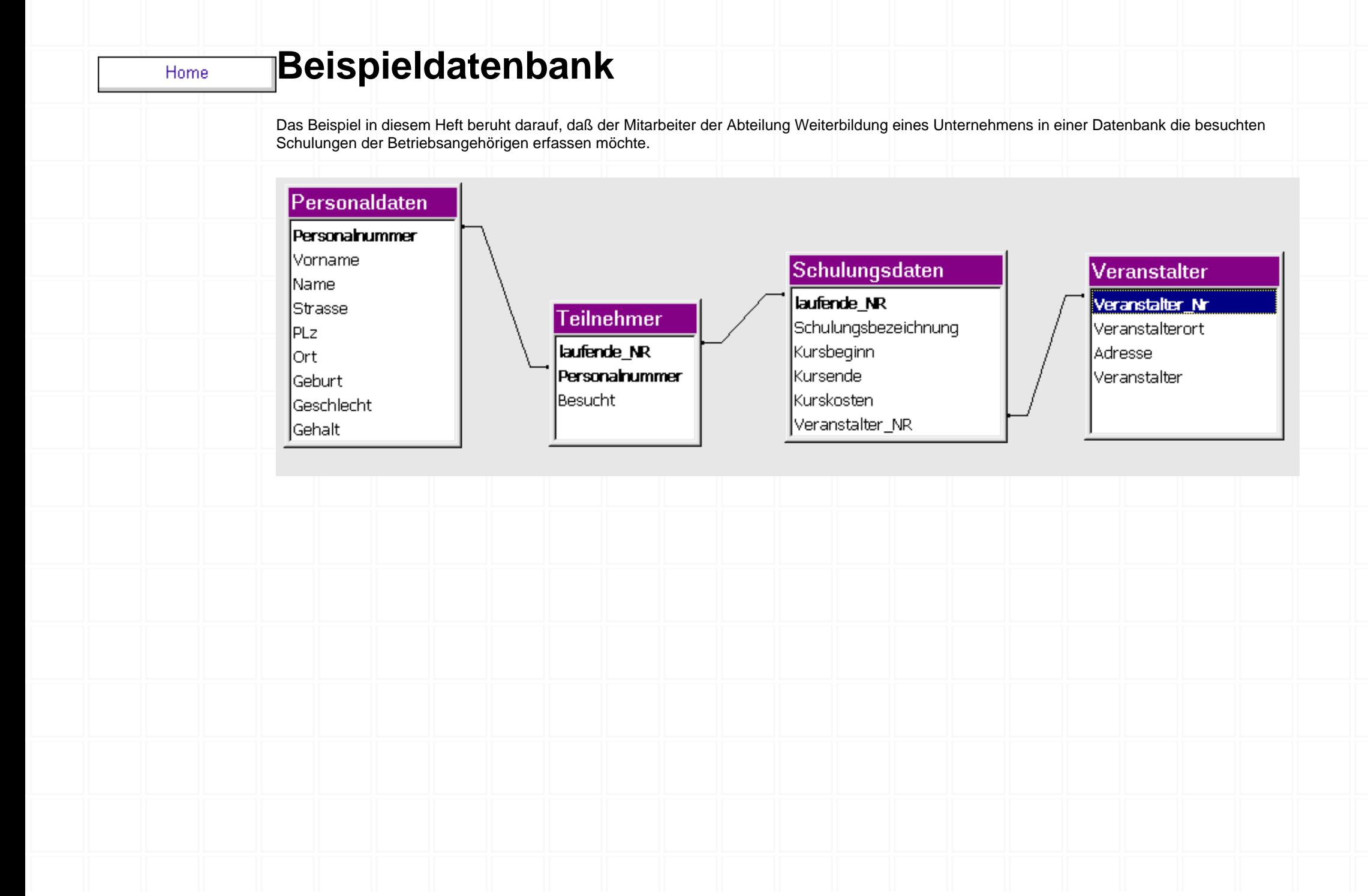

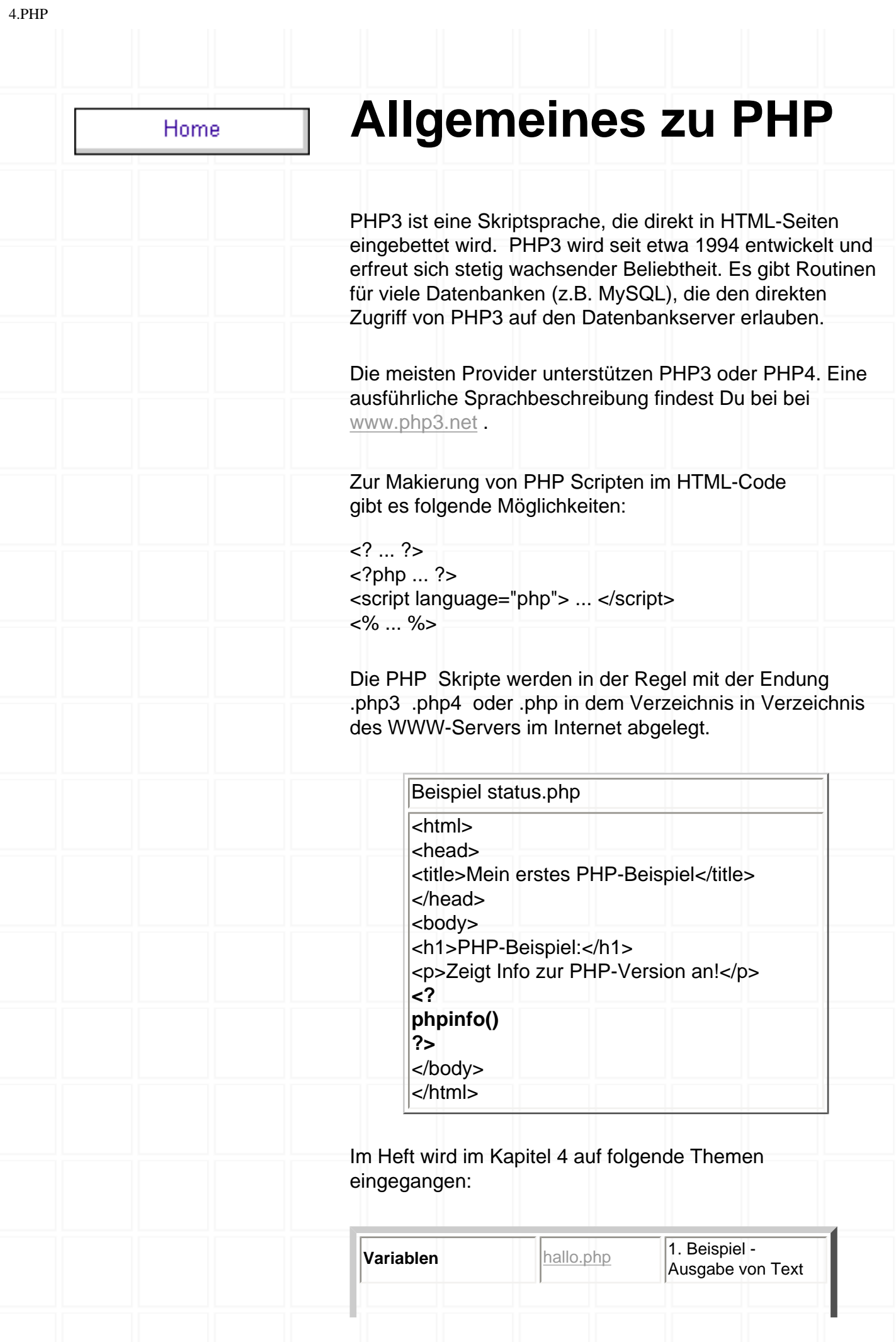

http://www.bilke.de/mysql/php\_1.htm (1 von 2) [02.12.01 09:23:50]

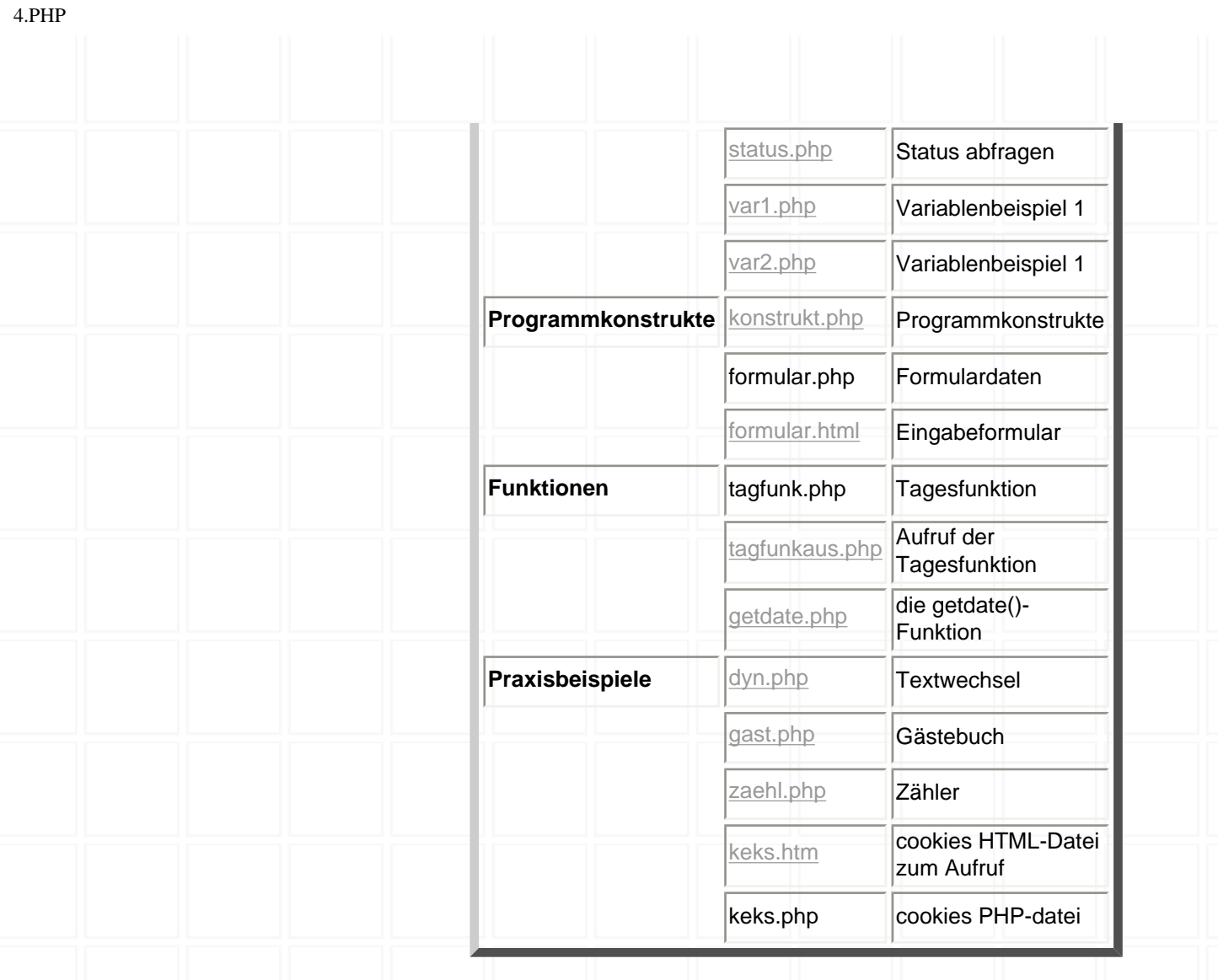

Home

# **Zugriff auf Datenbanken**

Mit PHP ist es relativ einfach, auf Datenbanken zuzugreifen. Folgende Schritte sind dazu auszuführen.

die Datenbank geöffnet werden

die SQL-Befehlszeile wird an die Datenbank geschickt

die Antwort der Datenbank erfolgt

die Datenbank-Verbindung wird geschlossen.

Um diese Schritte zu realisieren können die MySQL-Funktionen von PHP verwendet werden. Folgende Funktionen wurden von mir verwendet:

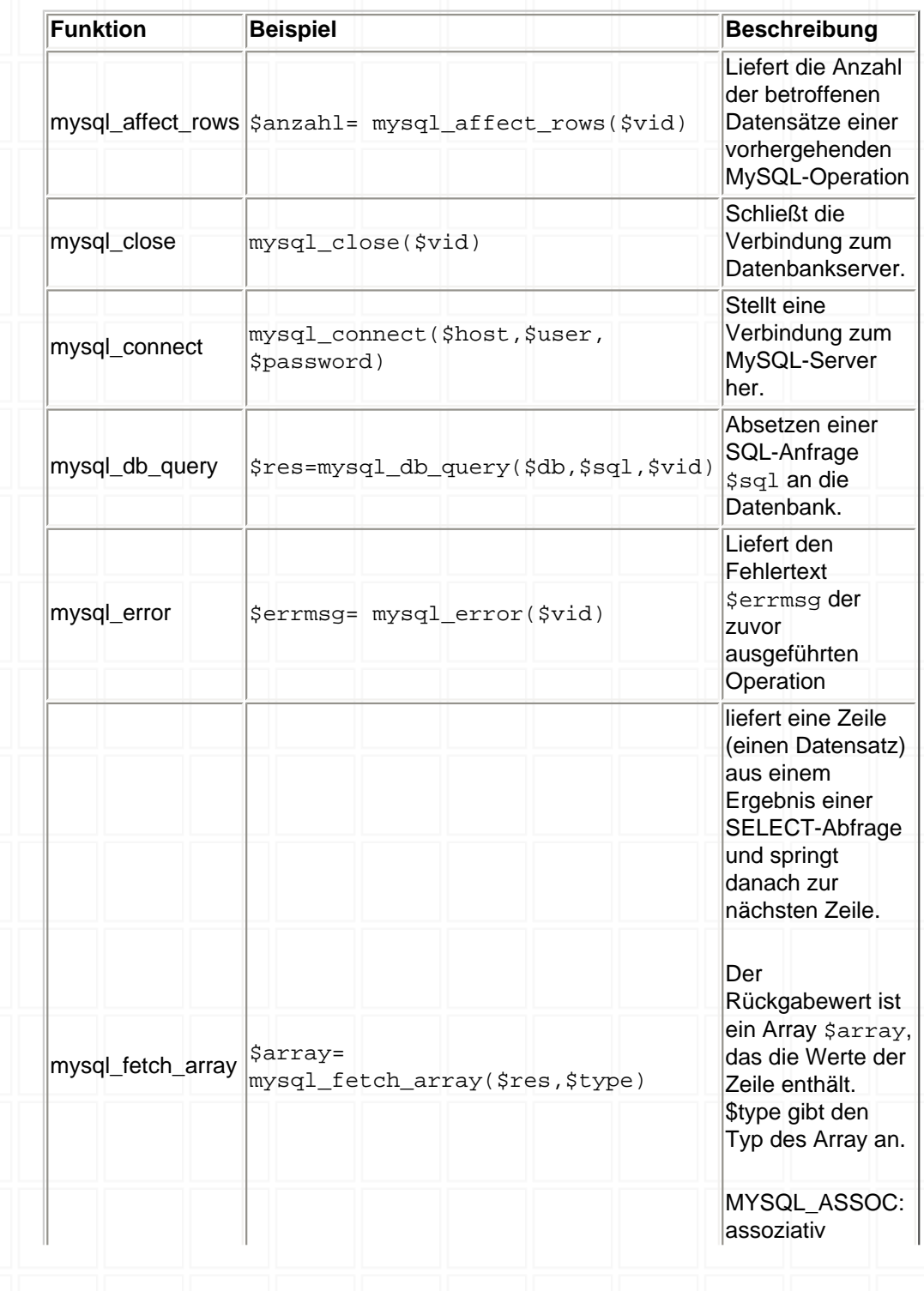

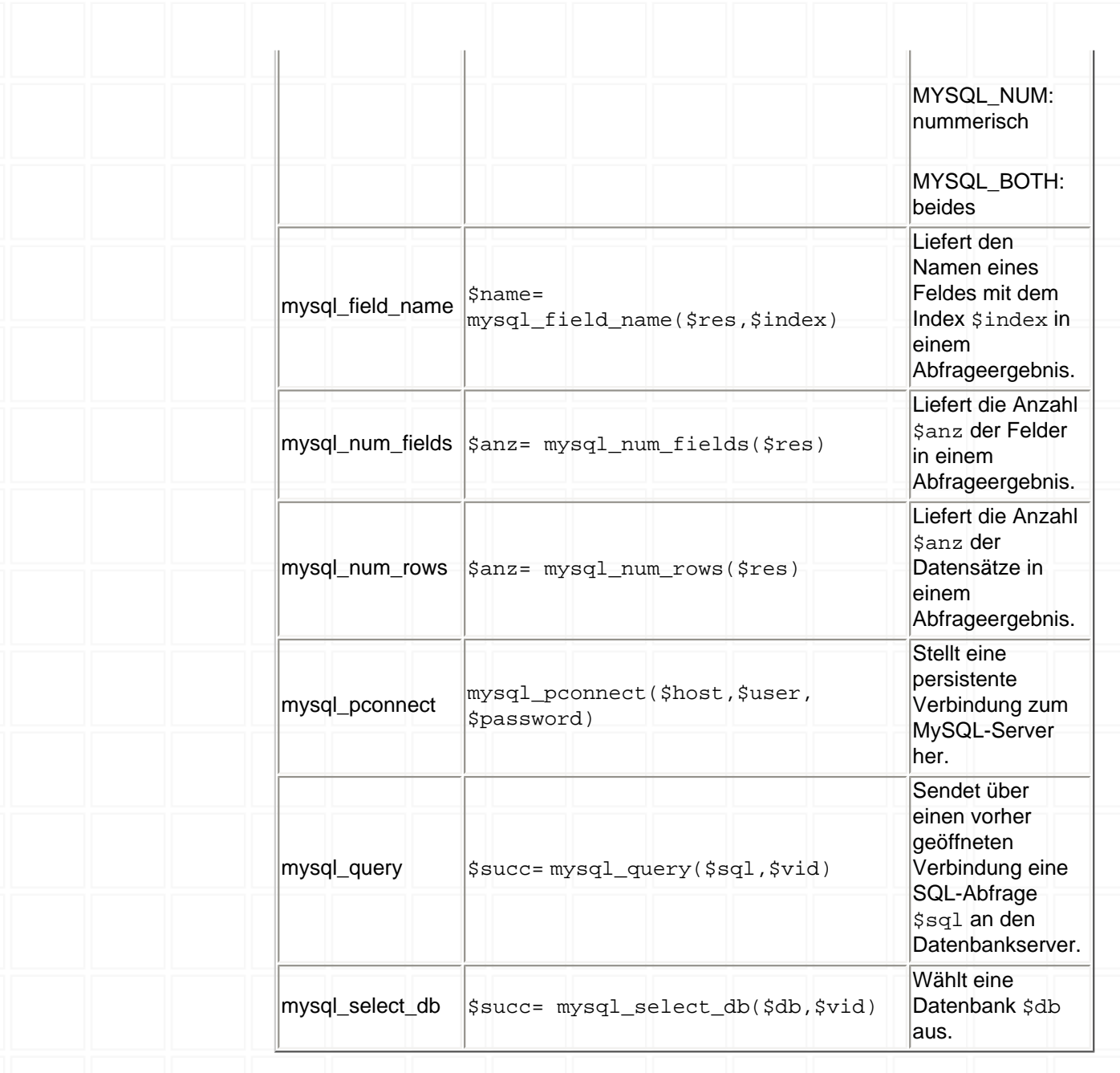

#### Zur Vereinfachung der weiteren Arbeit wurden folgende Grundgerüste entwickelt.

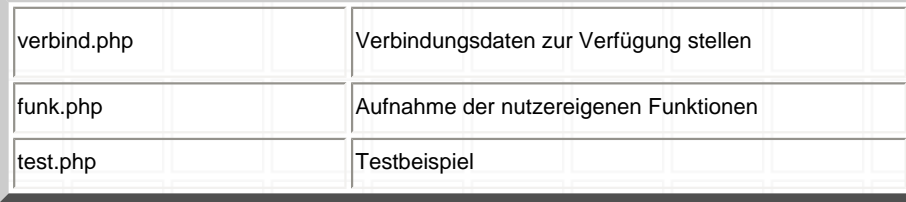

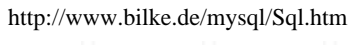

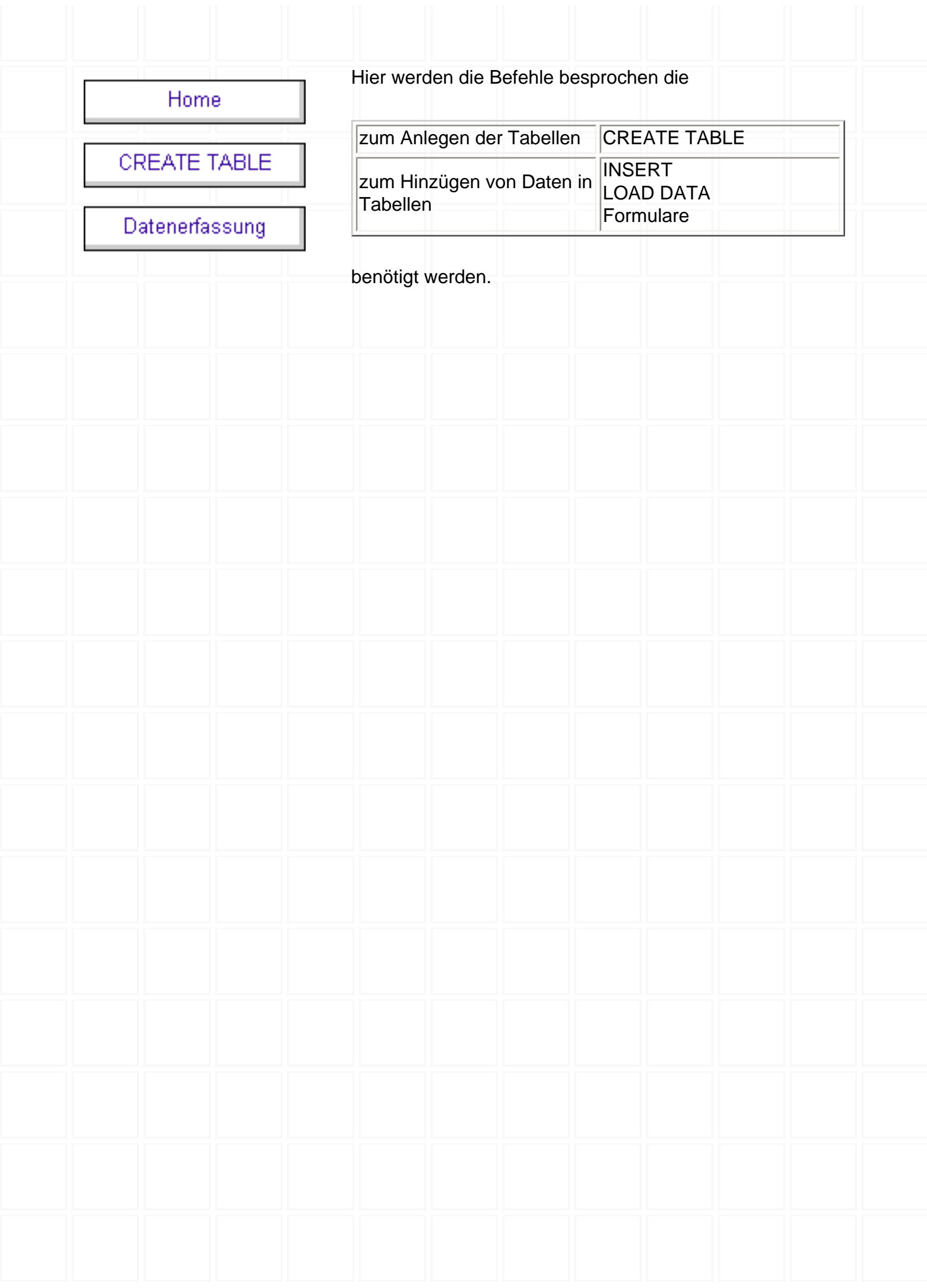

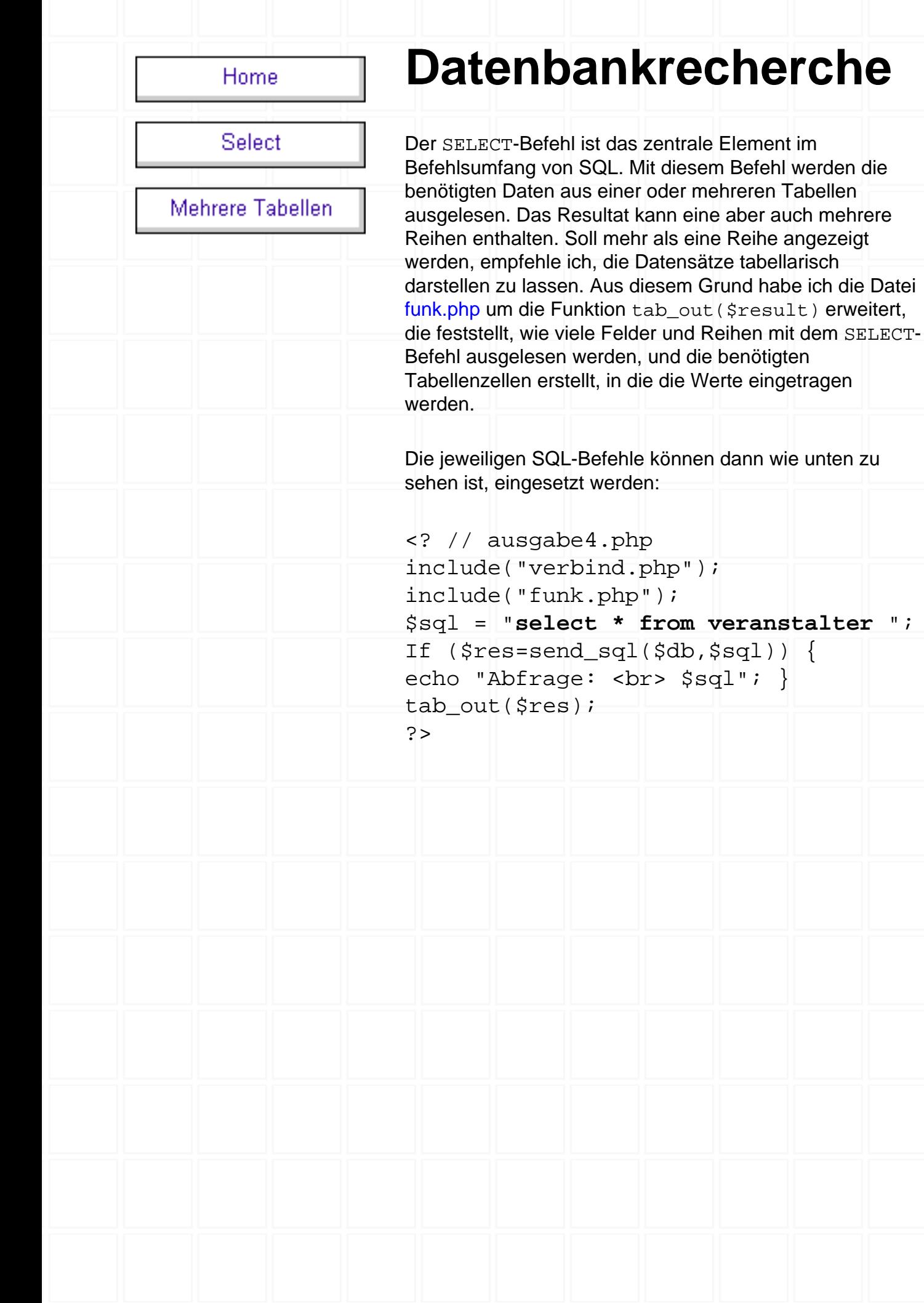

http://www.bilke.de/mysql/7\_\_recherche.htm [02.12.01 09:23:56]

Mit diesem Befehl werden die

diesem Grund habe ich die Datei

from veranstalter ";

die die Werte eingetragen

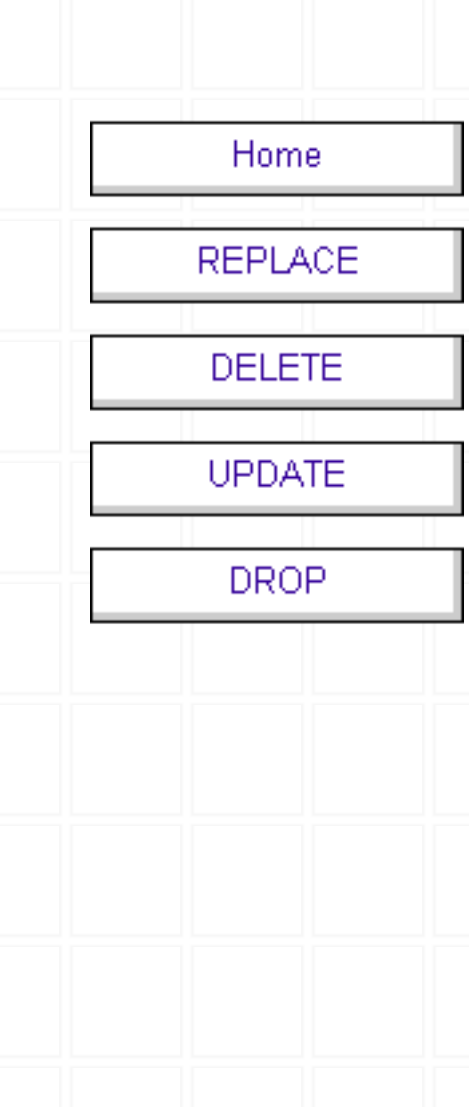

# **Datenmanipulation**

Mit den Befehlen der Datenmanipulation änderst du Daten, was du in der Regel nicht mehr rückgängig machen kannst. Erstelle so oft wie möglich Sicherungskopien der Daten. Wenn du versehentlich die falschen Datensätze löschst, kannst du diese dann aus den Sicherungskopien wiederherstellen.

Aus diesem Grund erstelle ich mir ein Doppel der vorhandenen Tabelle und nenne diese personal1, teilnehmer1, schulung1, veranstalter1.

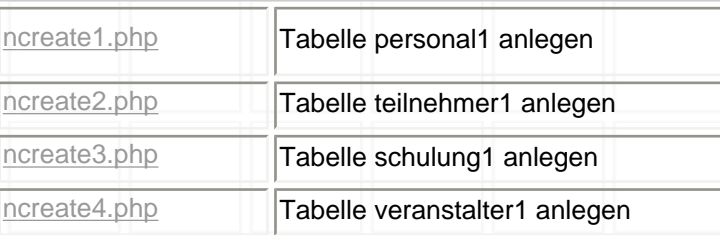

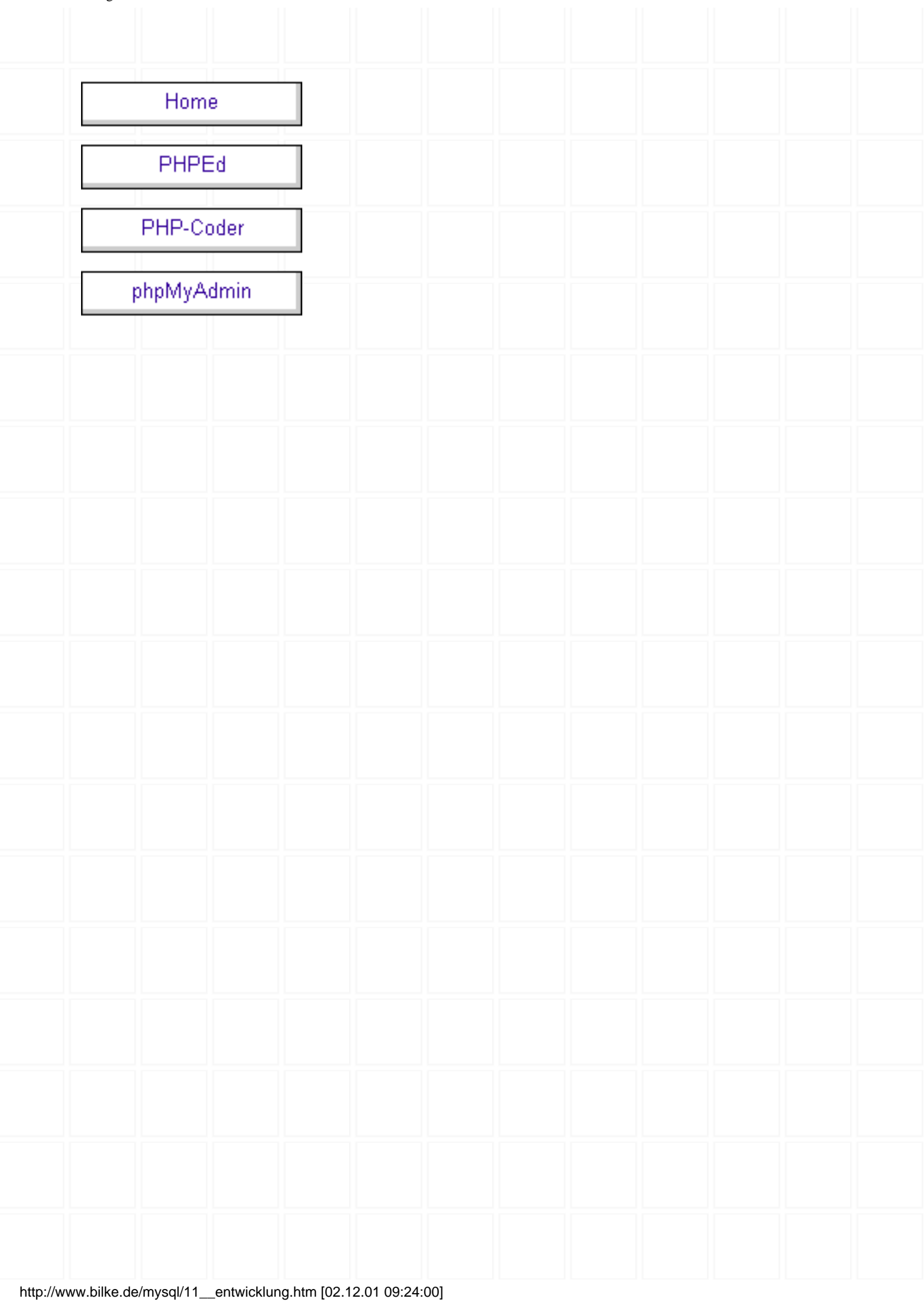

<span id="page-20-0"></span>Erstes PHP-Programm

Hallo

# **PHP Version 4.0.4pl1**

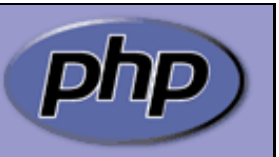

<span id="page-21-0"></span>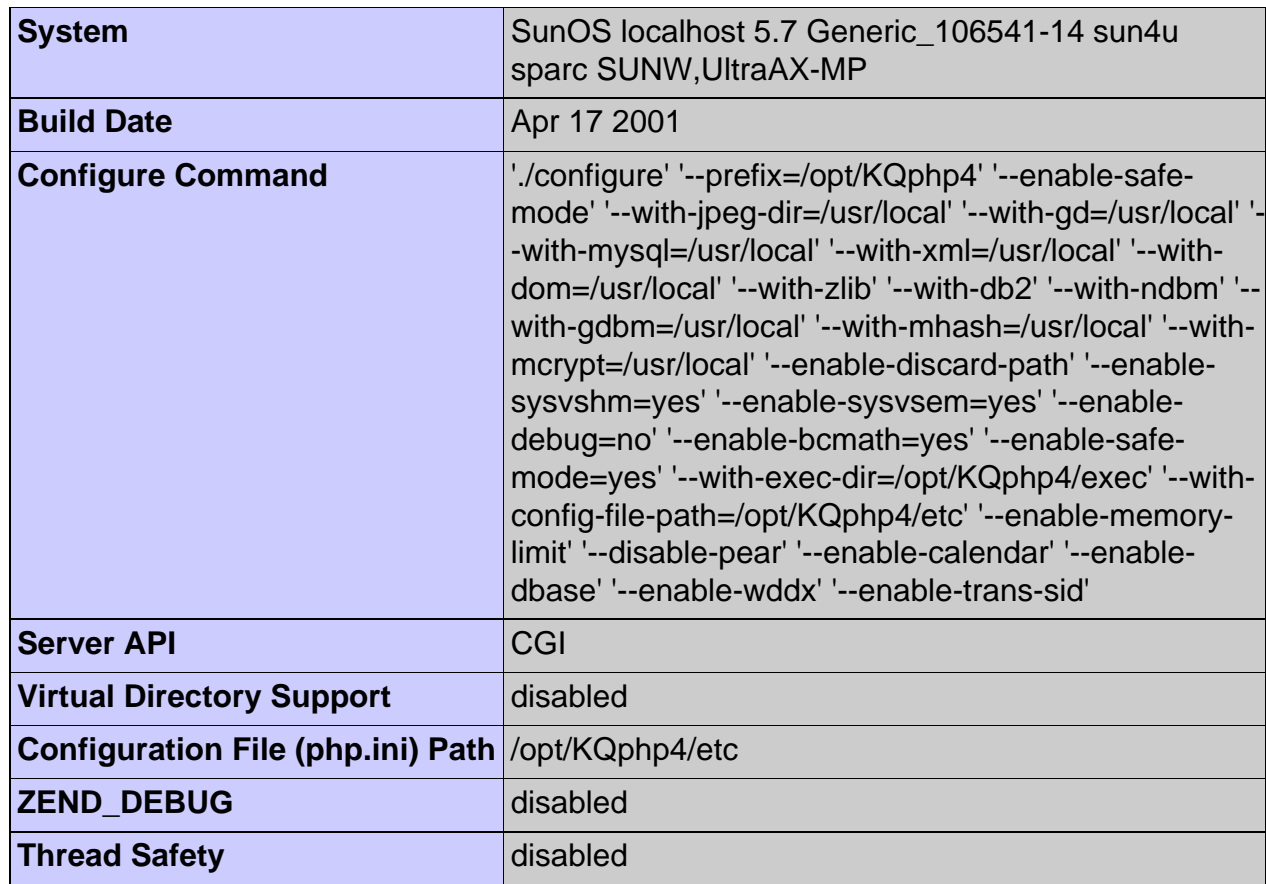

This program makes use of the Zend scripting language engine: Zend Engine v1.0.4, Copyright (c) 1998-2000 Zend Technologies

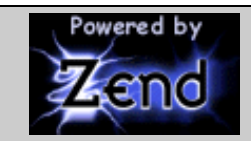

# **[PHP 4.0 Credits](http://www.bilke.de/mysql/scripte/status.php?=PHPB8B5F2A0-3C92-11d3-A3A9-4C7B08C10000)**

# **Configuration**

#### **PHP Core**

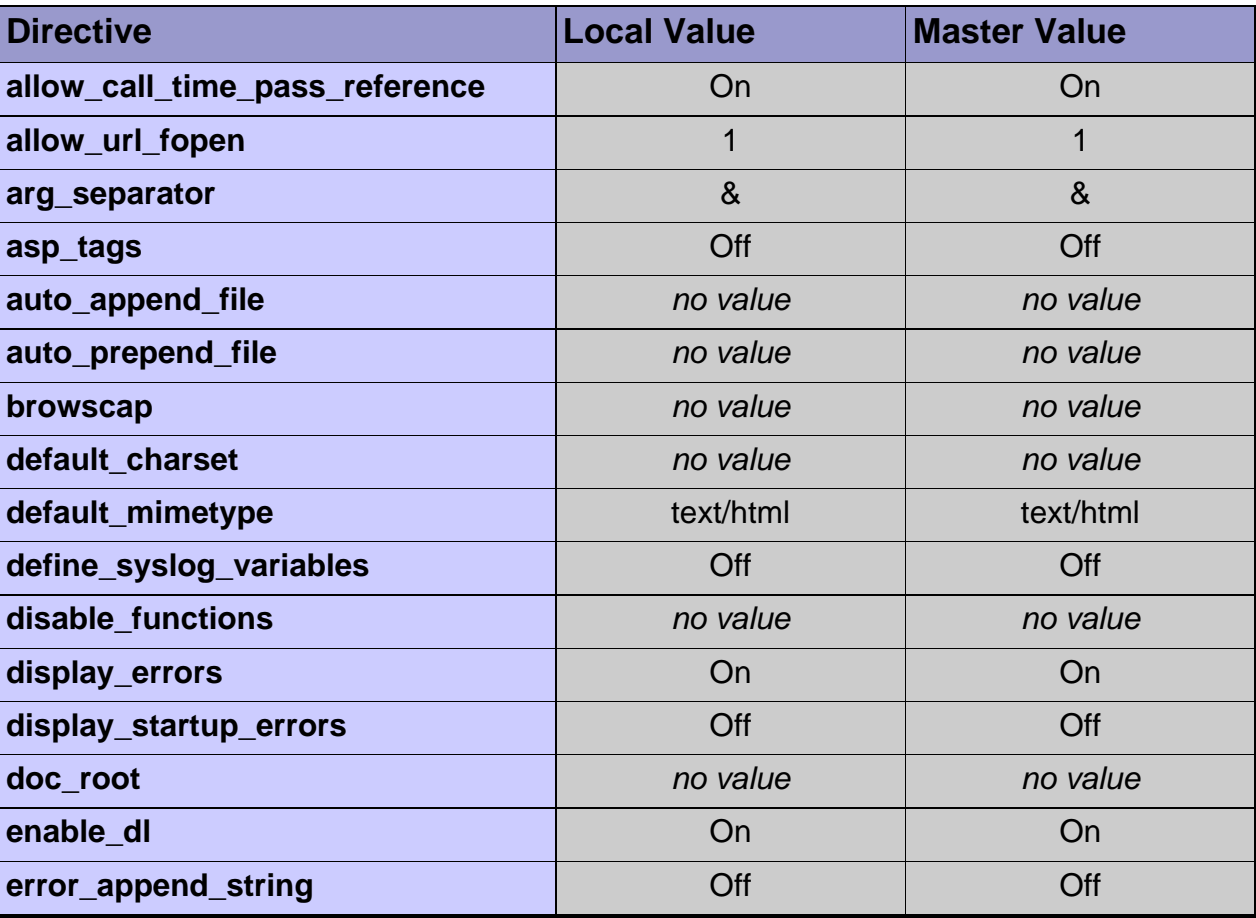

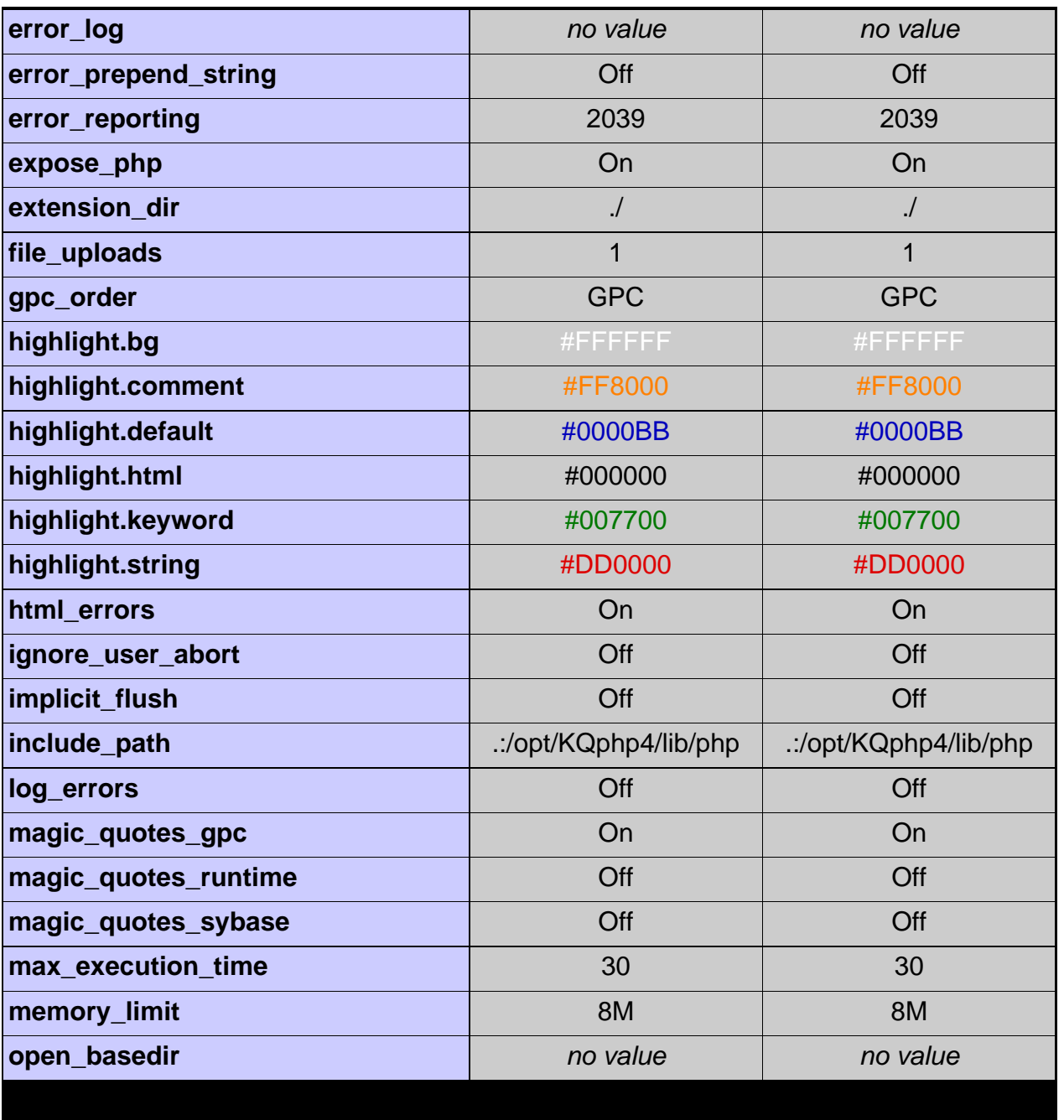

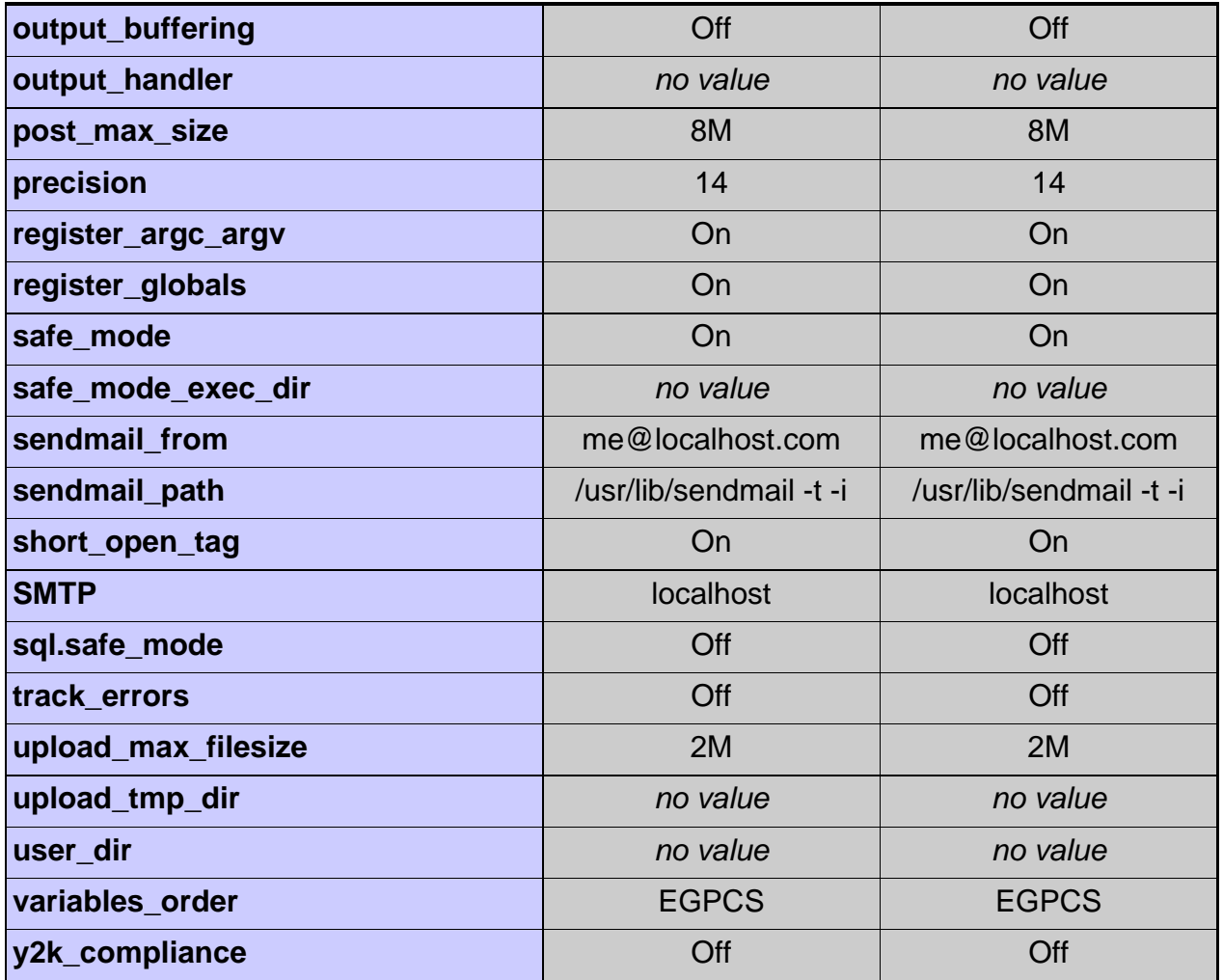

**zlib**

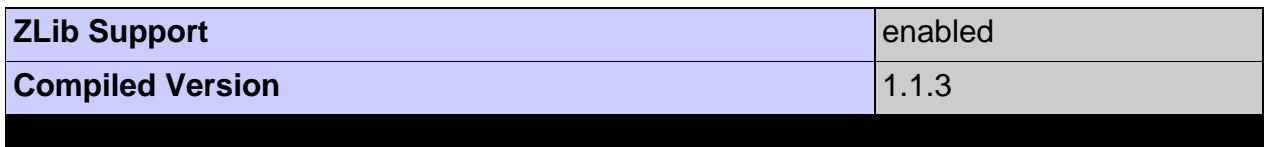

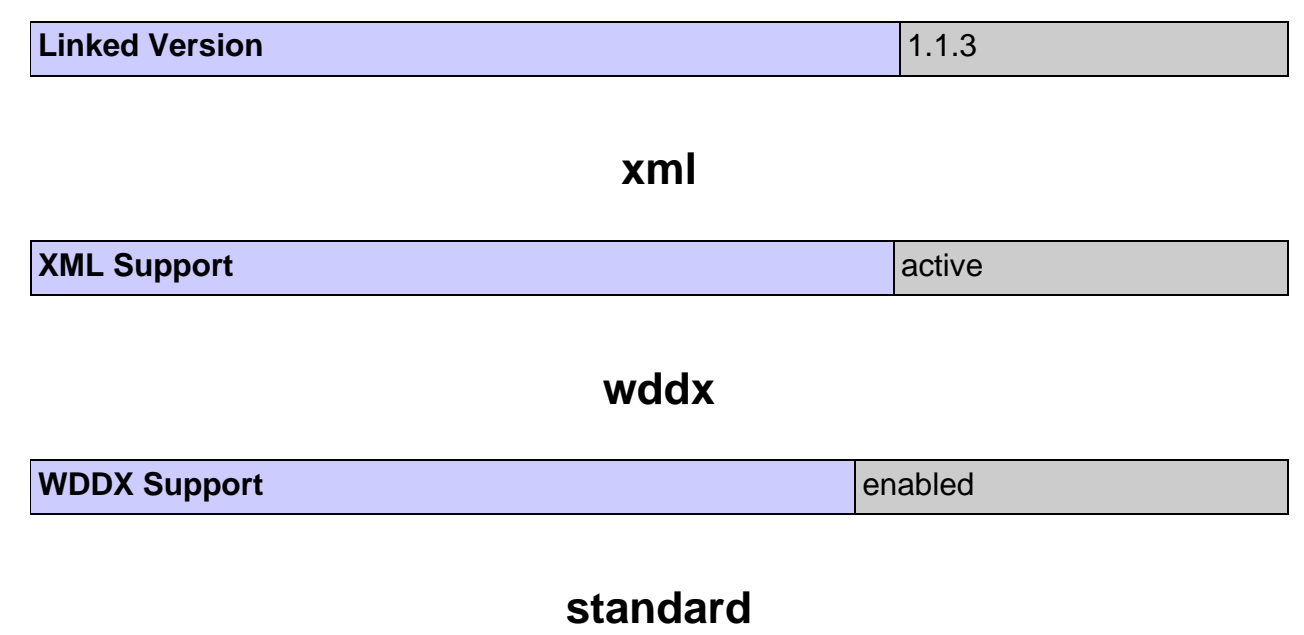

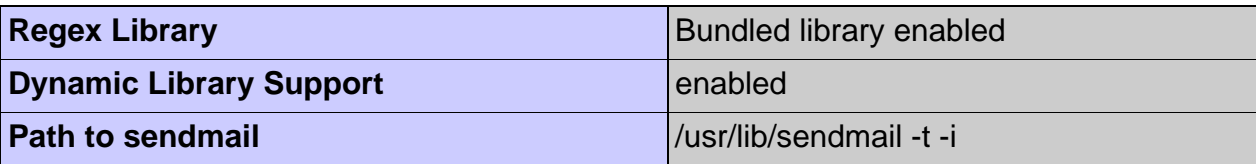

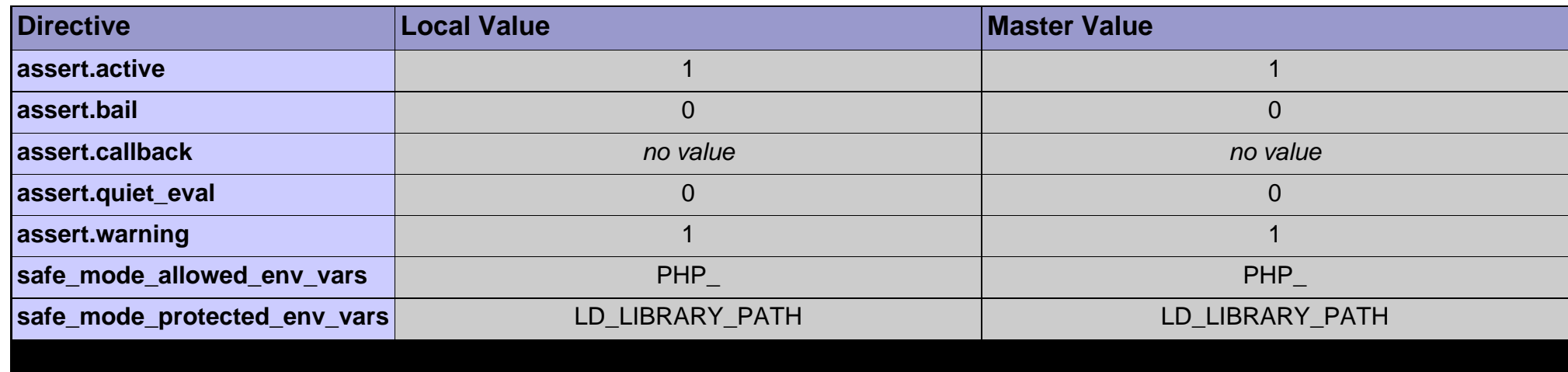

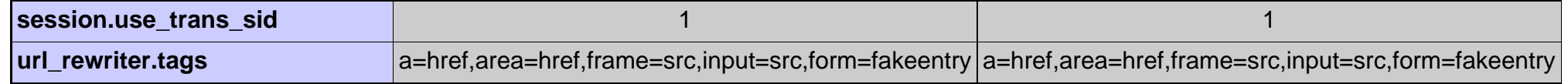

#### **session**

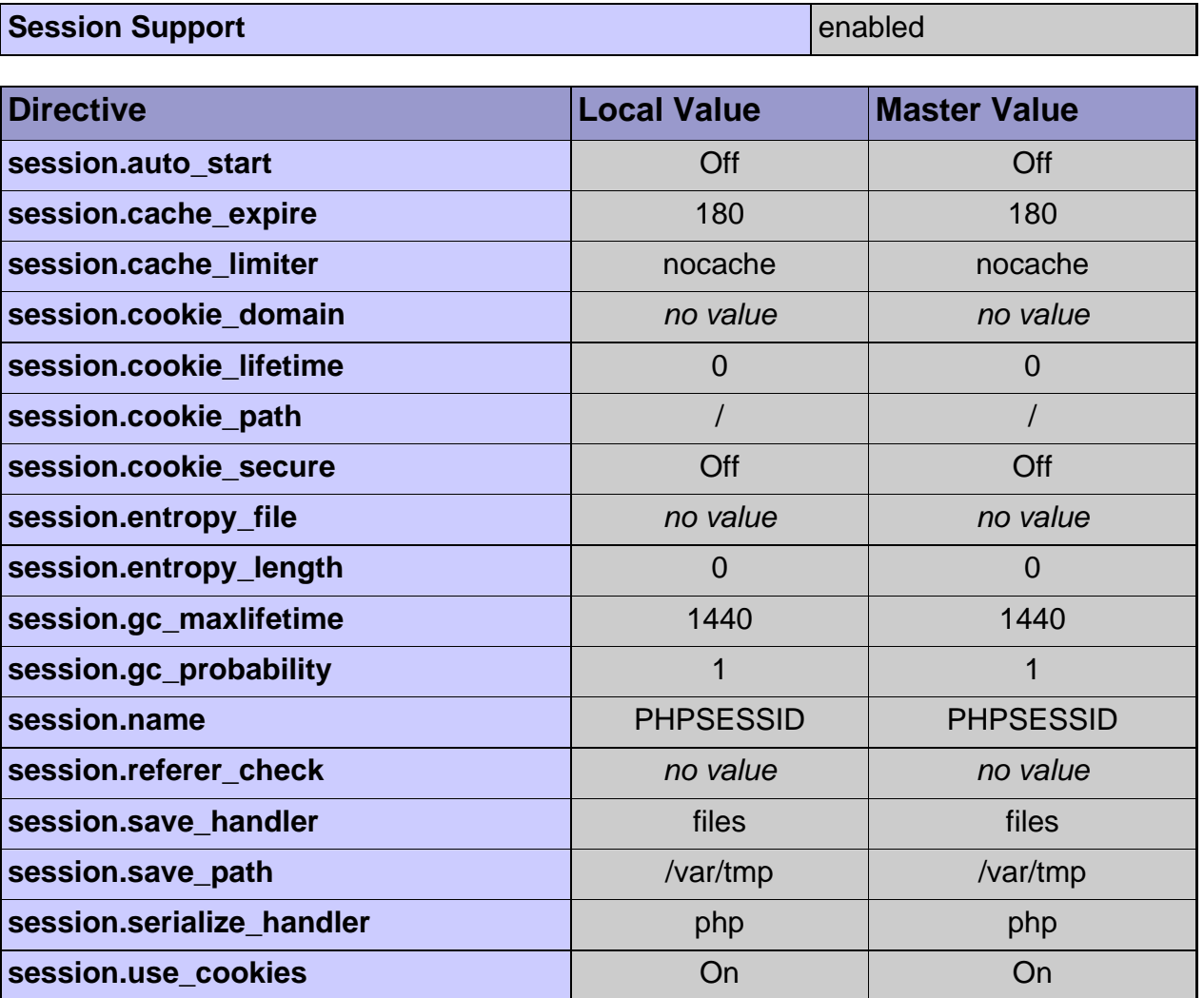

### **posix**

**Revision \$Revision:** 1.1.1.1 \$

#### **pcre**

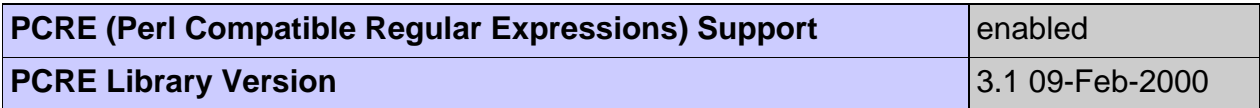

### **mysql**

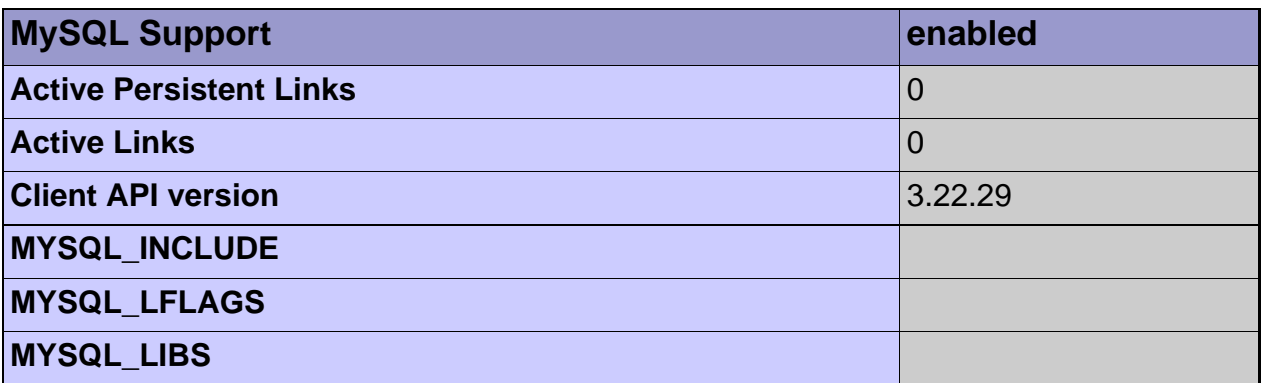

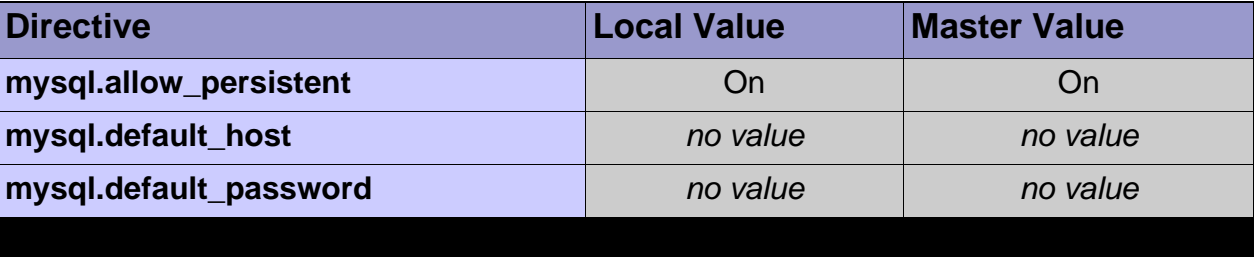

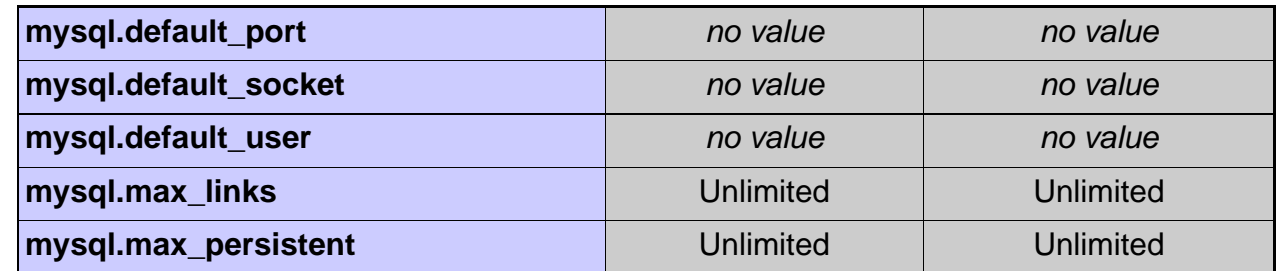

#### **mcrypt**

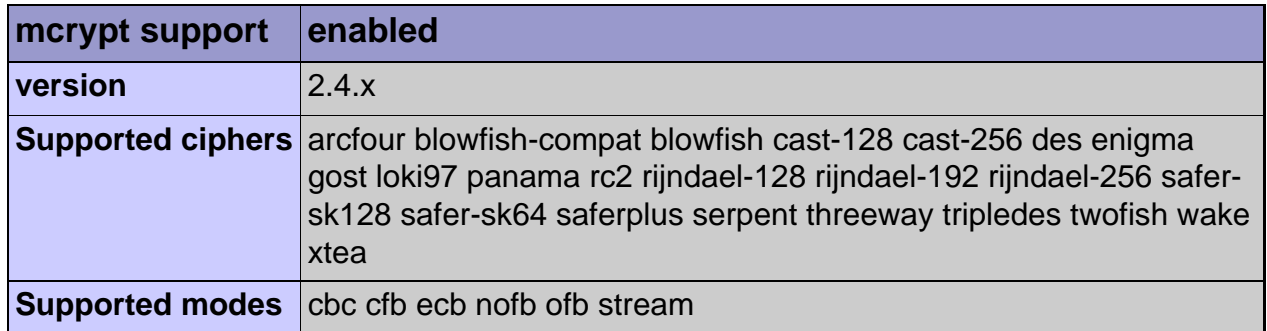

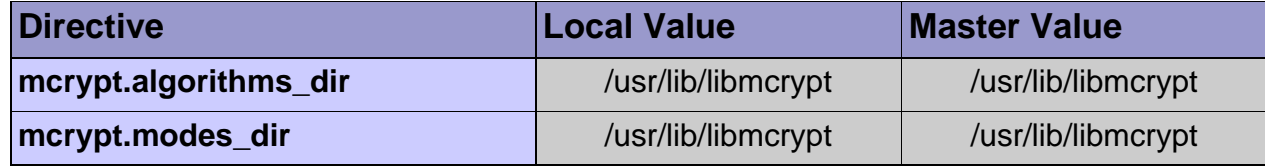

## **gd**

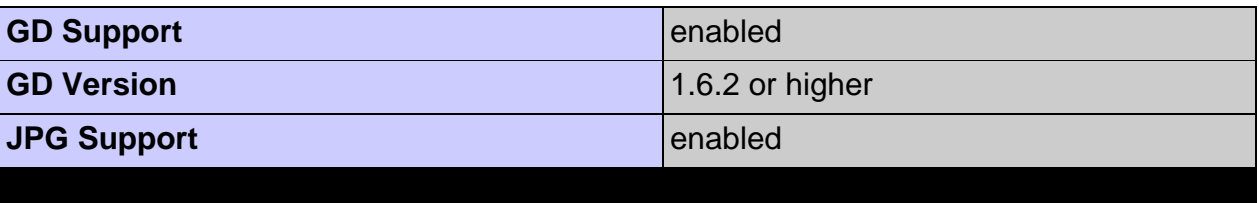

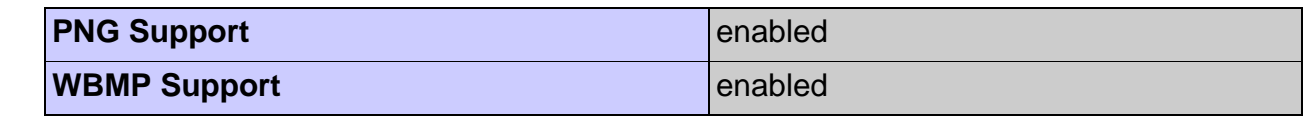

#### **domxml**

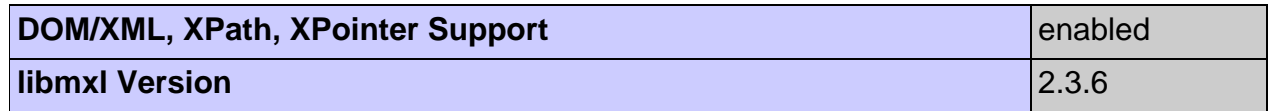

#### **dba**

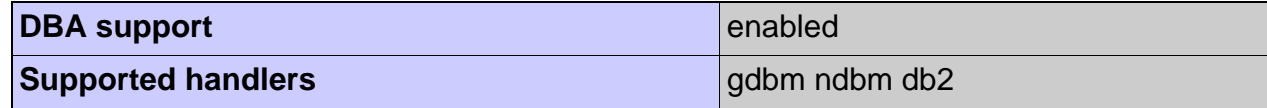

#### **Calendar**

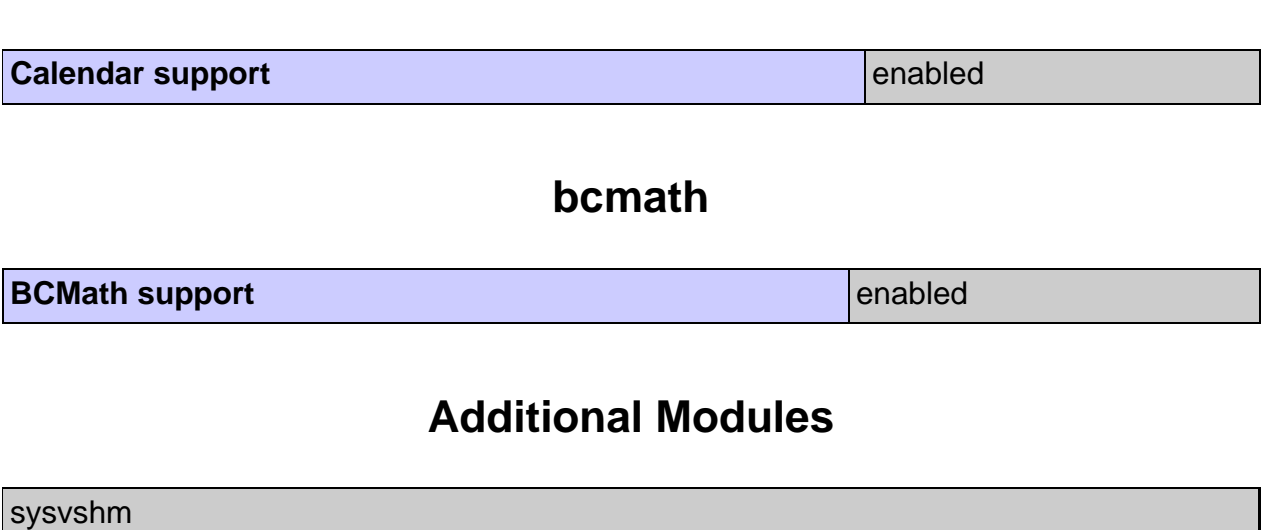

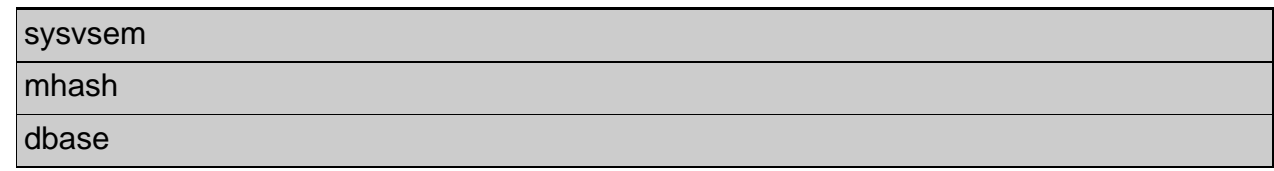

#### **Environment**

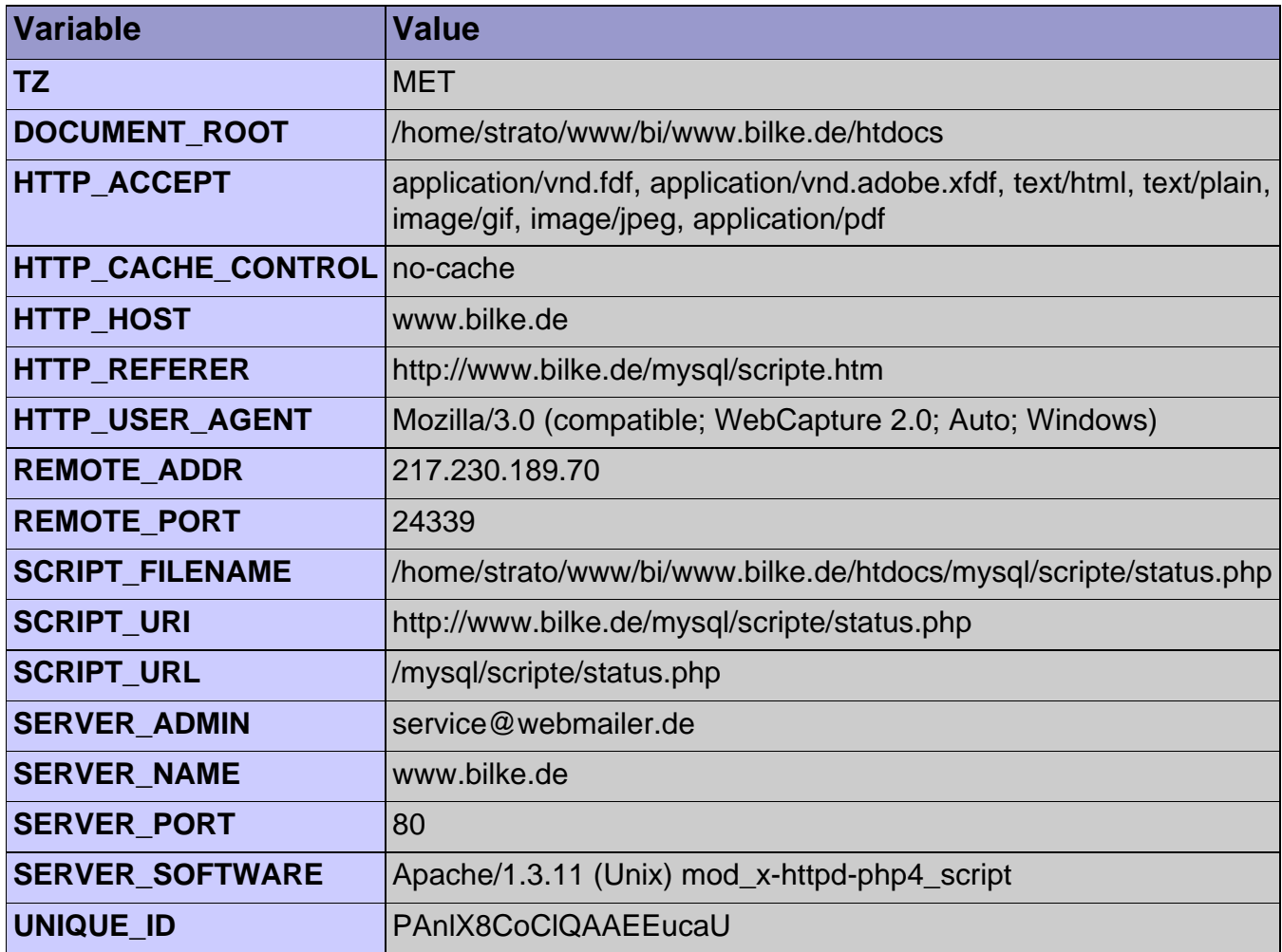

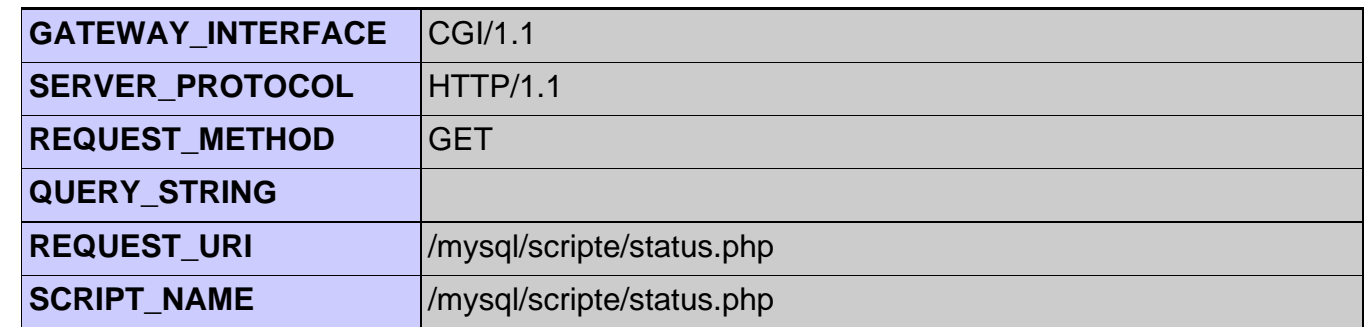

#### **PHP Variables**

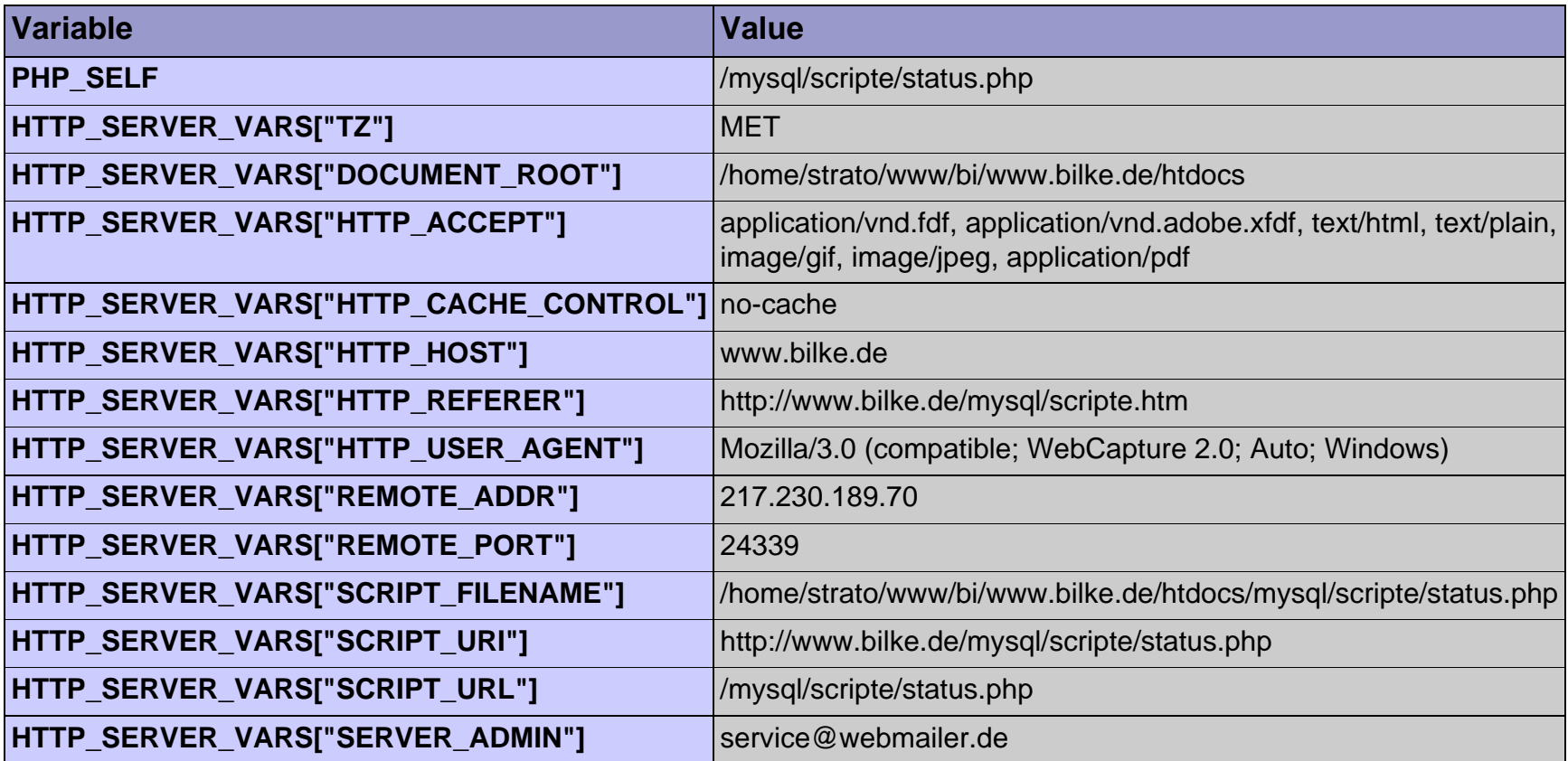

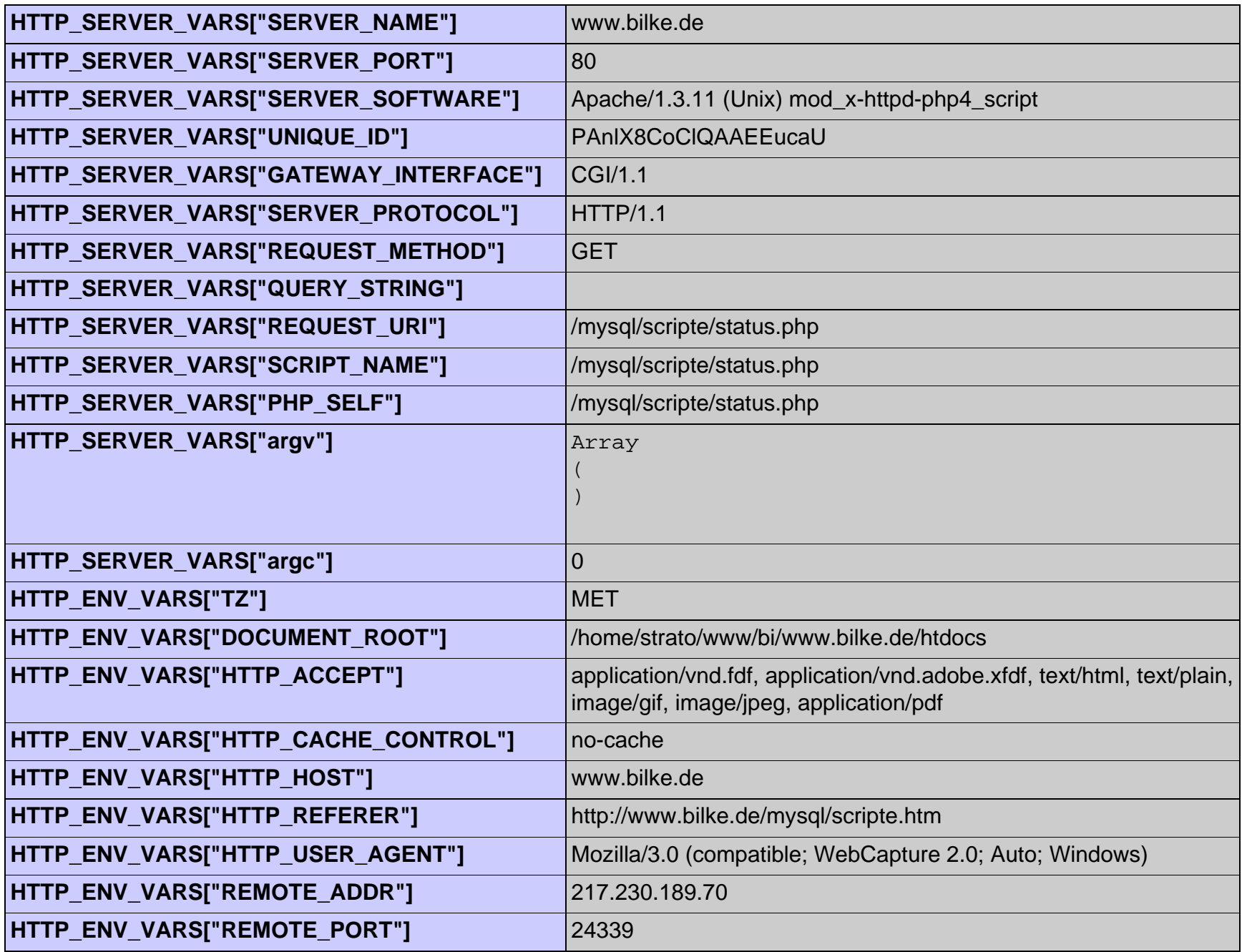

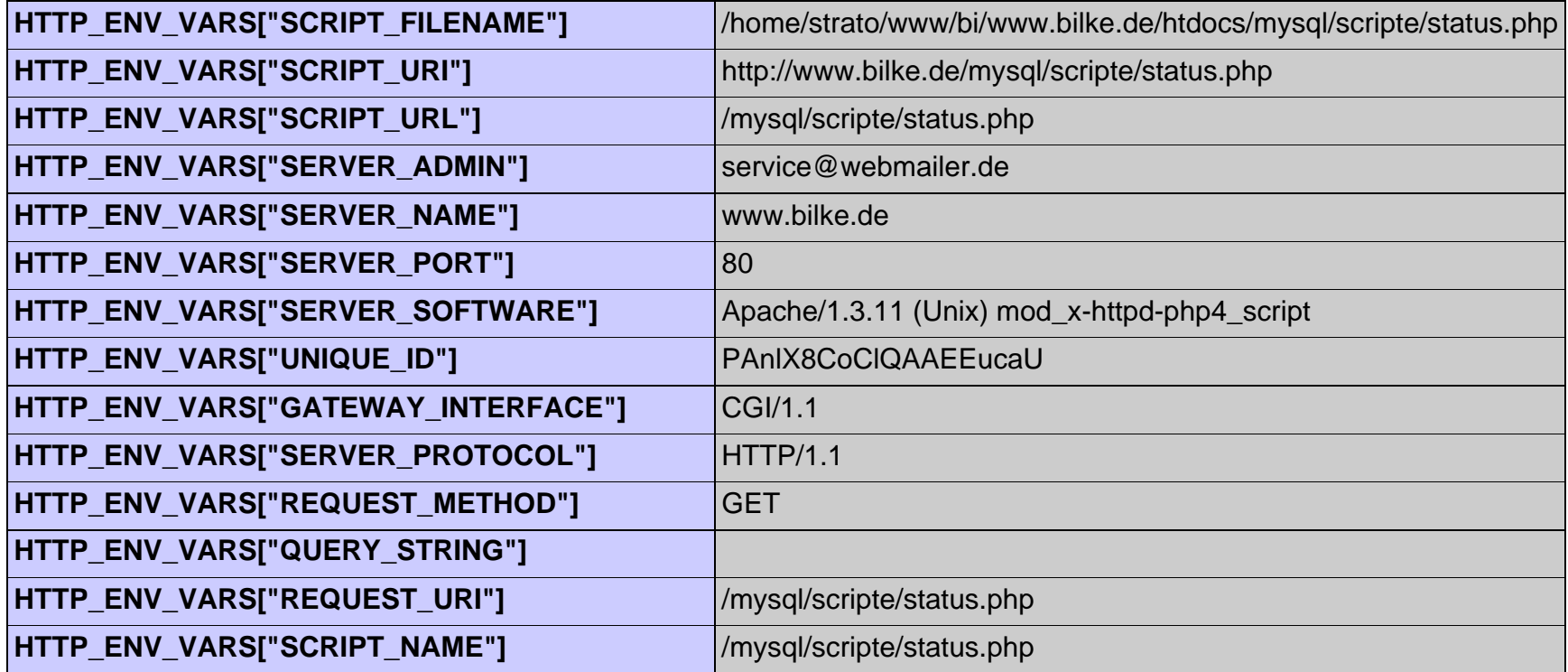

#### **PHP License**

This program is free software; you can redistribute it and/or modify it under the terms of the PHP License as published by the PHP Group and included in the distribution in the file: LICENSE

This program is distributed in the hope that it will be useful, but WITHOUT ANY WARRANTY; without even the implied warranty of MERCHANTABILITY or FITNESS FOR A PARTICULAR PURPOSE.

If you did not receive a copy of the PHP license, or have any questions about PHP licensing, please contact license@php.net.

<span id="page-35-0"></span>Ich bin ein String ! Ich bin ein String ! Ich bin ein String ! Ich bin ein String ! Ich bin ein langer langer langer langer langer langer Text! Ich bin ein kurzer Text!  $10+5=15$
Arraybeispiel

1 Lehmann Hans Luisenweg 04329 Leipzig

-12 ist kleiner als Null -12 ist kleiner als Null -12 ist kleiner als Null Ich bin die Susi Sorglos Ich soll meinen Text selbst erstellen! Ich soll meinen Text selbst erstellen!

# **Eingabe**

Bitte einen Namen eingeben: htte einen Namen eingehen: **Abfrage senden**<br>Abfrage senden<br>http://www.bilke.de/mysql/scripte/formular.htm [02.12.01 09:24:12]

# **Rechnet Tage in Minuten um**

7 Tage haben 10080 Minuten !

### **Die Datumsfunktion getdate()**

Heute ist Sunday. Wir leben im Monat December. Diese Aussagen betreffen den 335. Tag des Jahres 2001.

### Spruch des Monats December

## **Ein kleines Gästebuch**

Meinungen, die bereits geschrieben wurden: Meinungen, die bereits geschrieben v<br>Meinungen, die bereits geschrieben v

<span id="page-43-0"></span>http://www.bilke.de/mysql/scripte/zaehl.php

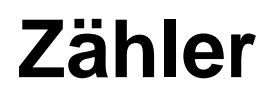

Der aktuelle Zählerstand ist:

**898**

[Startet das Skript erneut zur Erhöhung des Zählers](#page-43-0)

### **Bitte geben Sie Ihren Namen ein:**

### **Personaltabelle erstellen**

### **Teilnehmertabelle erstellen**

### **Schulungstabelle erstellen**

### **Veranstaltertabelle erstellen**

### **Personaltabelle mit Daten füllen**

## **Teilnehmertabelle mit Daten füllen**

1008,Eike,Taro,Musterstr. 6,09999,Musterdorf,1947-9-10,M,5100 1002,Kai,Müller,Hallesche Str. 16,04838,Eilenburg,1951-12-28,M,3400 1112,Hannes,Heik,Musterstr. 145,09999,Musterdorf,1961-2-6,M,5600 1429,Torsten,Mieder,Hauptstrasse 16,04838,Laussig,1971-5-15,M,5400 1016,Ulrich,Müller,Weide Str. 2 a,04838,Hohenpriessnitz,1951-1-2,M,8999 1430,Christine,Schwarz,Musterstr. 8,09999,Musterdorf,1948-4-24 ,W,5420 1015,Eerik,Wicki,Bolten-Weg 3,22587,Hamburg,1950-7-9,M,4533 1439,Elfi,Kaufmann,Brandstrasse 15 e,04827,Gerichshain,1966-1-29,W,3900 1436,Hans-Jürgen,Sieg,Gerberstrasse 10,24568,Winsen,1947-5-22,M,7000 1435,Peter,Schock,Weststrasse 2,74232,Abstatt,1944-11-2,M,4700 1437,Christa,Renner,Weidenstrasse 26,25469,Halstenbek,1932-12-27,W,3900 1434,Jörg,Schön,Dorfweg 25 a,22589,Hamburg,1969-8-20,M,5600 1432,Bernd,Jach,Suelldorferstr. 124,22589,Hamburg,1959-5-10,M,2455 1431,Birgit,Gemse,Bauernkoppel 39,22393,Hamburg,1958-1-13,W,1200 1433,Silvia,Munter,Treppe 7,22587,Hamburg,1952-4-28,W,4555 1010,Jürgen,Marx,Musterstr. 12,09999,Musterdorf,1956-3-22,M,3677 1113,Karl,Seppa,Musterstr. 7,09999,Musterdorf,1963-6-24,M,3400 1101,Günter,Maus,Bergstrasse 5,06108,Halle/Saale,1948-12-21,M,4500 1005,Ede,Pfau,Nicoleiplatz 2,04232,Leipzig,1952-8-2 ,M,4500 1100,Kerstin,Gans,Hauptstr.10,04838,Moertitz,1961-3-19,W,6000 1438,Manfred,Stach,Gerbergasse 7,04105,Leipzig,1946-9-26,M,3500 1114,Karsten,Müller,Musterstr. 3,09999,Musterdorf,1963-7-12,M,4900 1017,Klaus,Ecke,Schulze-Str. 11,4808,Wurzen,1955-4-13,M,2555

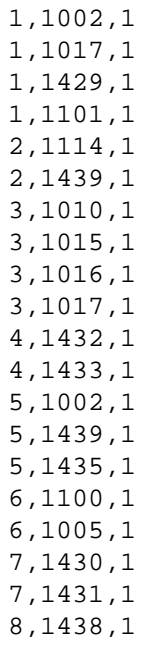

## **Schulungsrtabelle mit Daten füllen (INSERT)**

SQL-Kommando wurde ausgeführtSQL-Kommando wurde ausgeführtSQL-Kommando wurde ausgeführtSQL-Kommando wurde ausgeführtSQL-Kommando wurde ausgeführtSQL-Kommando wurde ausgeführtSQL-Kommando wurde ausgeführtSQL-Kommando wurde ausgeführtSQL-Kommando wurde ausgeführtSQL-Kommando wurde ausgeführtSQL-Kommando wurde ausgeführt

## **Schulungsrtabelle mit Daten füllen (INSERT)**

Veranstalter: Veranstaltungsort: Adresse: Veranstalter: SQL-Kommando wurde ausgeführt

### **Eingabeformular**

#### **Bitte geben Sie die Veranstalterdaten ein:**

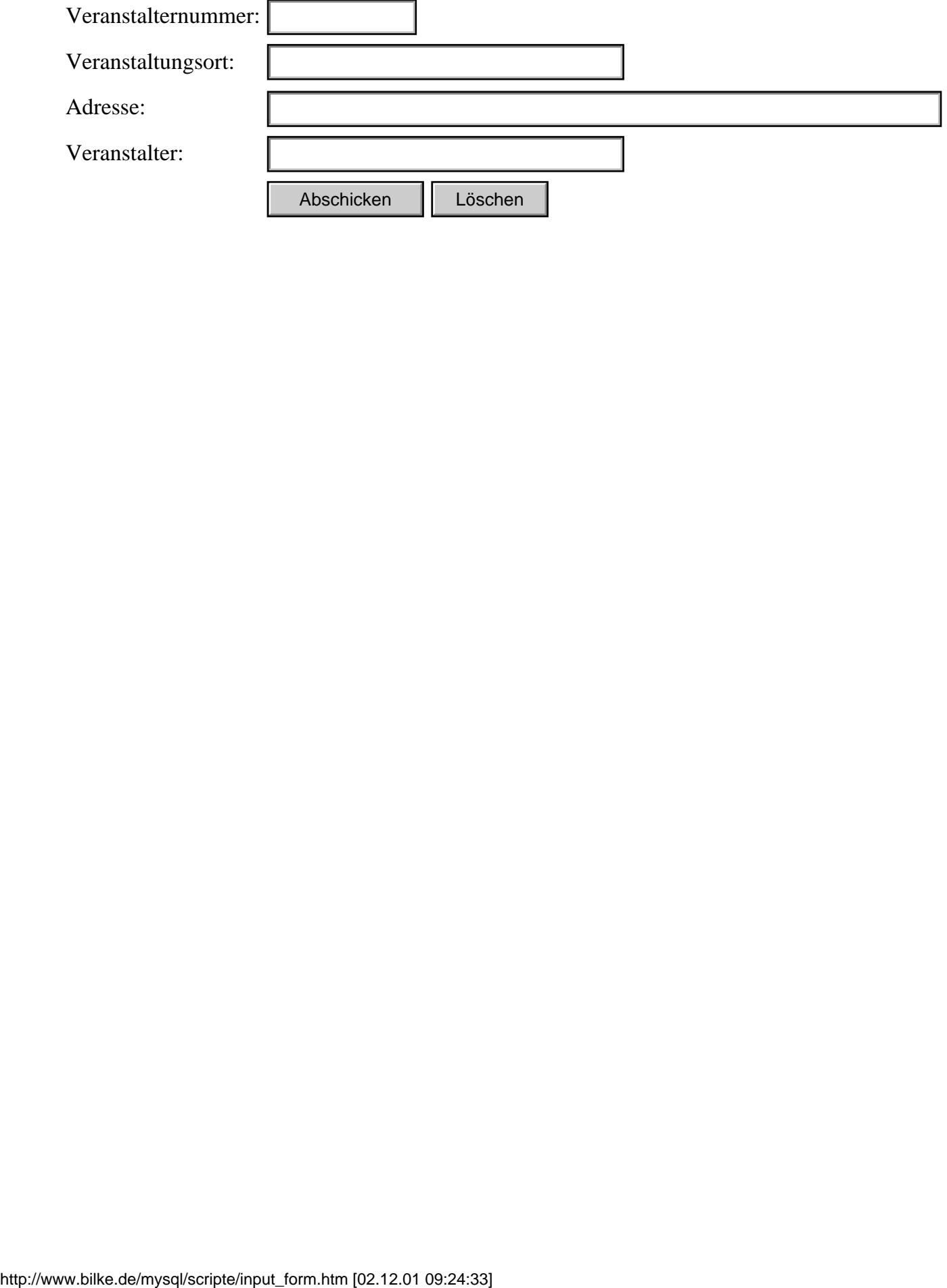

#### Abfrage: select \* from personal

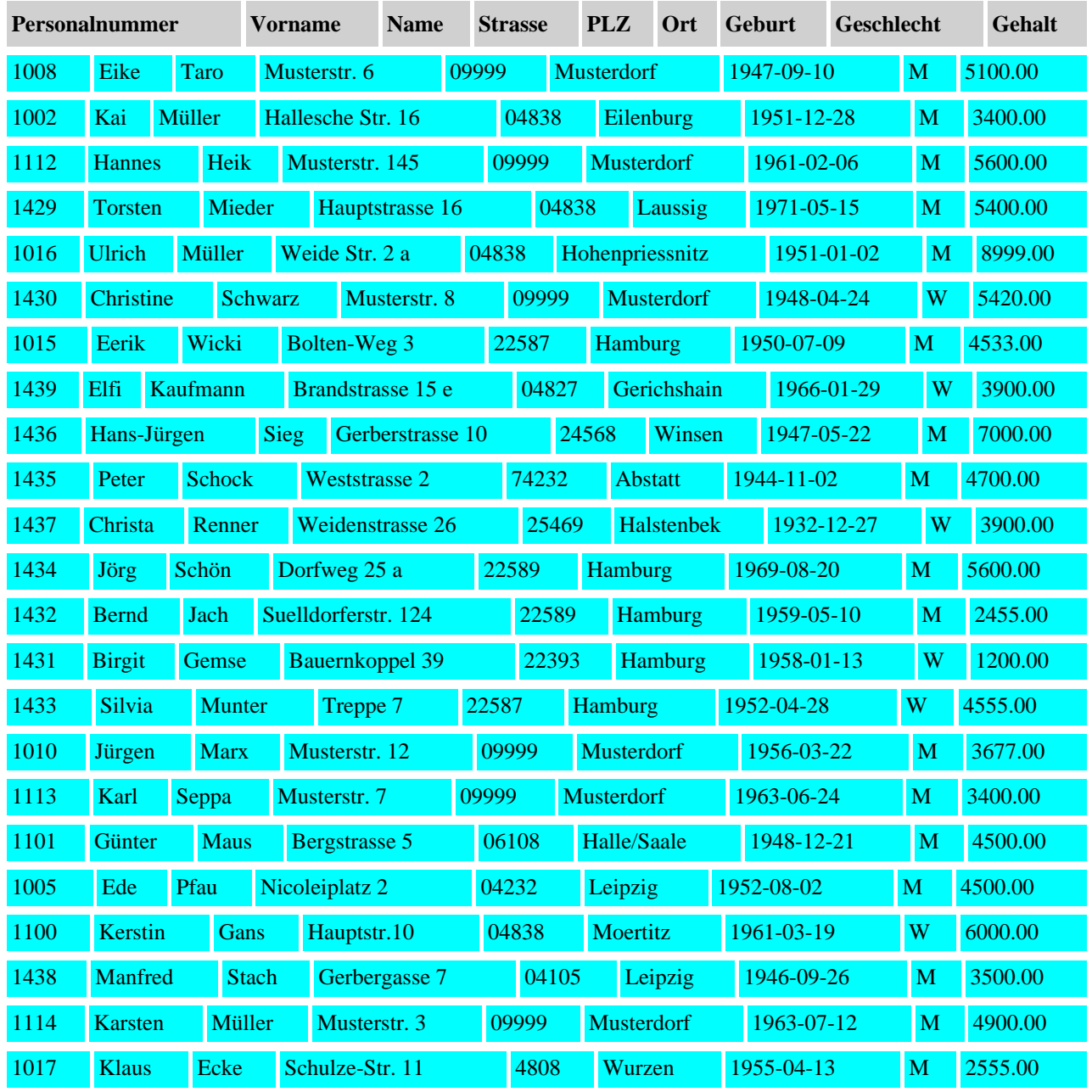

#### Abfrage: select \* from teilnehmer

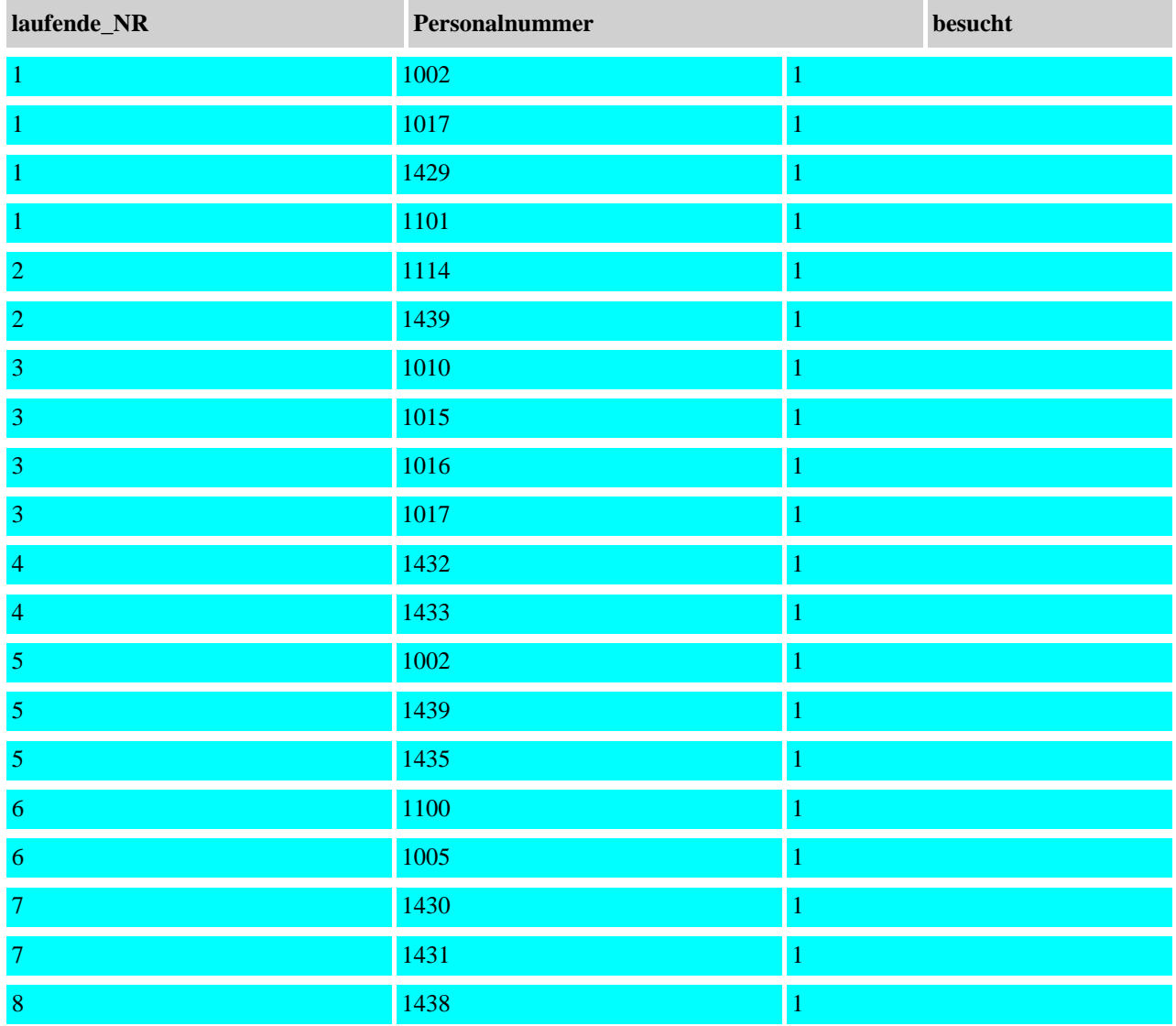

#### Abfrage: select  $*$  from schulung

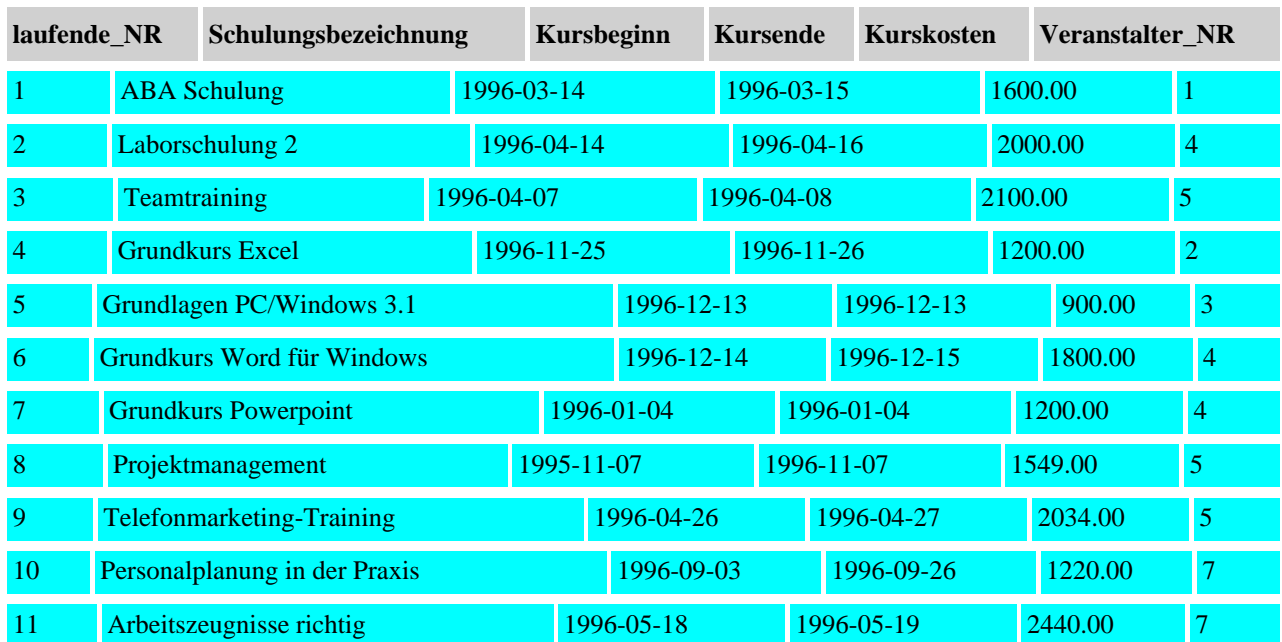

#### Abfrage: select \* from veranstalter

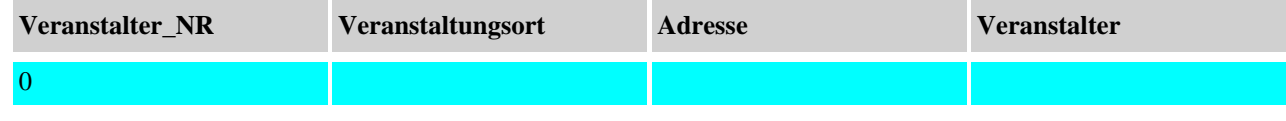

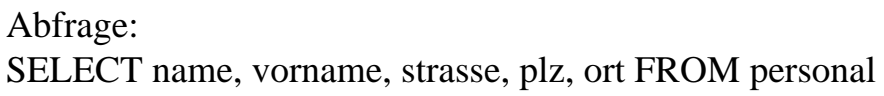

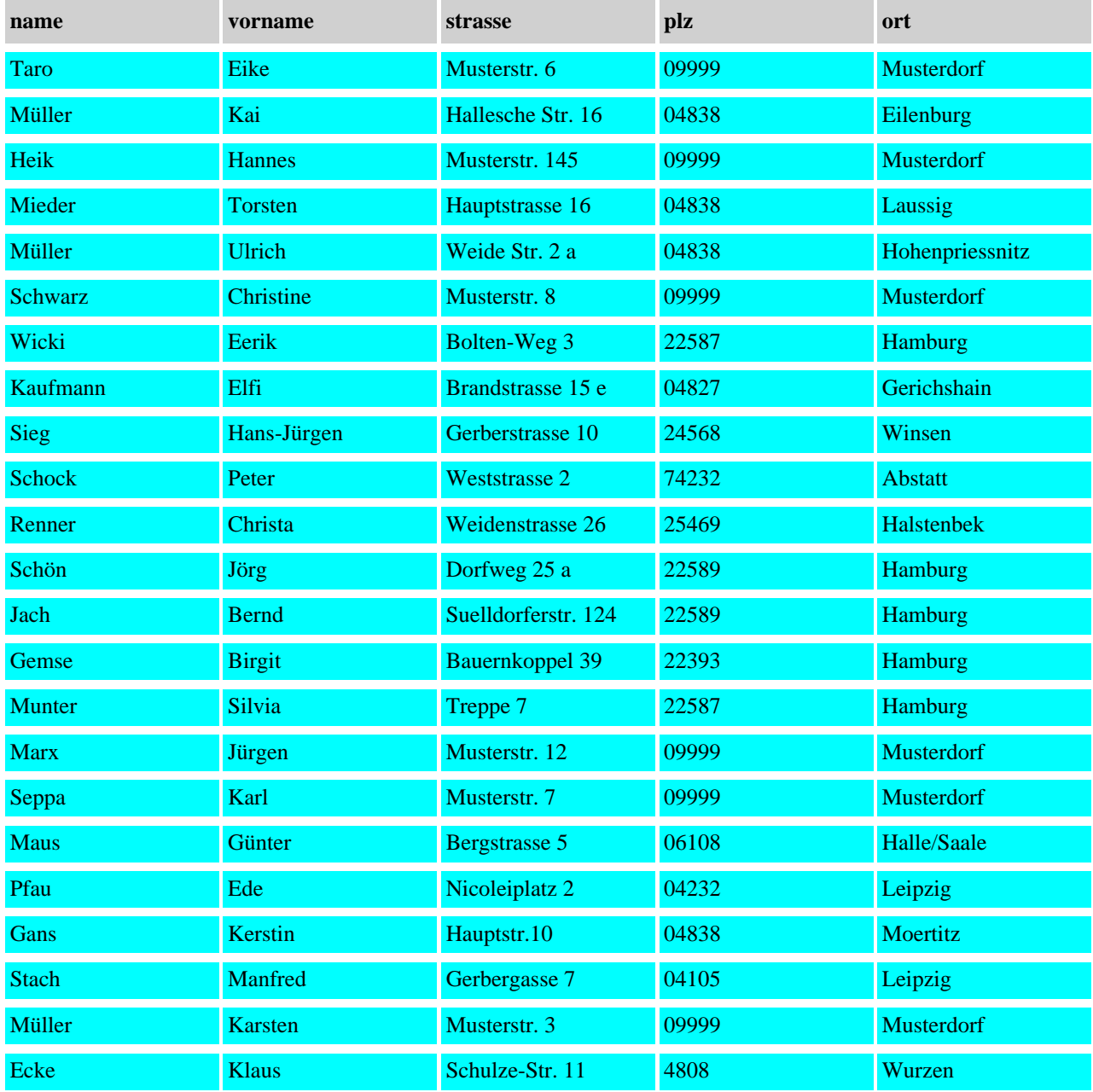

#### Abfrage: SELECT DISTINCT veranstaltungsort FROM veranstalter

**veranstaltungsort**

#### Abfrage: SELECT \* FROM veranstalter where veranstalter\_nr=1

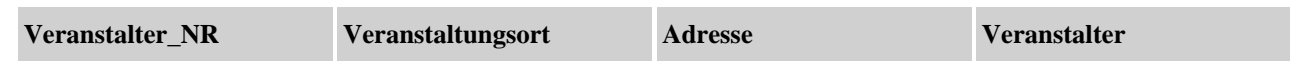

#### Abfrage: SELECT \* FROM schulung where 1.20\*kurskosten>2000

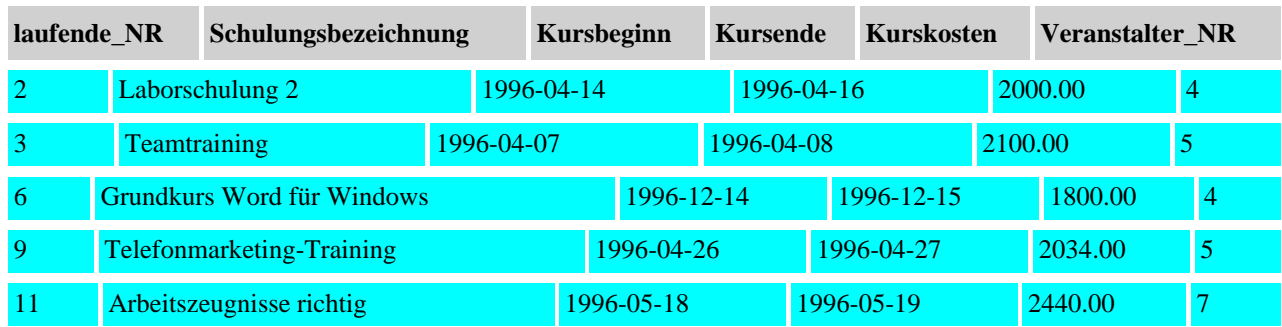

#### Abfrage:

SELECT laufende\_nr, Schulungsbezeichnung, Kursbeginn, Kursende, Kurskosten, 1.20\*kurskosten AS Kurskosten2, Veranstalter\_nr FROM schulung where 1.20\*kurskosten>2000

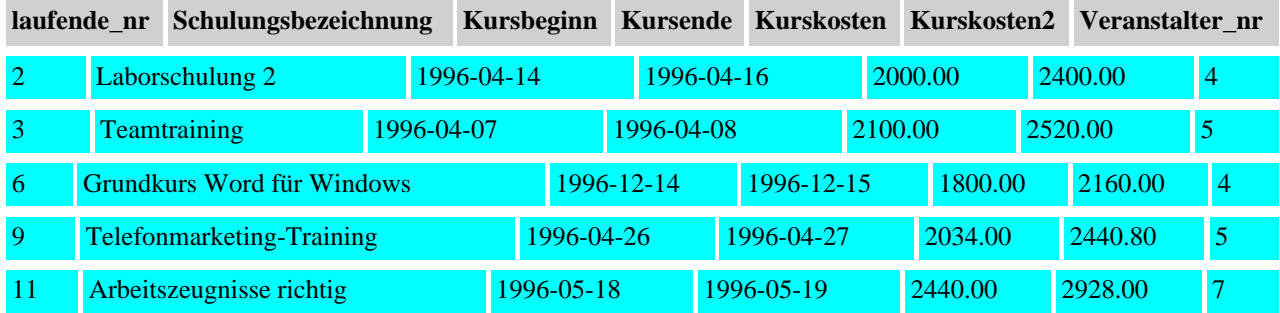

#### Abfrage: SELECT vorname, name, geburt FROM personal

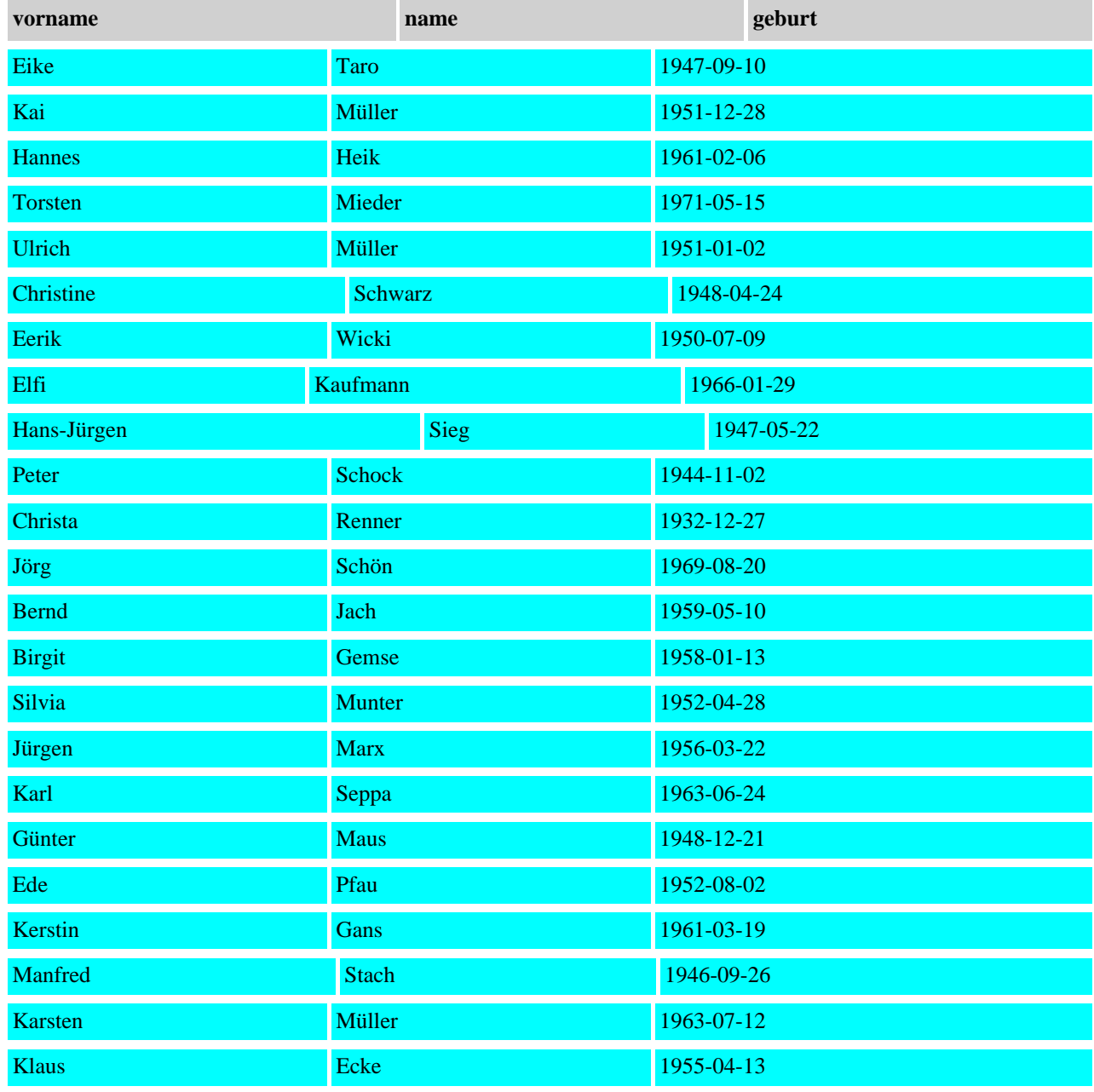

#### Abfrage:

SELECT vorname, name, DATE\_FORMAT(geburt, '%d.%m.%Y') geburt FROM personal

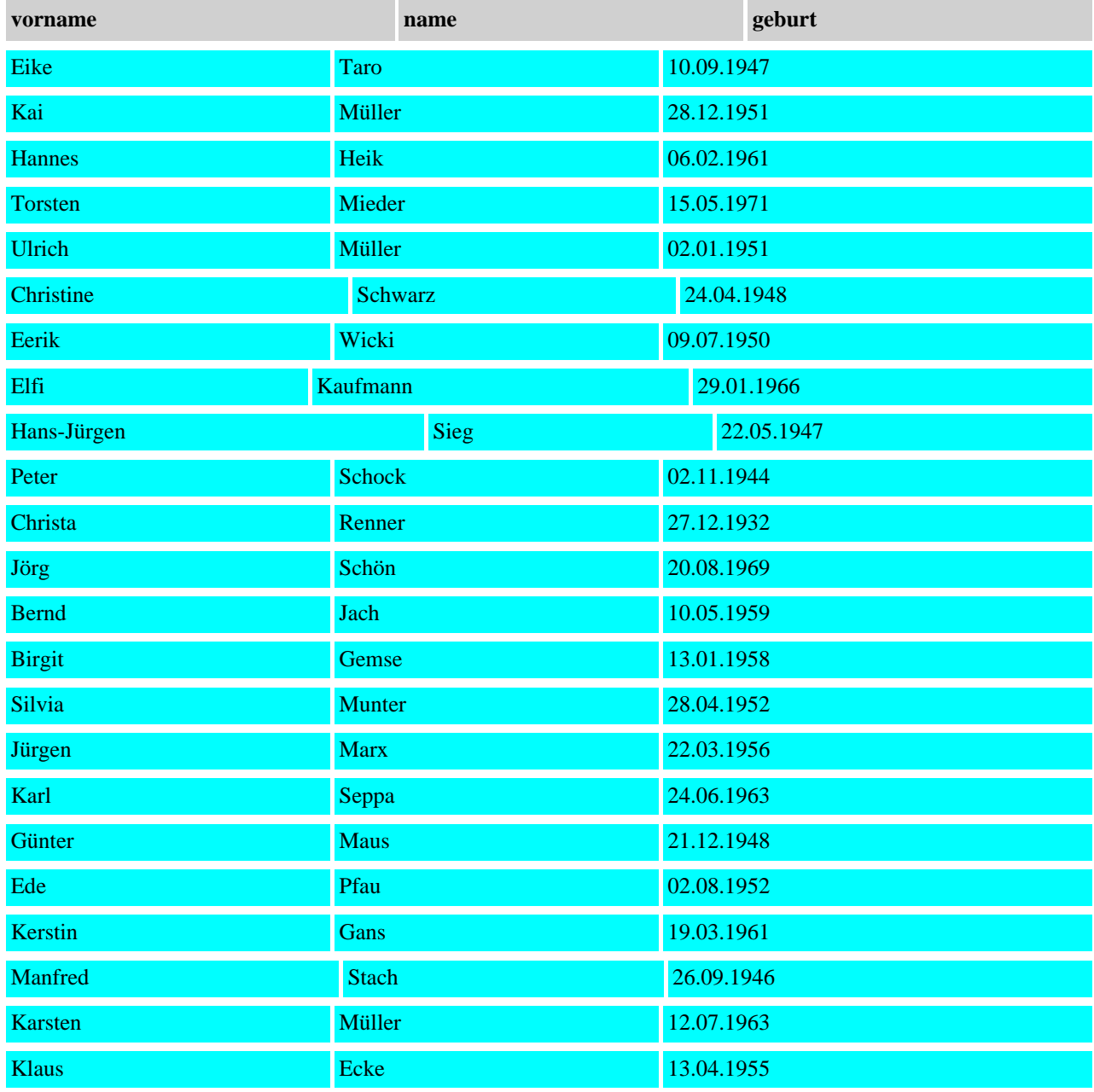

#### Abfrage:

SELECT IF(LENGTH(vorname), CONCAT(vorname, ' ', name), CONCAT('Firma', name)) AS name, DATE\_FORMAT(geburt, '%d.%m.%Y') AS datum FROM personal

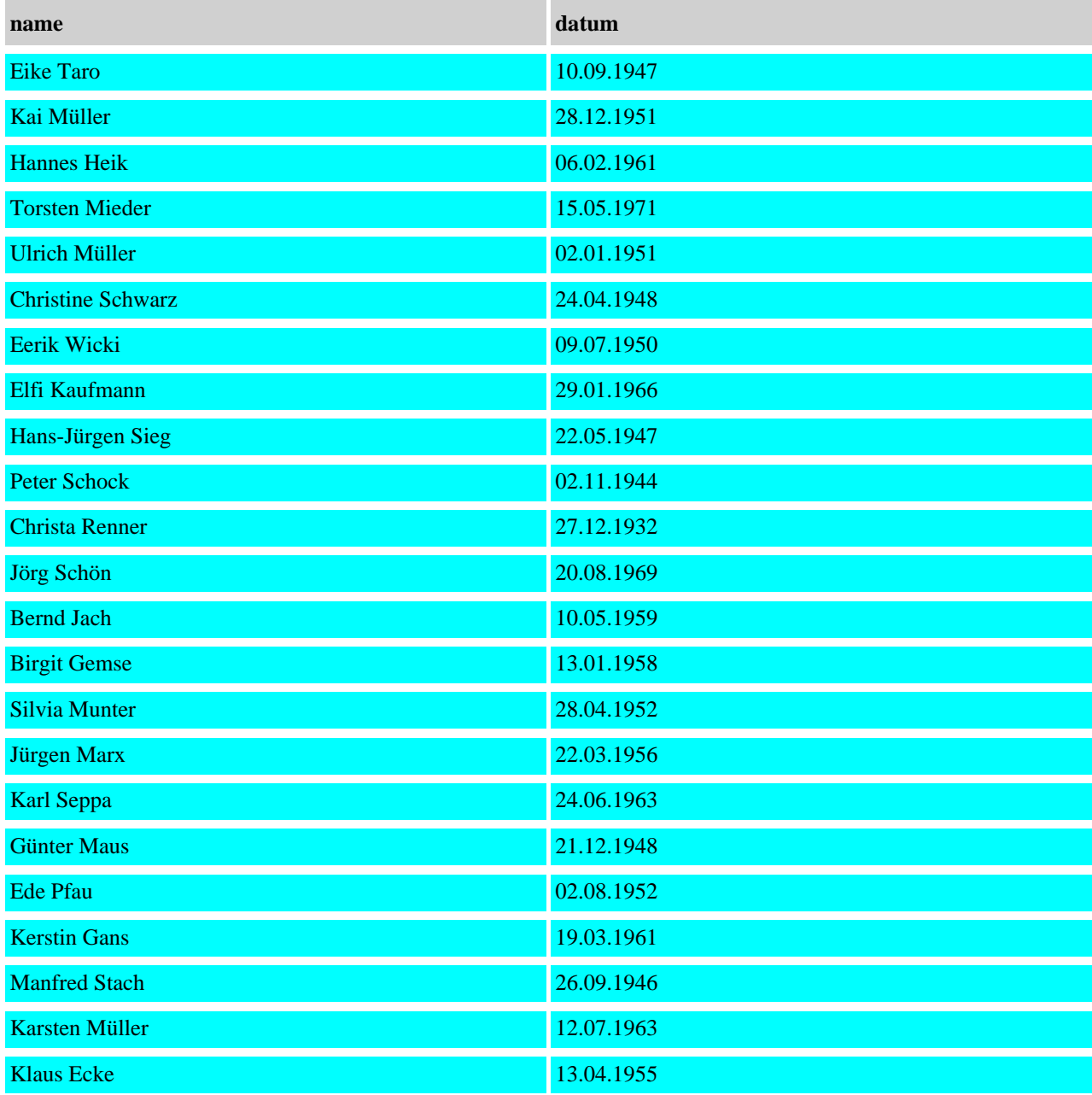

Abfrage: SELECT version(), user(),curdate(),sysdate(),week(curdate()), weekday(curdate()),year(curdate())

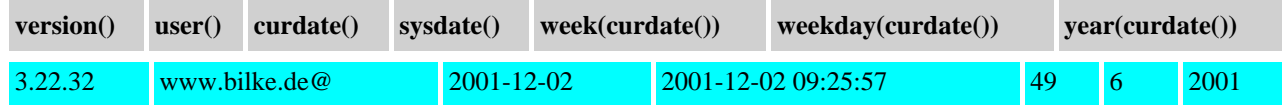

#### Abfrage: SELECT COUNT(\*), AVG(gehalt), SUM(gehalt), MAX(gehalt), MIN(gehalt) FROM personal

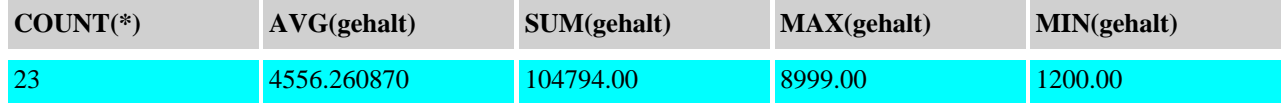

#### Abfrage:

#### SELECT ort, COUNT(\*), AVG(gehalt), SUM(gehalt), MAX(gehalt), MIN(gehalt) FROM personal GROUP BY ort

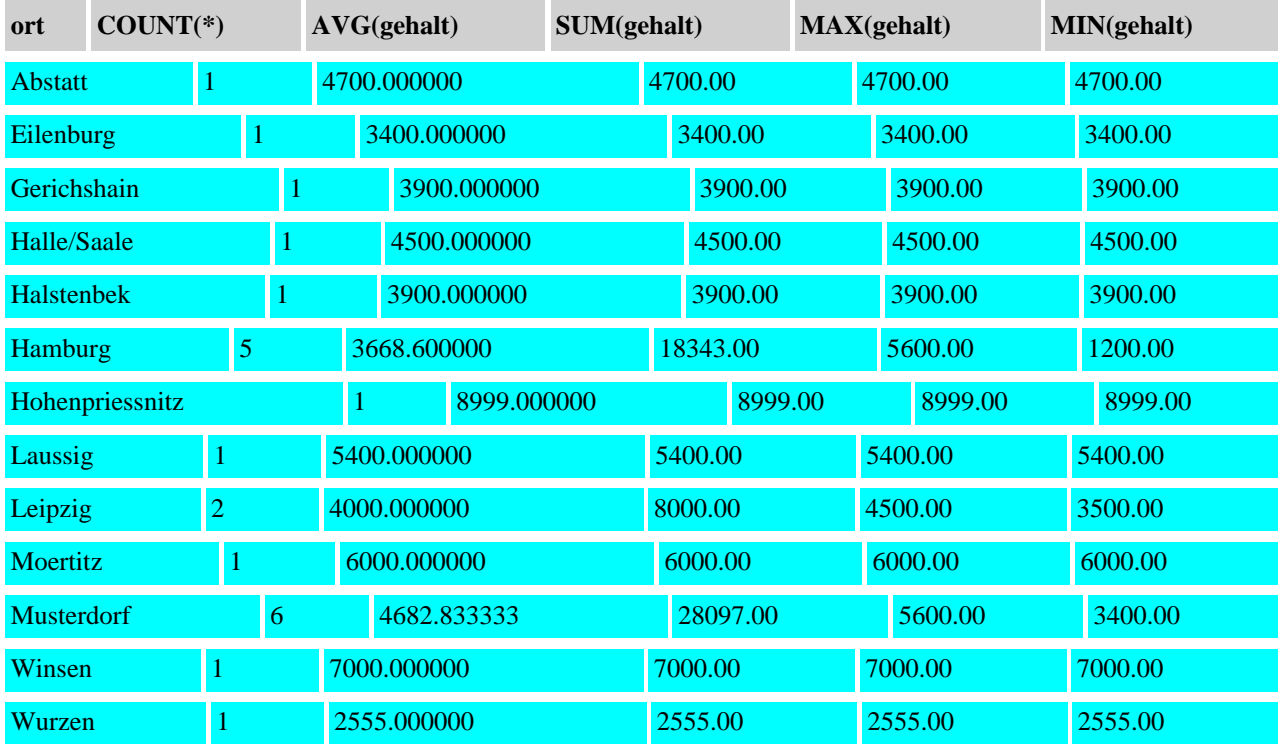

#### Abfrage: SELECT ort, COUNT(\*), AVG(gehalt), SUM(gehalt), MAX(gehalt), MIN(gehalt) FROM personal GROUP BY ort HAVING ort='Leipzig'

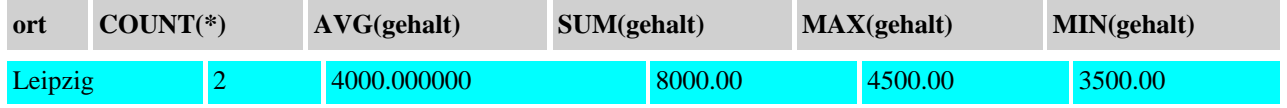
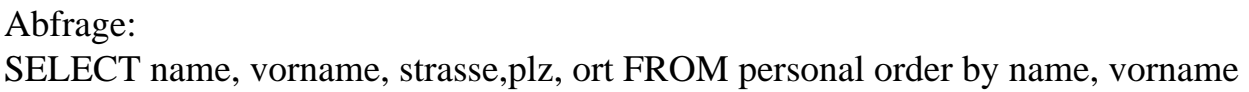

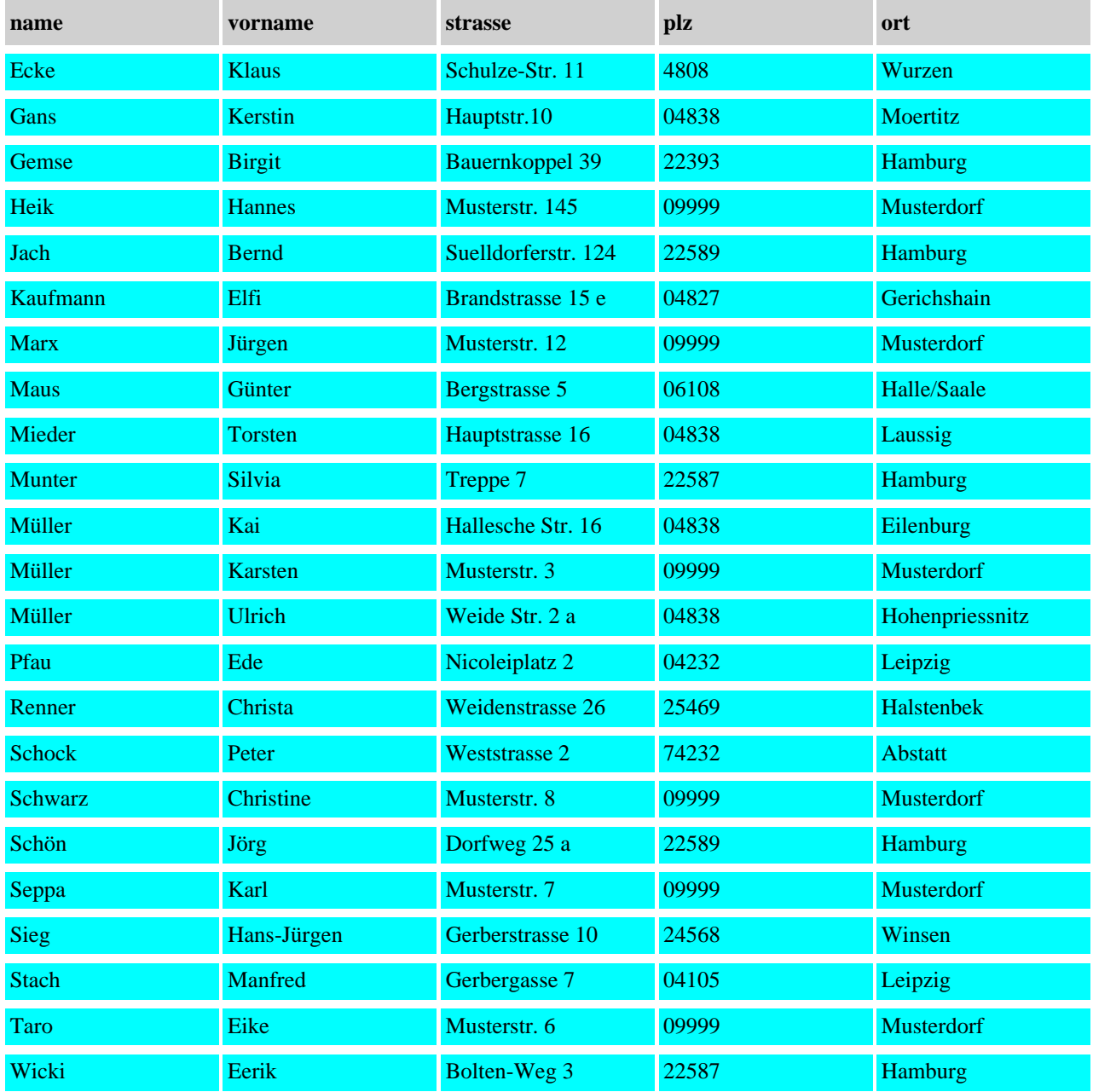

## Abfrage: SELECT name,gehalt FROM personal order by gehalt DESC

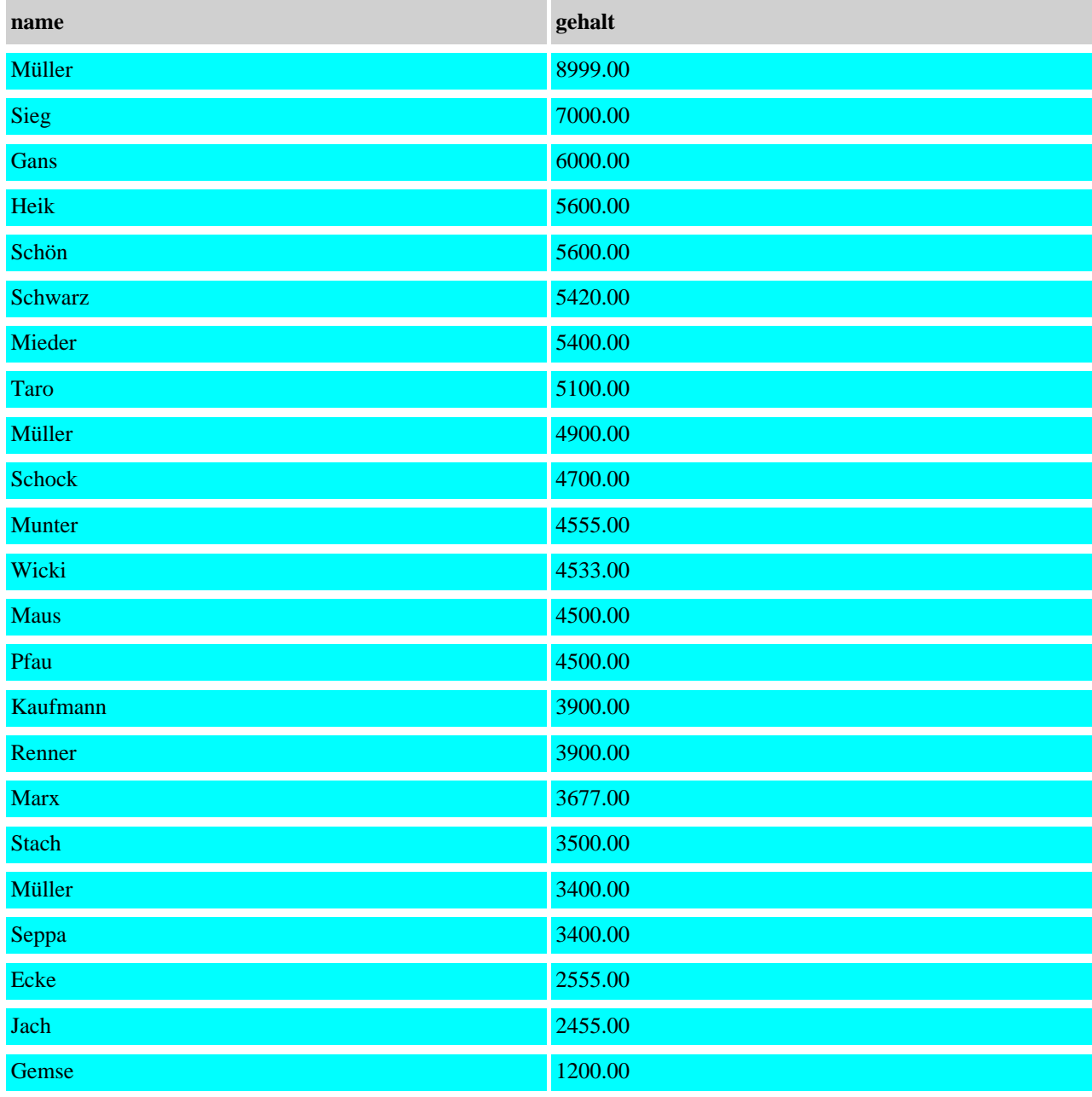

### Abfrage: SELECT \* FROM personal WHERE Ort='Musterdorf' and geschlecht ='W' and year(curdate())-year(geburt)>50

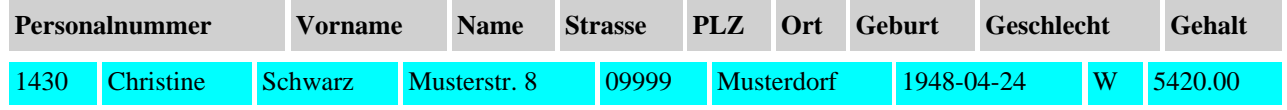

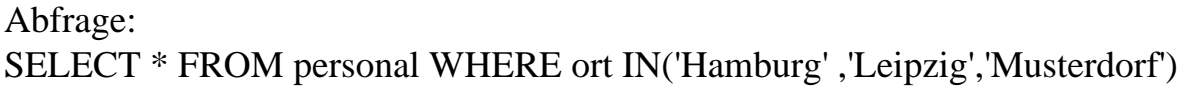

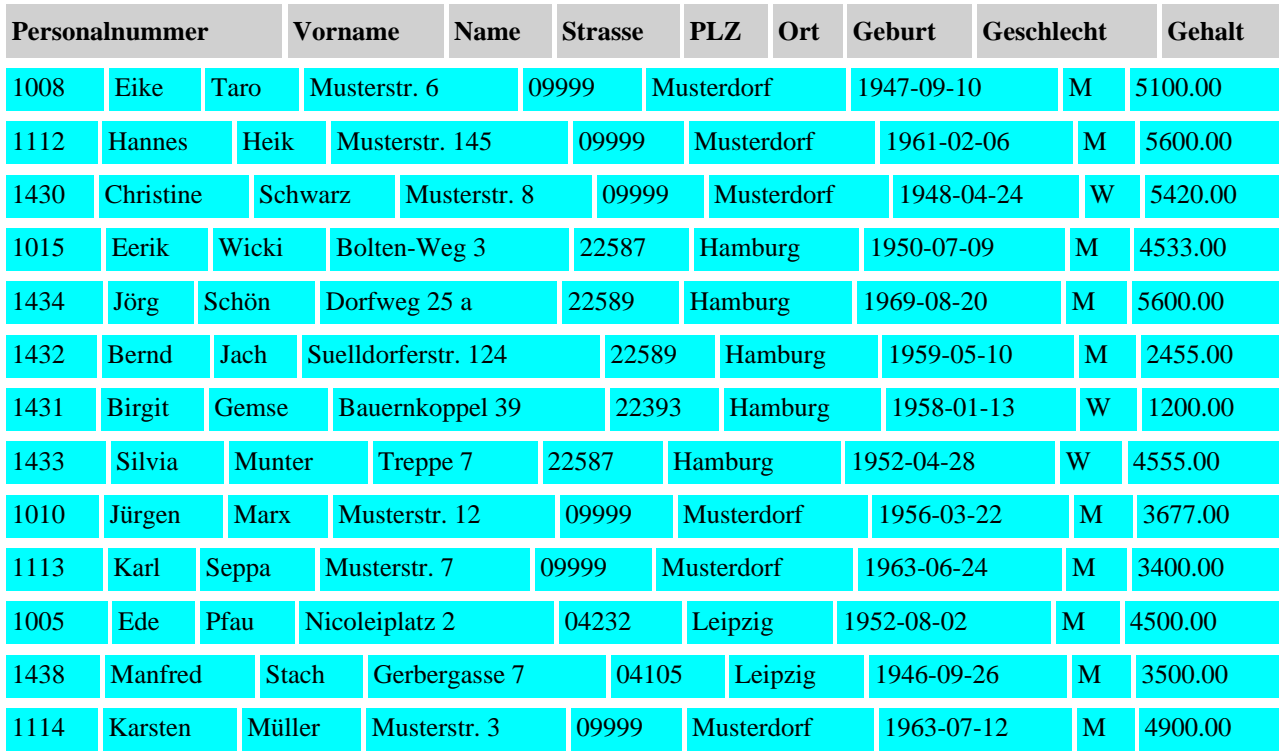

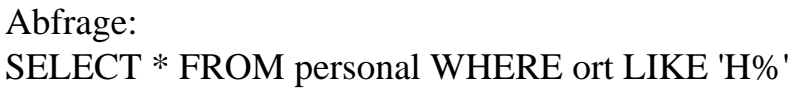

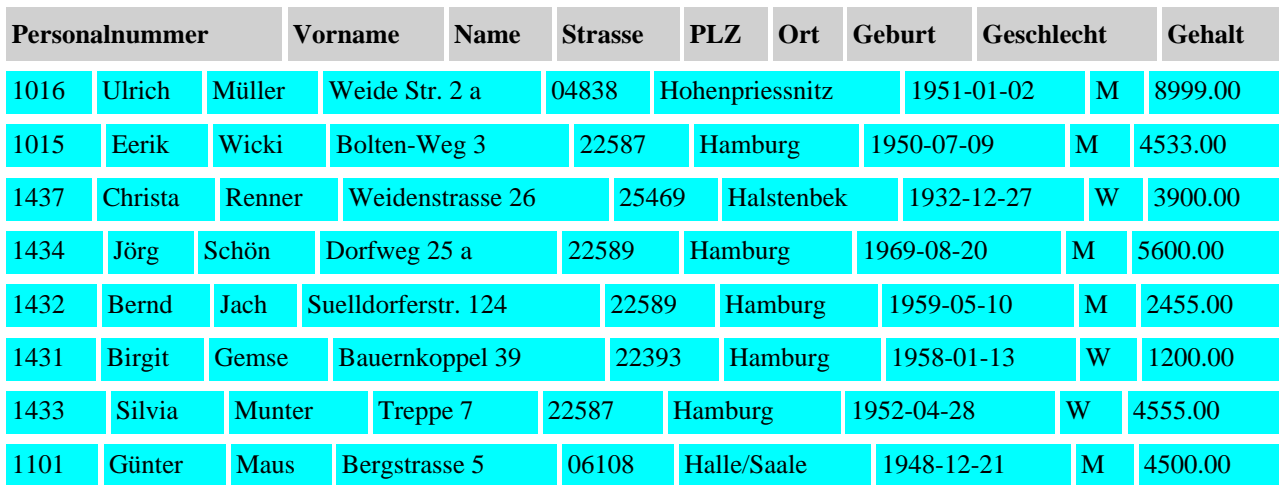

# Abfrage: SELECT CONCAT(vorname, ' ', name), strasse, plz, ort FROM personal WHERE ort = 'Musterdorf'

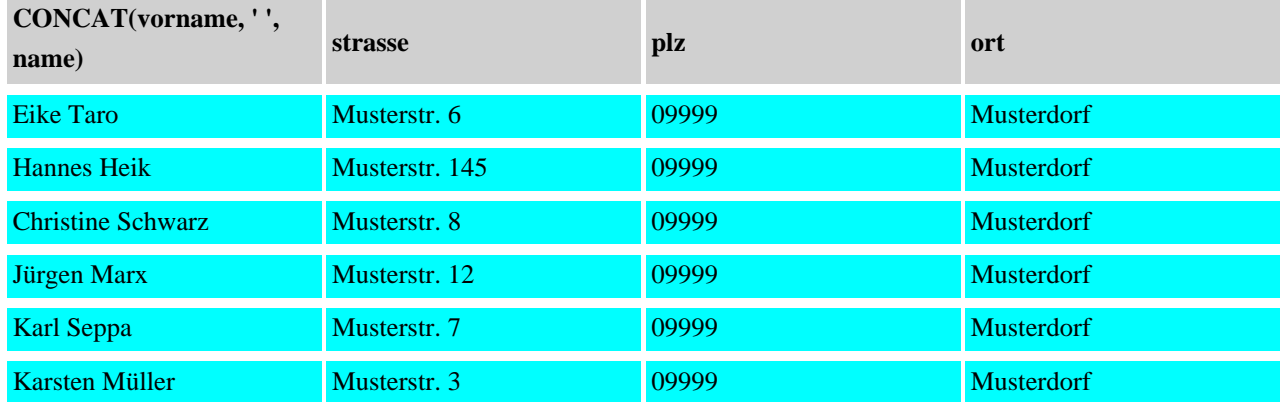

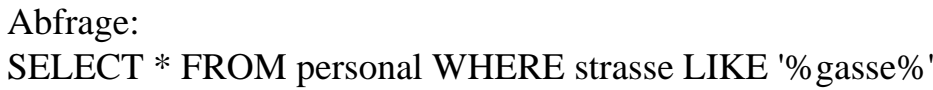

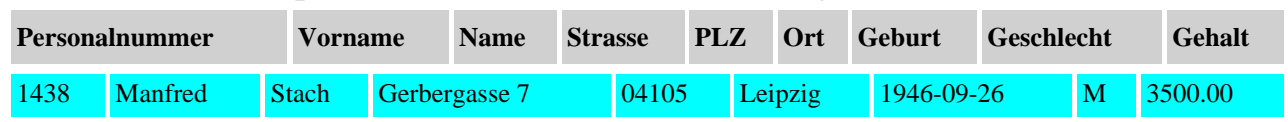

## Abfrage: SELECT vorname, name, laufende\_NR FROM personal , teilnehmer

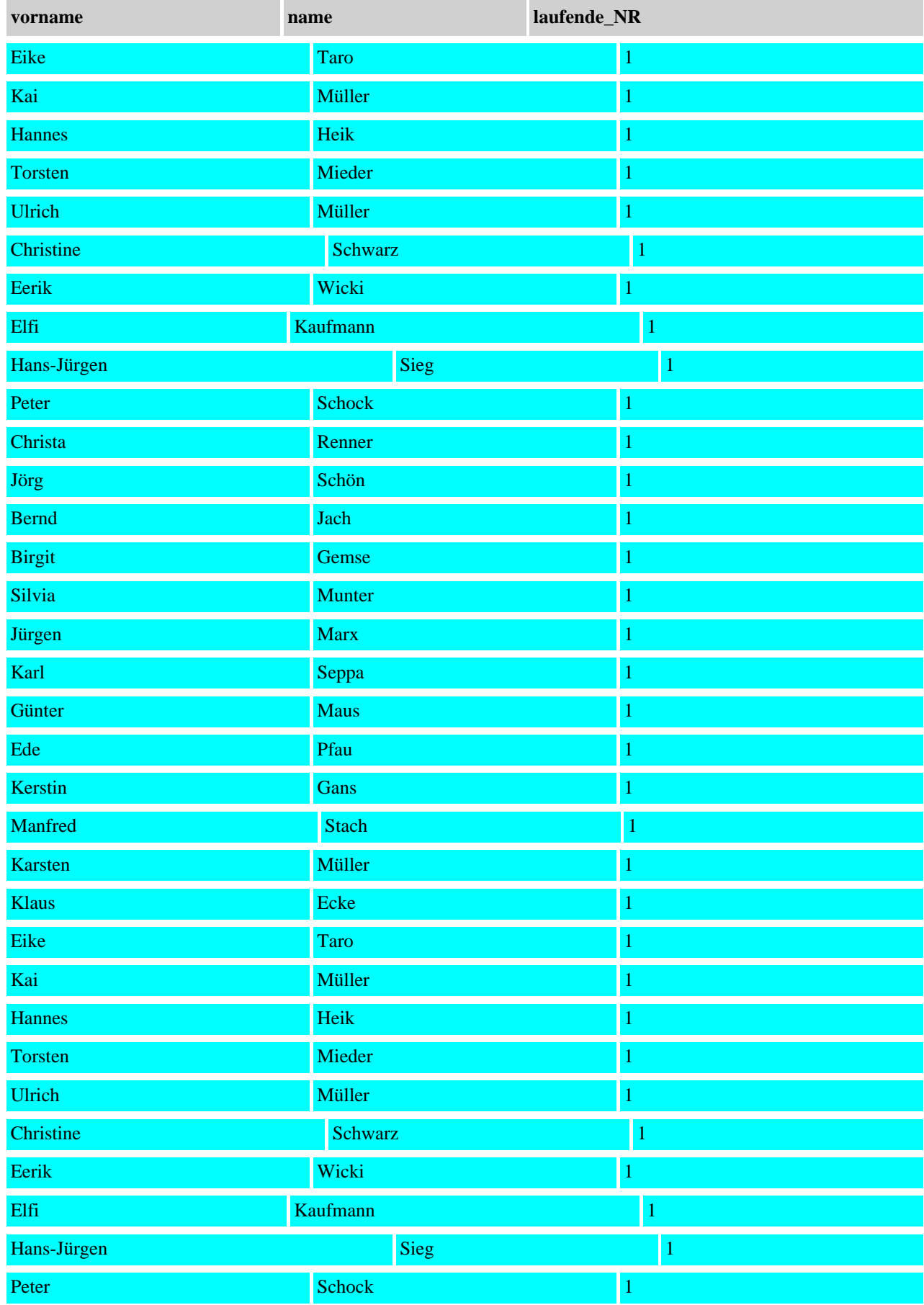

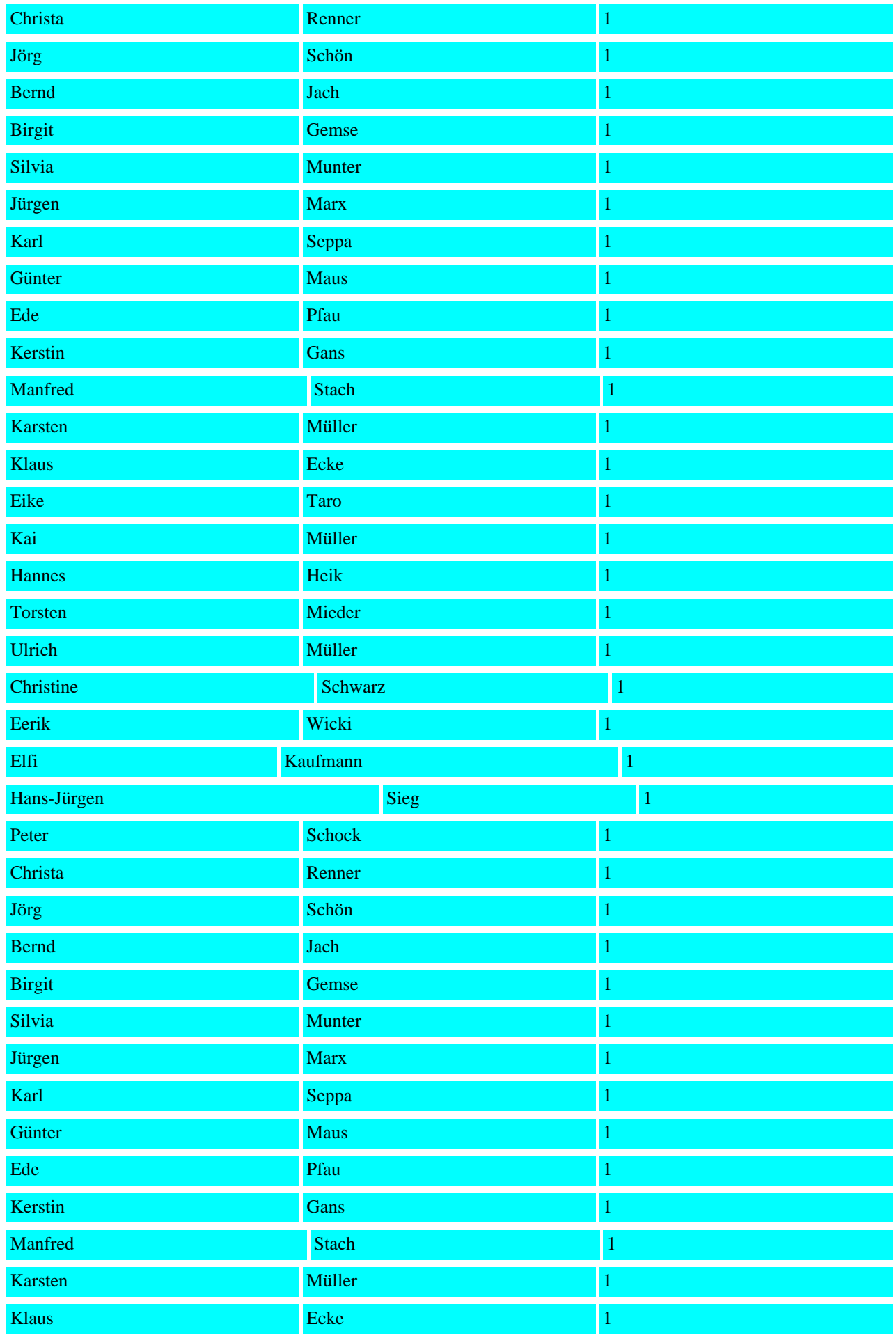

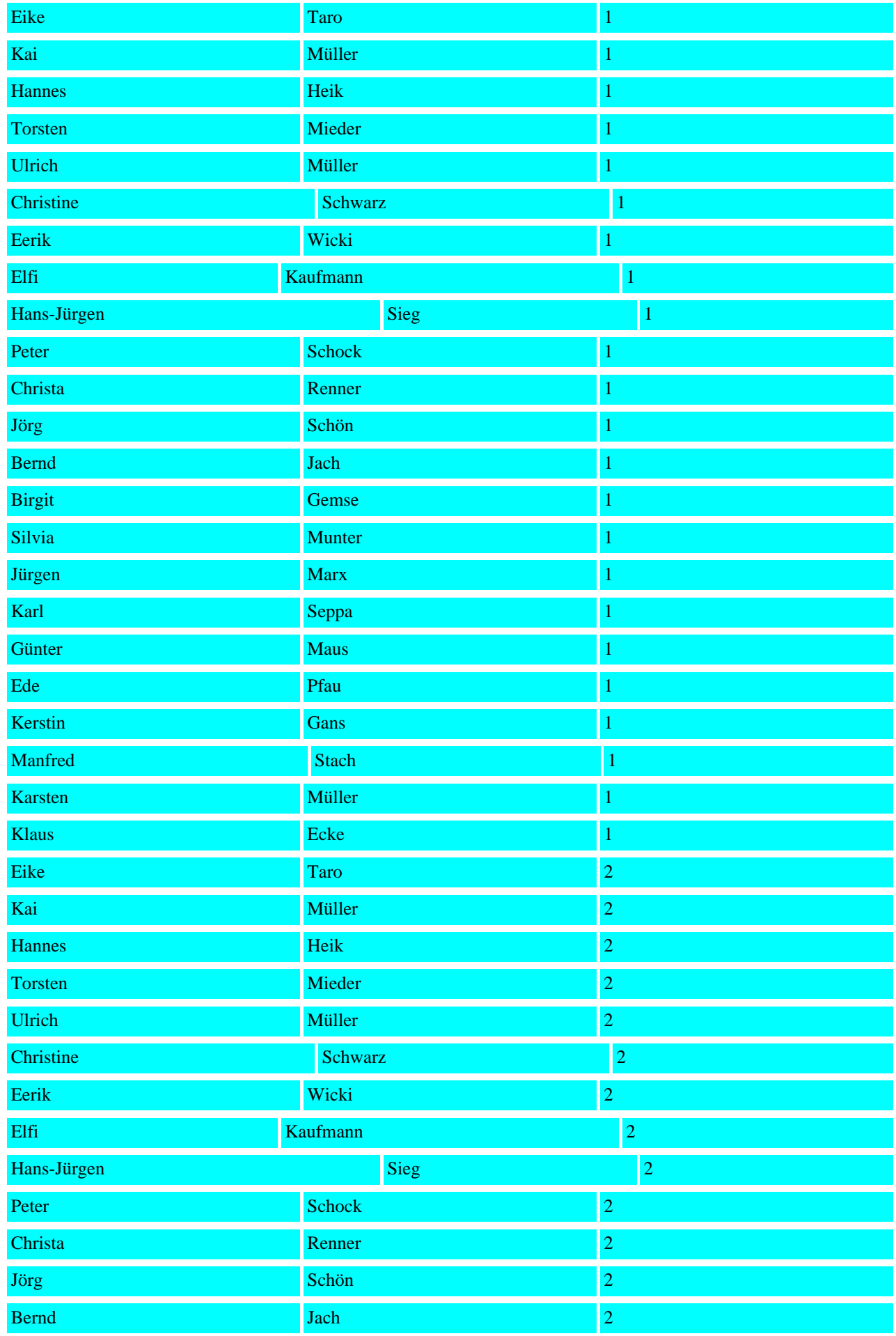

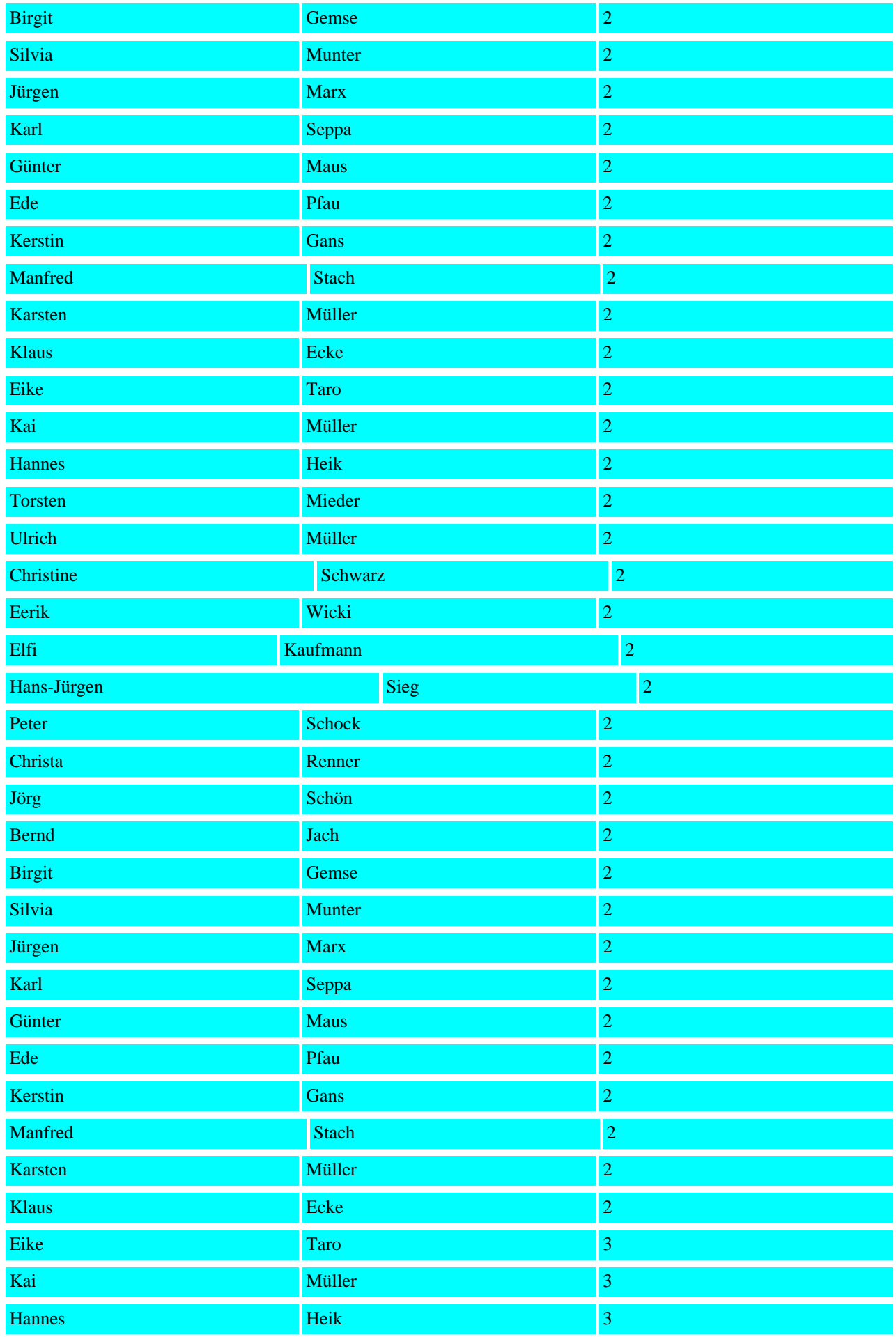

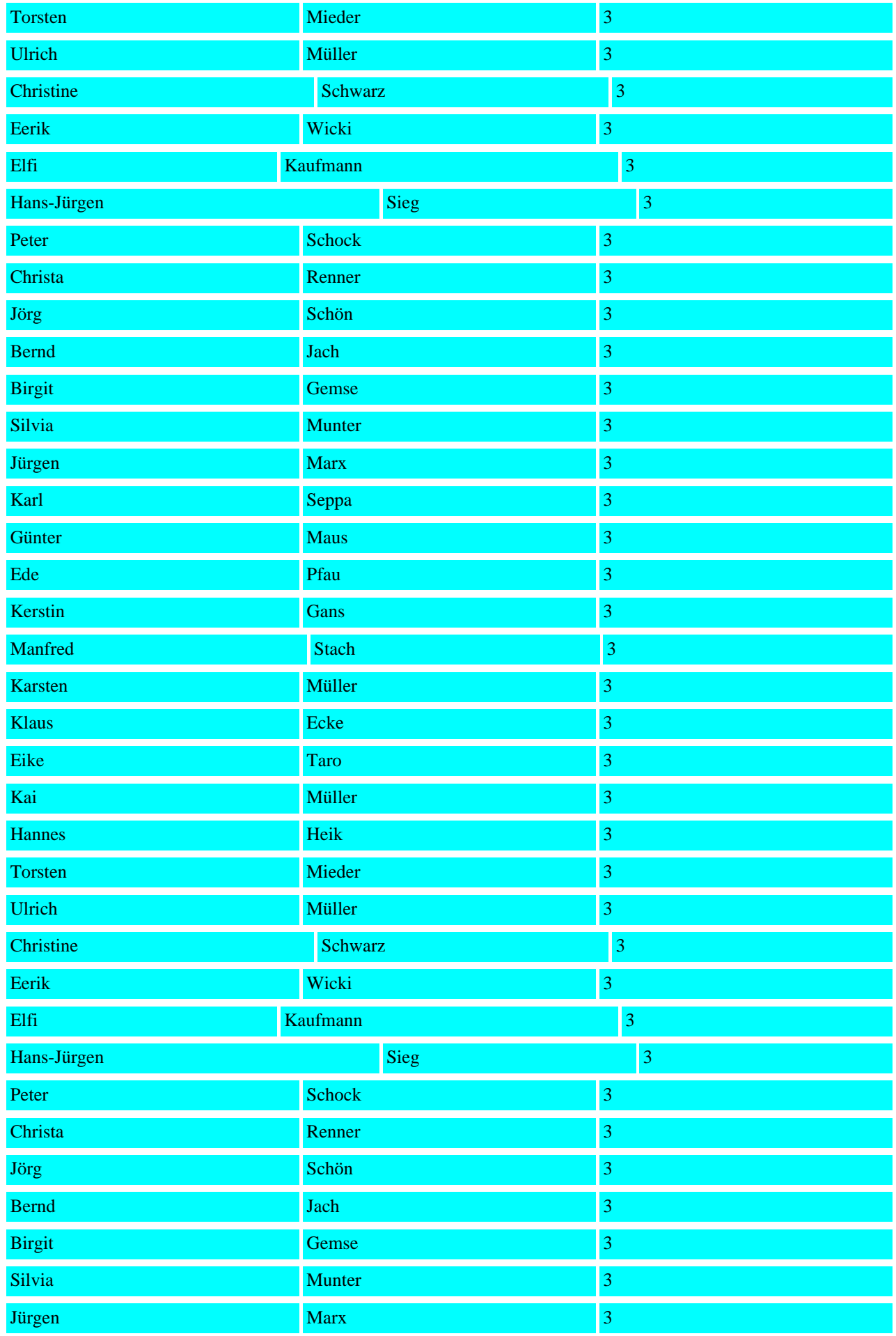

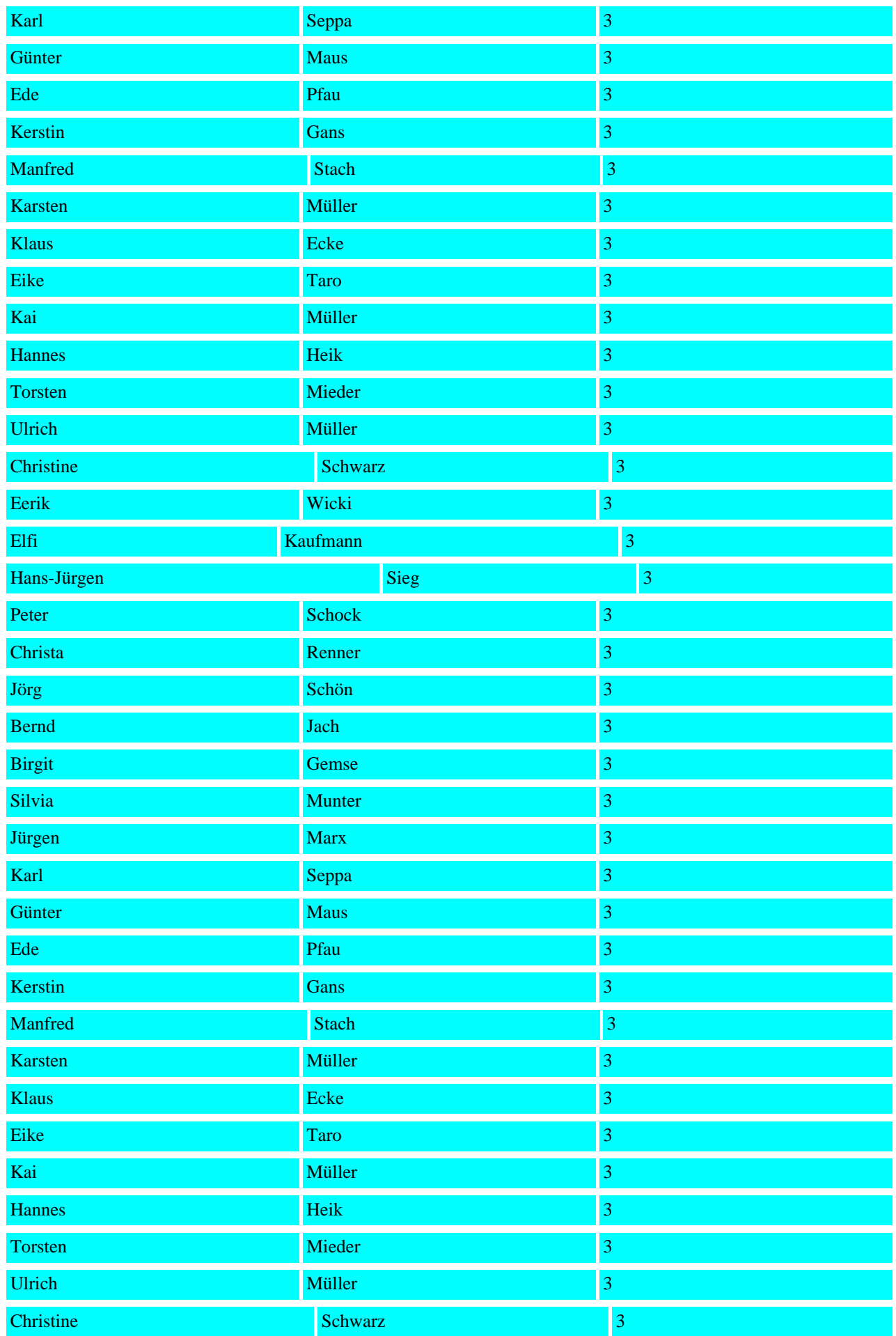

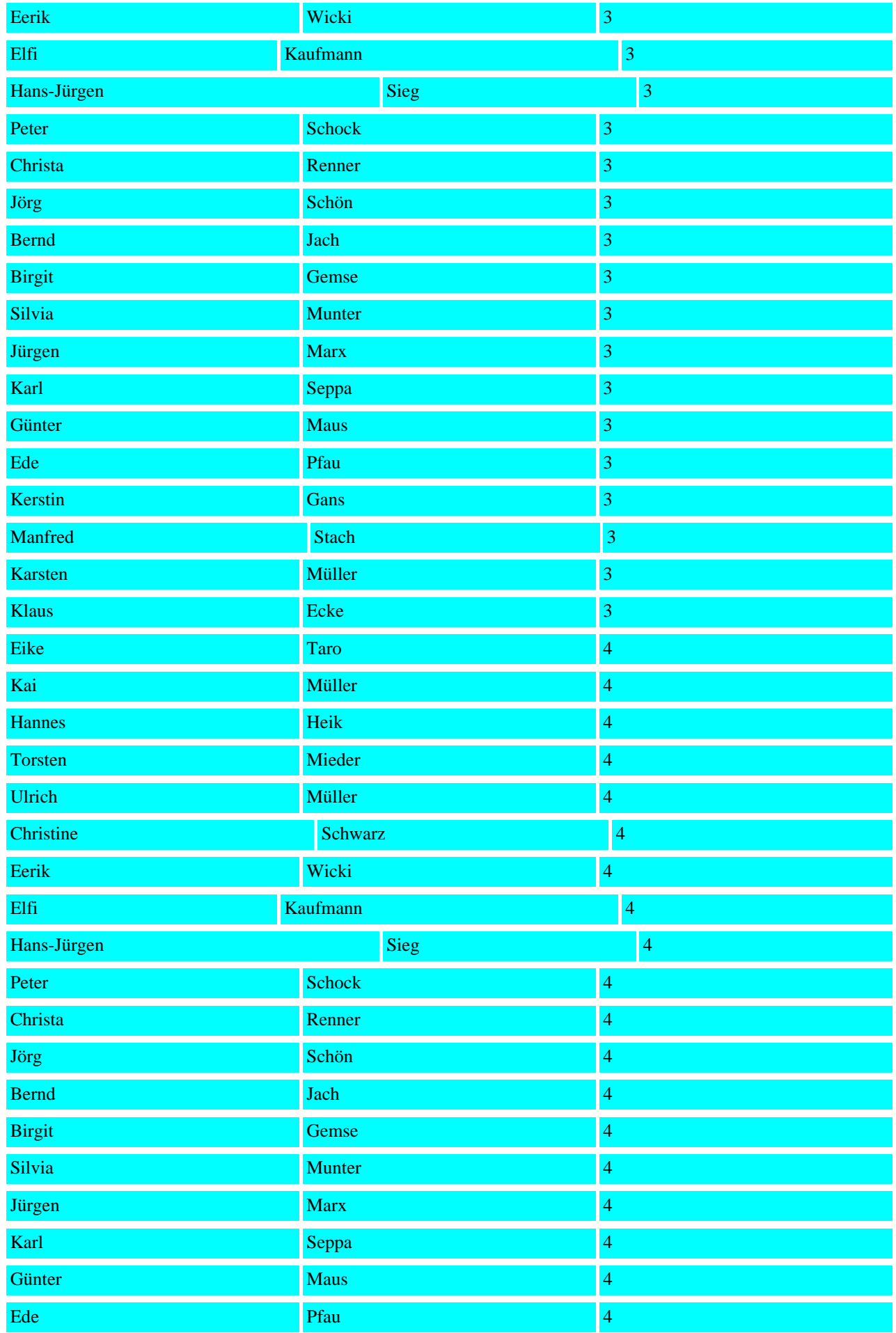

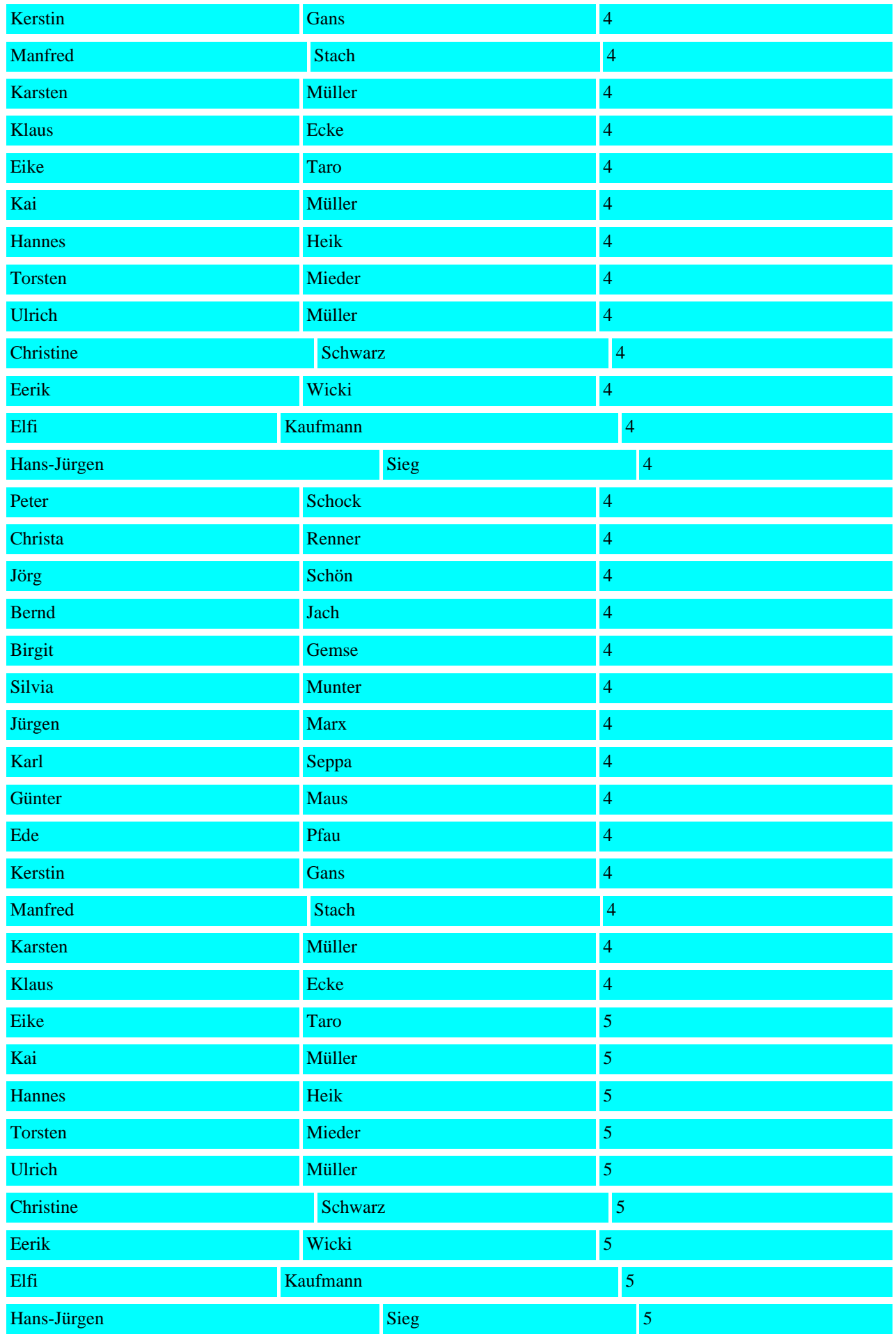

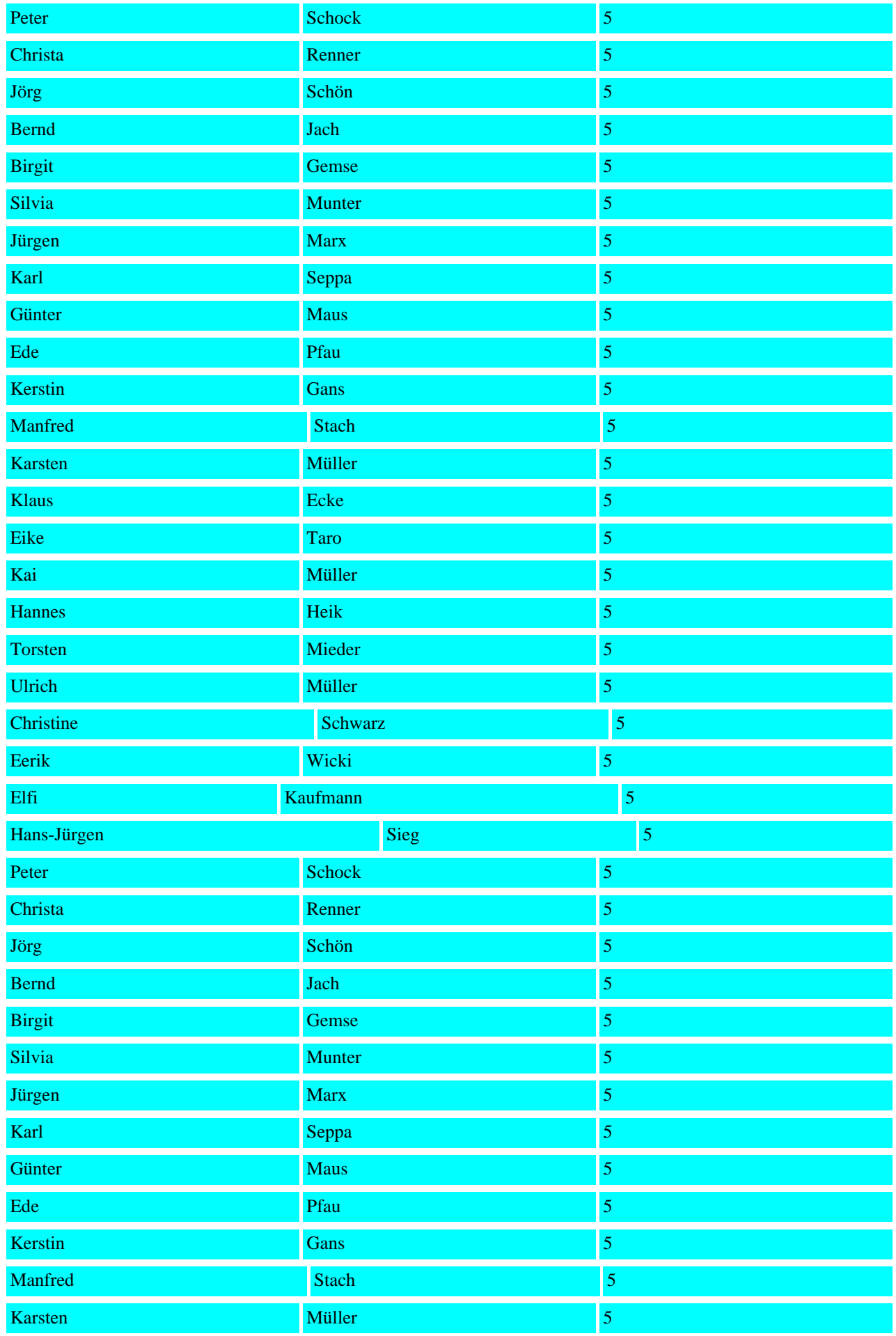

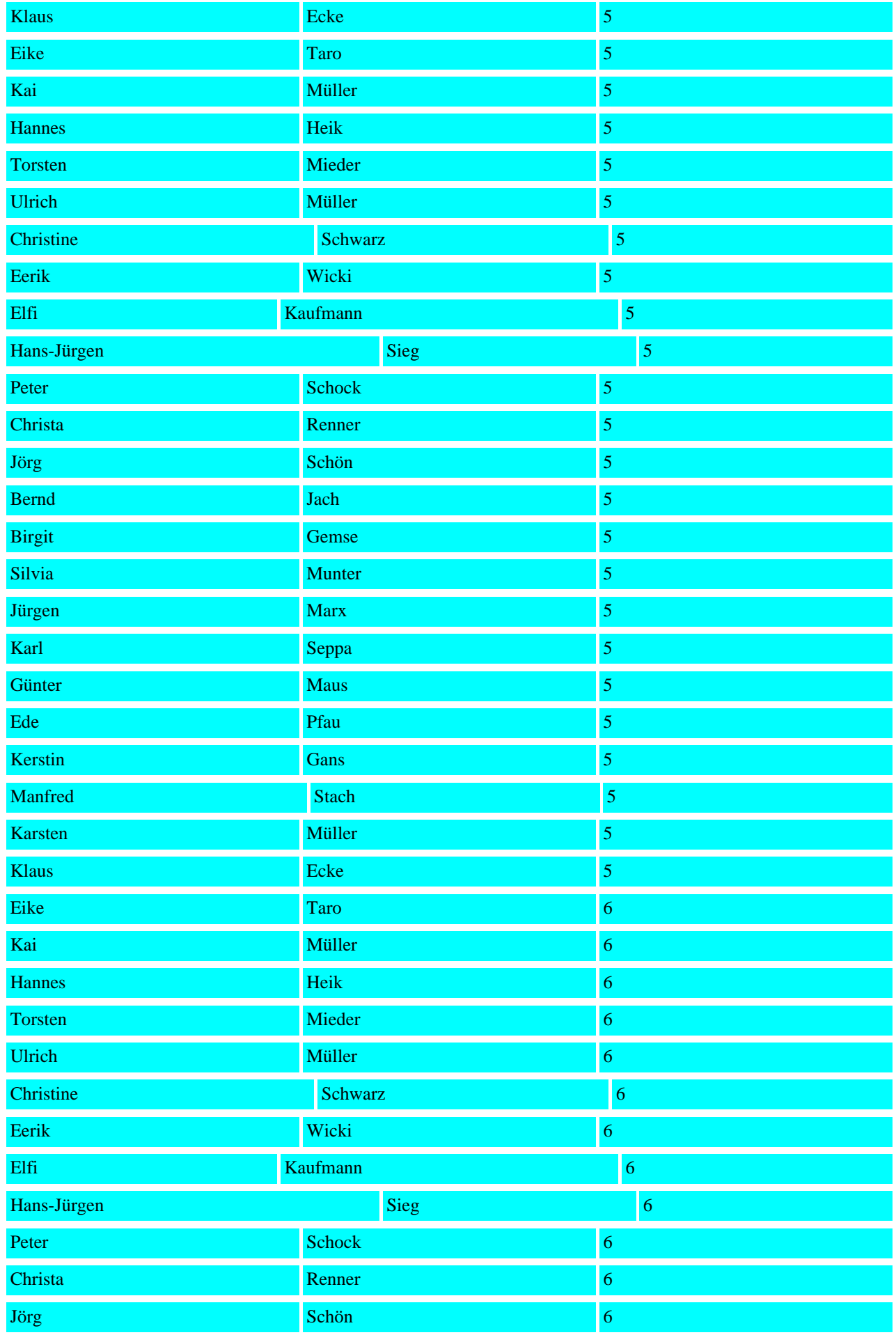

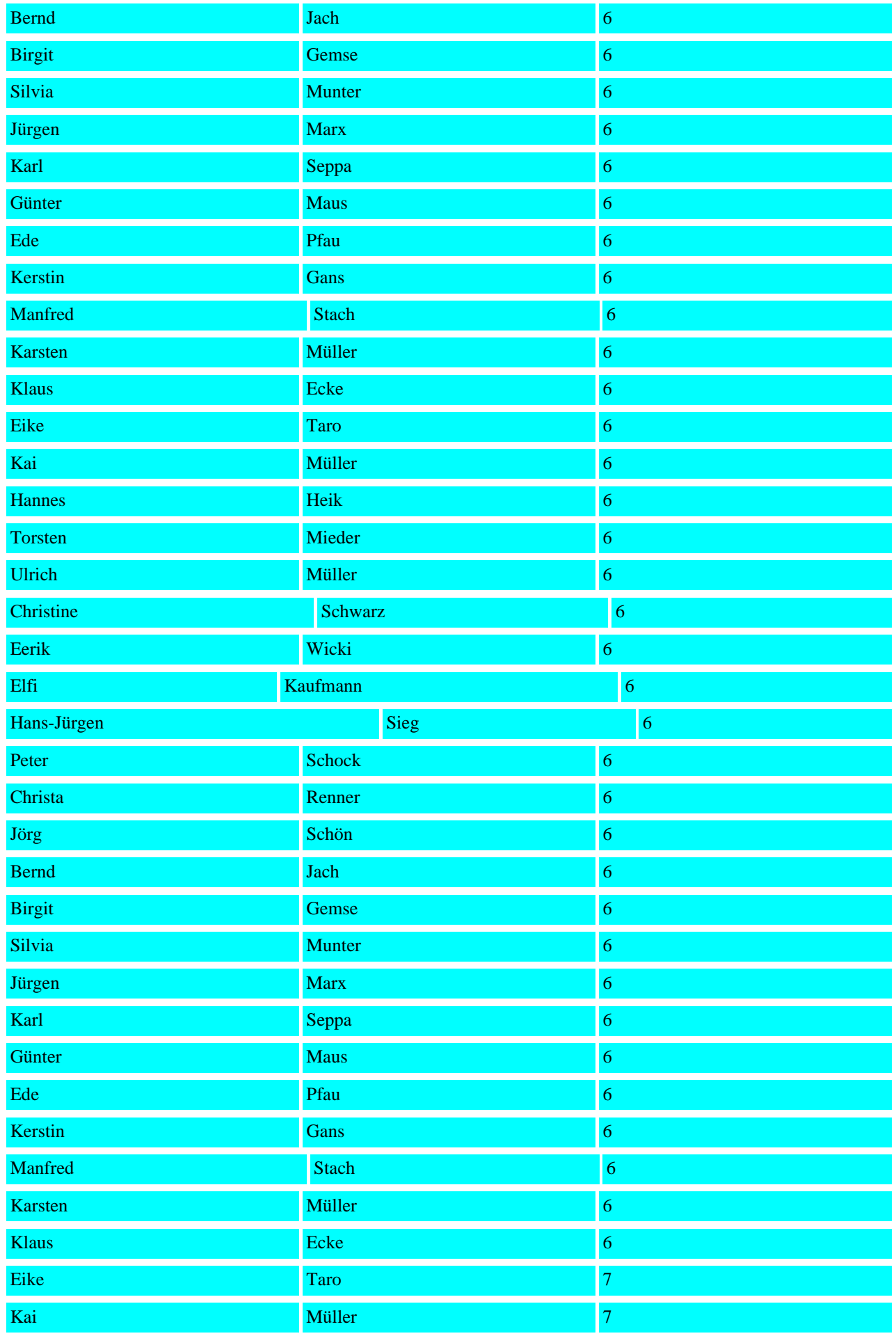

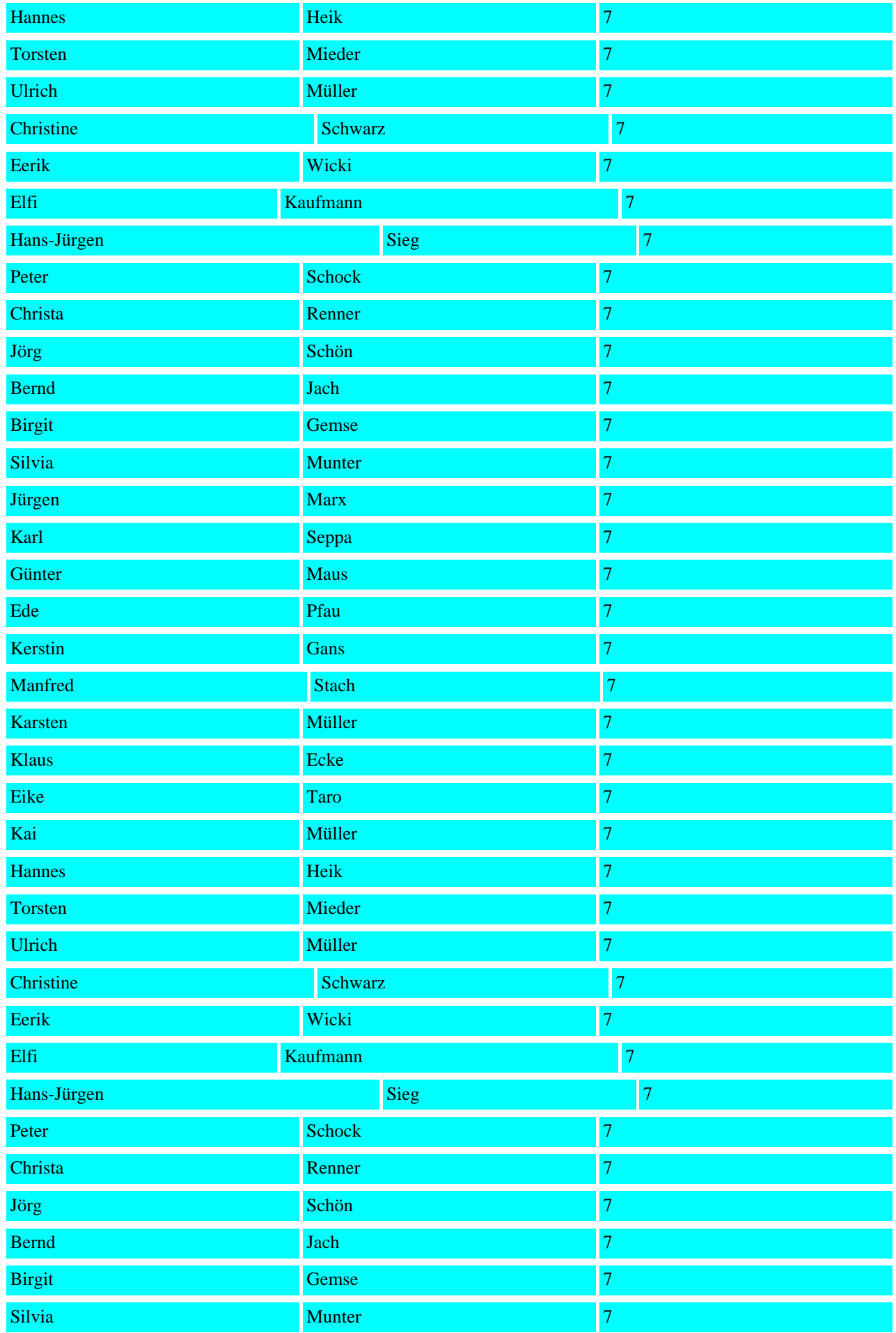

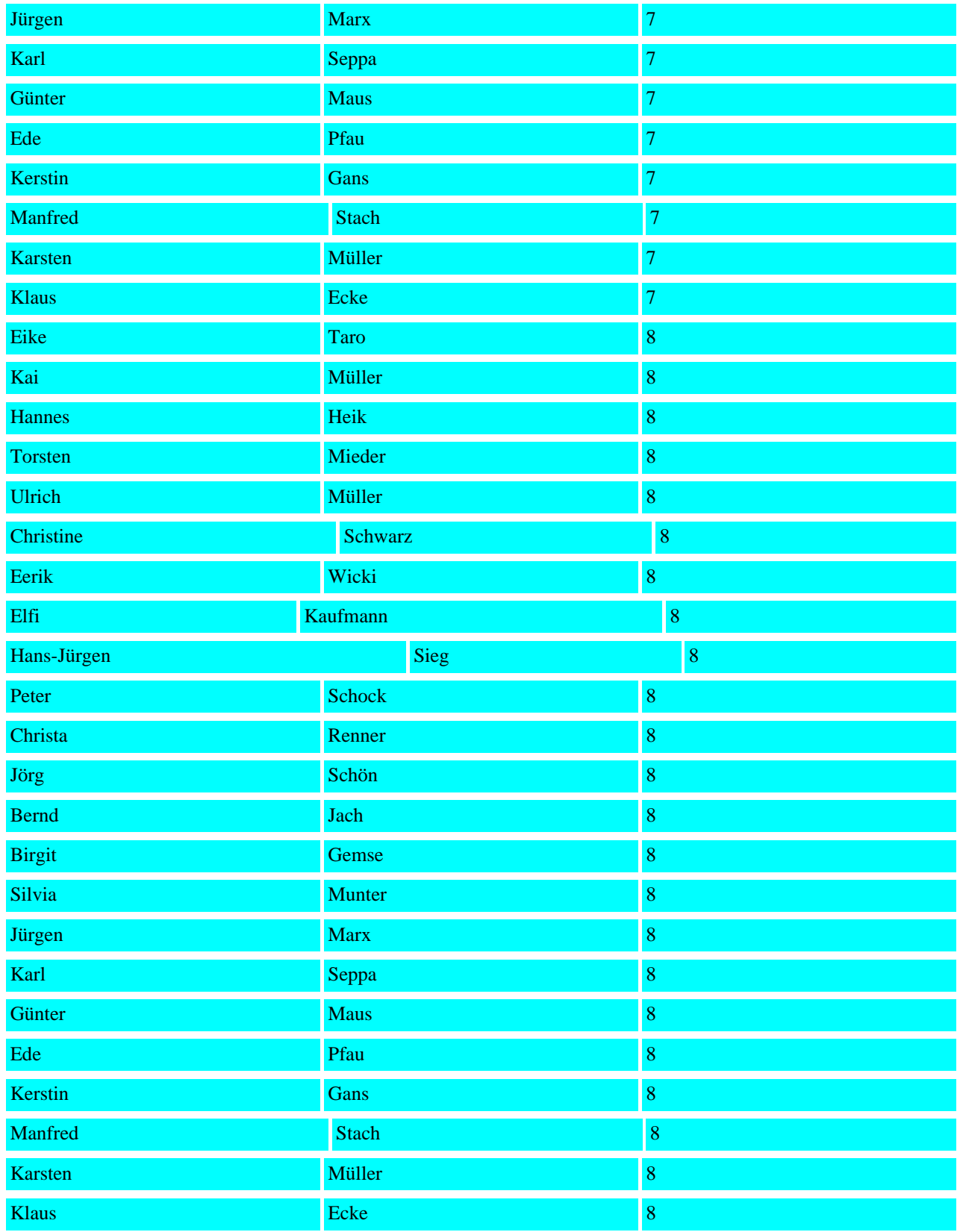

## SELECT vorname, name, laufende\_NR FROM personal As p JOIN teilnehmer AS t WHERE p.personalnummer=t.personalnummer

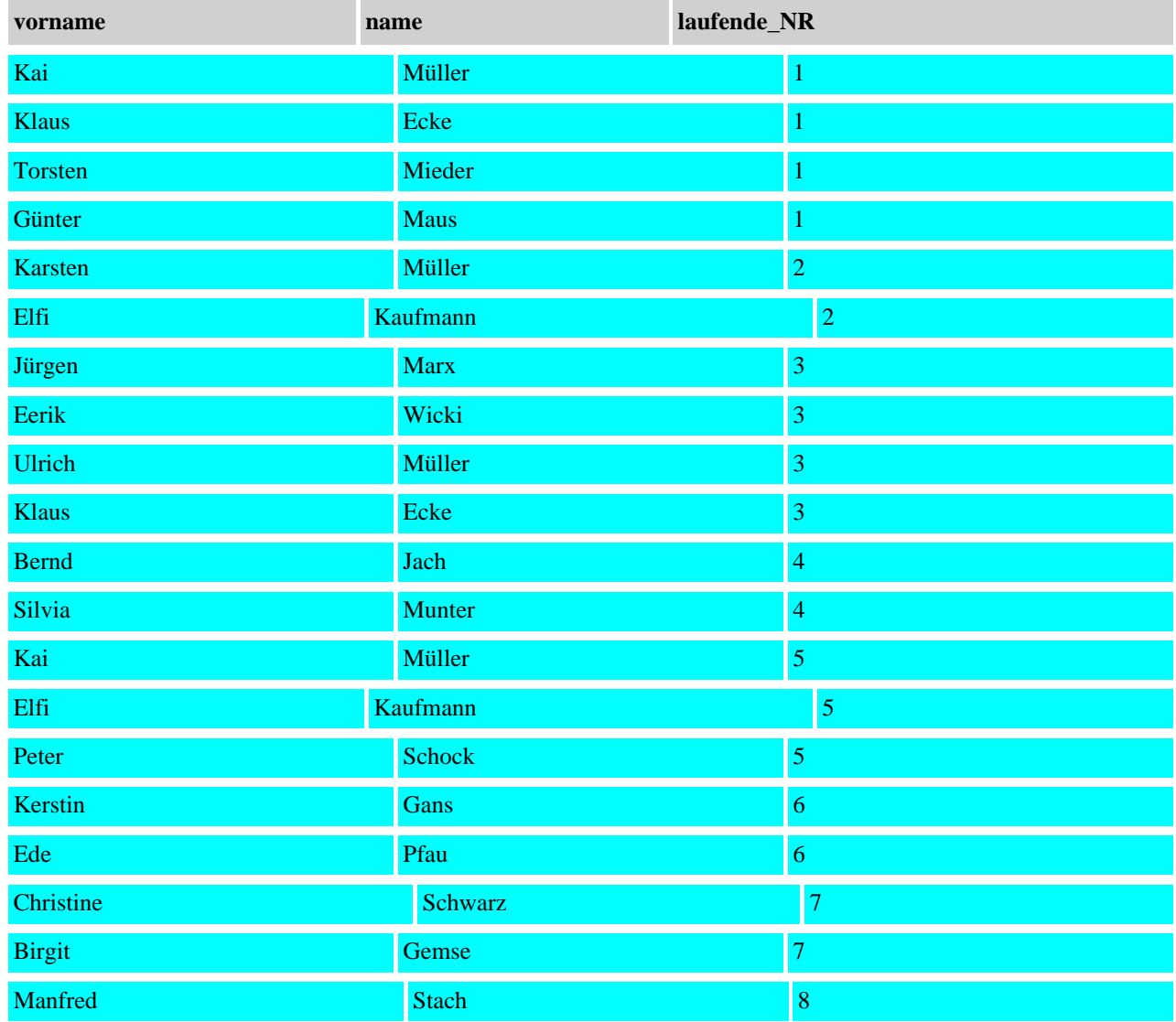

# SELECT vorname, name, laufende\_NR FROM personal As p STRAIGHT\_JOIN teilnehmer AS t WHERE p.personalnummer=t.personalnummer

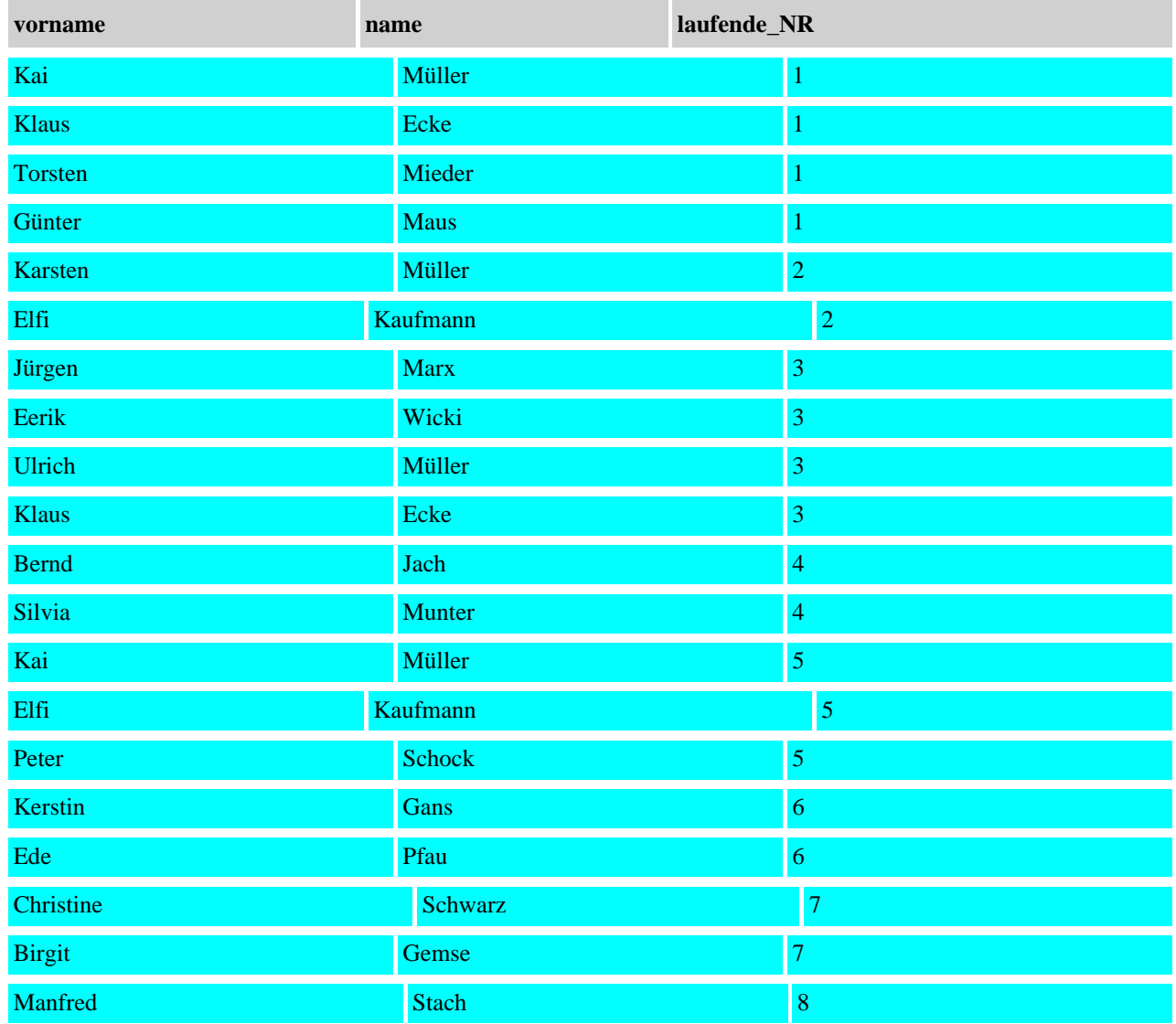

## SELECT vorname, name, laufende\_NR FROM personal As p LEFT JOIN teilnehmer AS t ON p.personalnummer=t.personalnummer

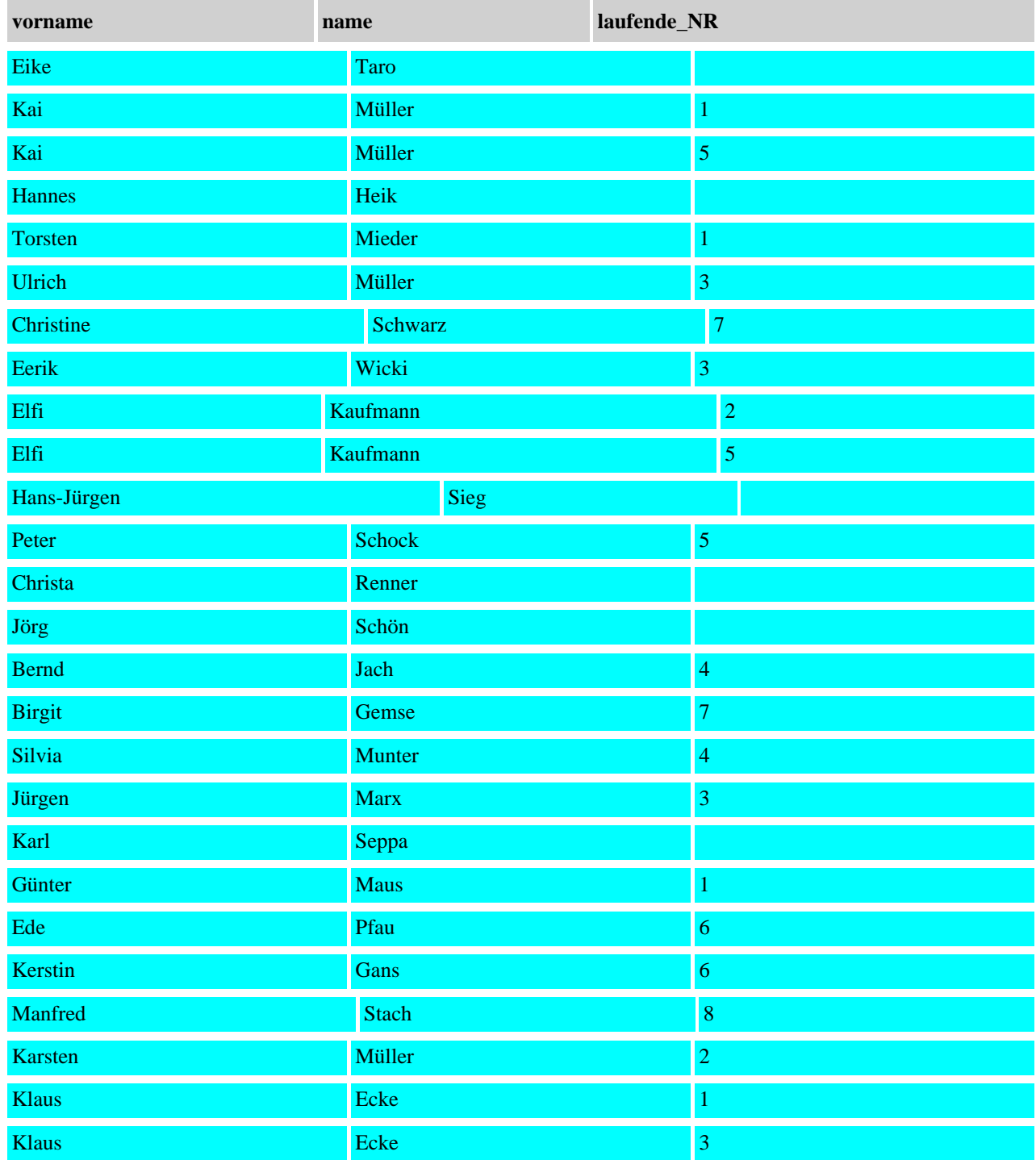

## SELECT vorname, name, laufende\_NR FROM personal As p LEFT JOIN teilnehmer AS t ON p.personalnummer=t.personalnummer WHERE laufende\_NR IS NULL

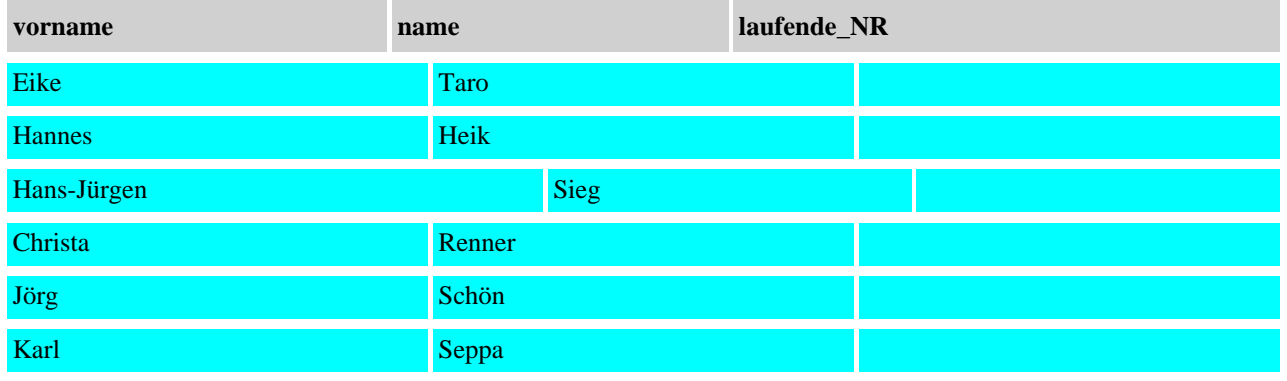

### Abfrage: SELECT personal.Personalnummer, Vorname, Name, laufende\_NR, teilnehmer.Personalnummer FROM teilnehmer LEFT JOIN personal ON personal.Personalnummer = teilnehmer.Personalnummer WHERE personal.Personalnummer IS NULL

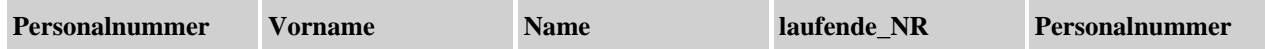

SELECT vorname, name, t.laufende\_NR FROM personal As p, teilnehmer AS t, schulung AS s WHERE p.personalnummer=t.personalnummer And t.laufende\_NR=s.laufende\_NR

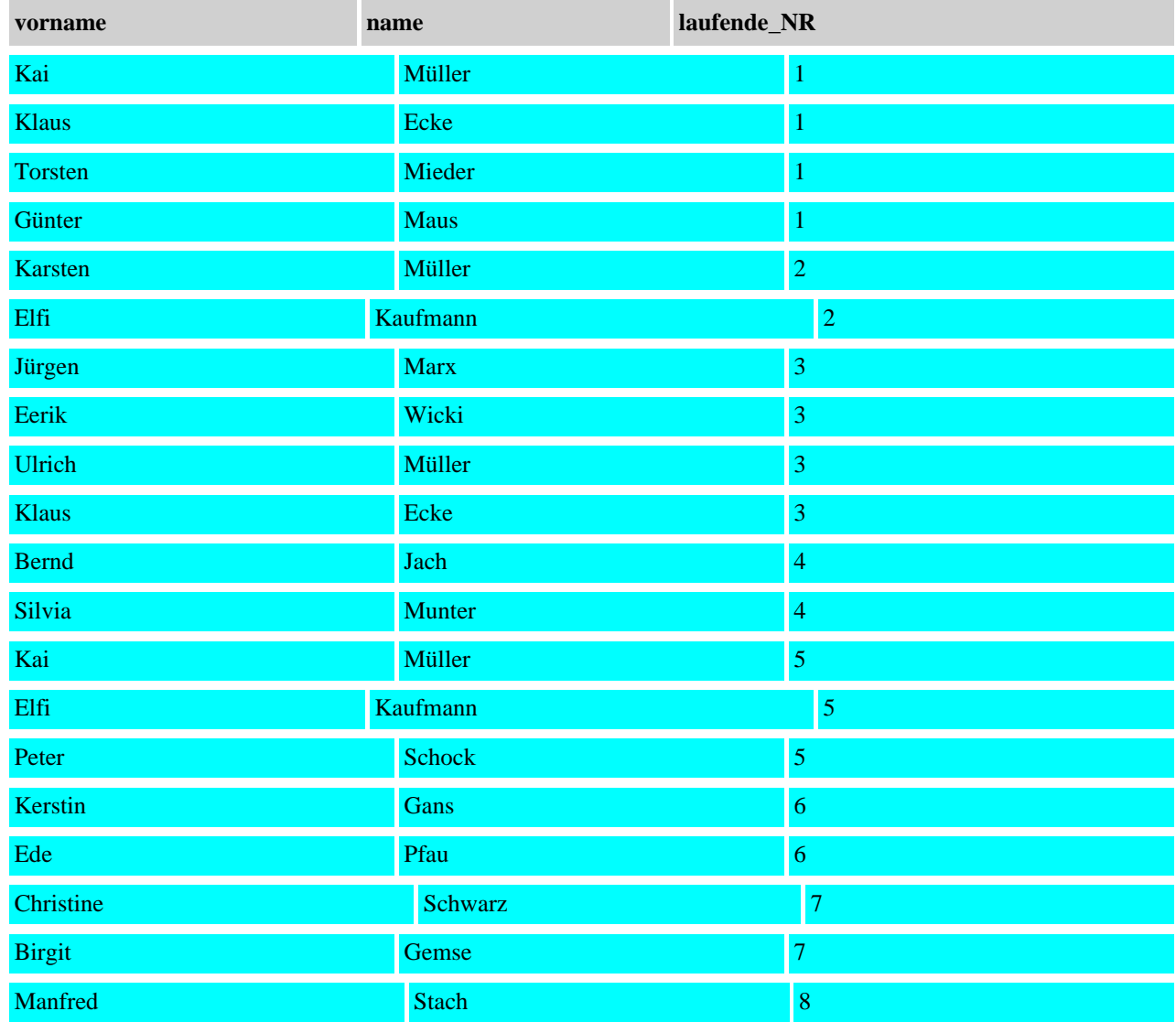

Abfrage: SELECT vorname, name, t.laufende\_NR, Veranstaltungsort FROM personal As p, teilnehmer AS t, schulung AS s, veranstalter v WHERE p.personalnummer=t.personalnummer AND t.laufende\_NR=s.laufende\_NR AND s.Veranstalter\_NR=v.Veranstalter\_NR

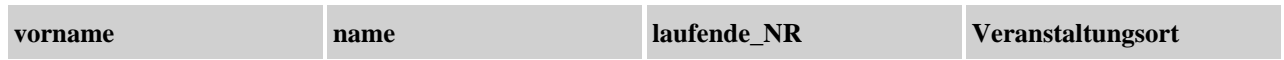

Abfrage: SELECT vorname, name, t.laufende\_NR, Veranstaltungsort FROM personal As p, teilnehmer AS t, schulung AS s, veranstalter v WHERE p.personalnummer=t.personalnummer AND t.laufende\_NR=s.laufende\_NR AND s.Veranstalter\_NR=v.Veranstalter\_NR AND Veranstaltungsort='Berlin' **vorname name laufende\_NR Veranstaltungsort**

SELECT Ort, Sum(Kurskosten) AS Kurskostensumme, Count(Kurskosten) AS Kursanzahl FROM personal As p, teilnehmer AS t, schulung AS s WHERE p.personalnummer=t.personalnummer AND t.laufende\_NR=s.laufende\_NR GROUP BY Ort ORDER BY Ort

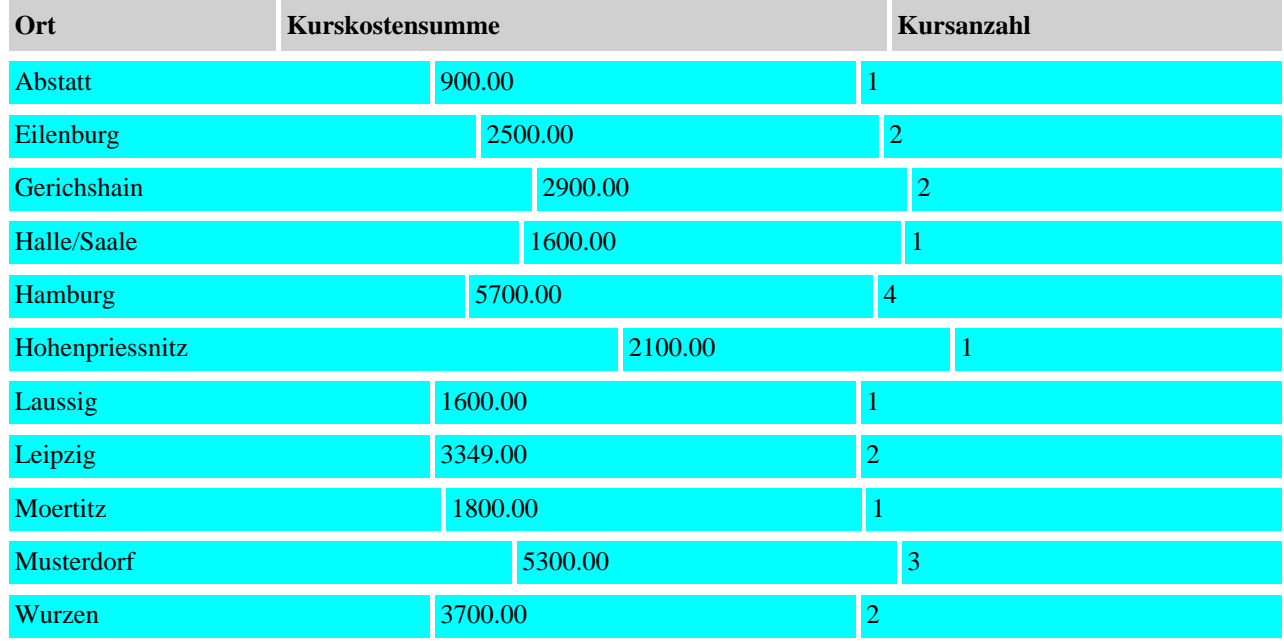

# **Kopie der Personaltabelle erstellen**

Table 'personal1' already exists

# **Kopie der Teilnehmertabelle erstellen**

Table 'teilnehmer1' already exists

# **Kopie der Schulungstabelle erstellen**

Table 'schulung1' already exists

# **Kopie der Veranstaltertabelle erstellen**

Table 'veranstalter1' already exists

# **personal1 (Kopie) mit Werten aus personal füllen**

#### SQL-Kommando wurde ausgeführt

#### Abfrage:

select \* from personal1

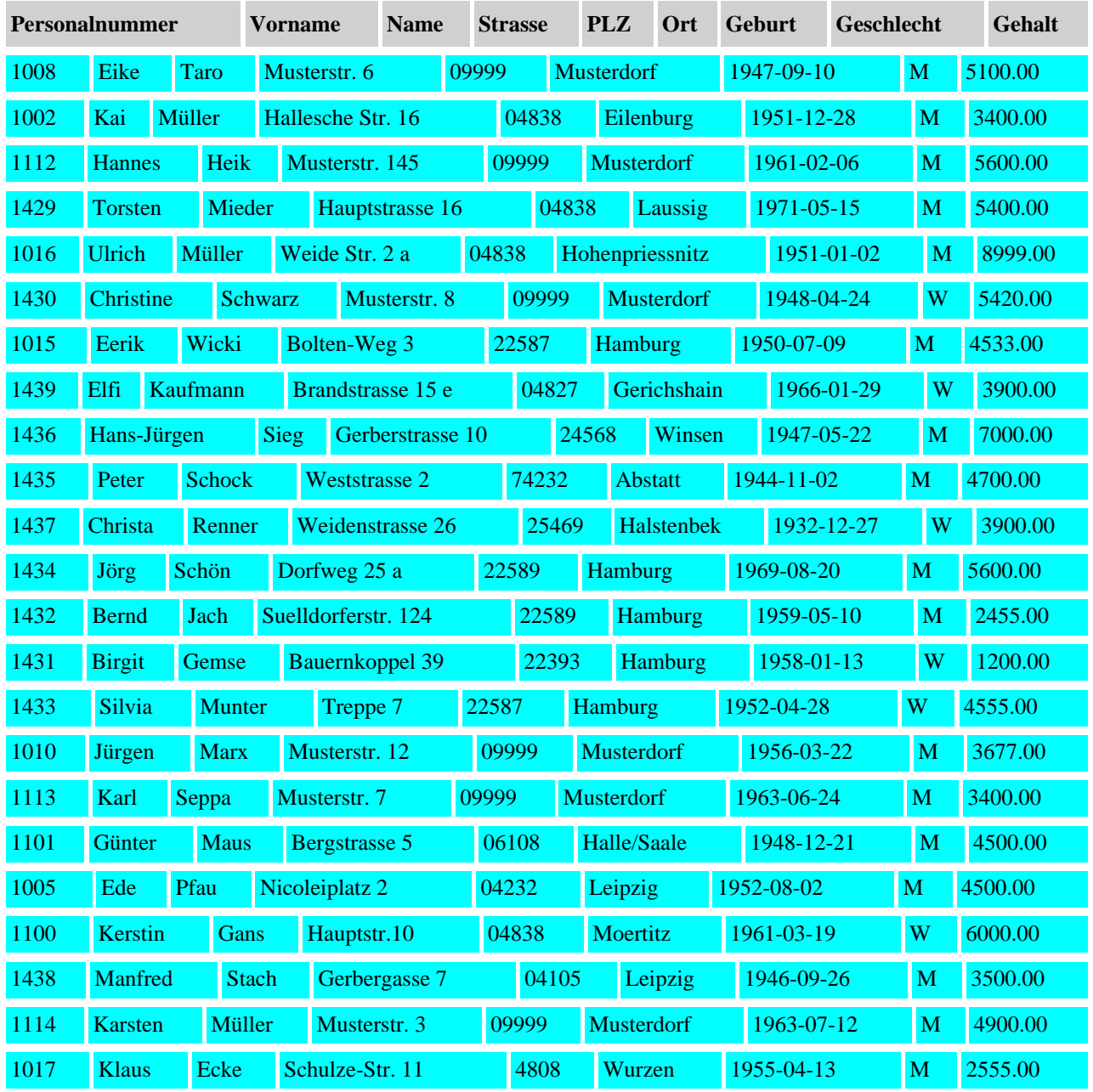

# **teilnehmer1 (Kopie) mit Werten aus teilnehmer füllen**

### SQL-Kommando wurde ausgeführt

### Abfrage:

select \* from teilnehmer1

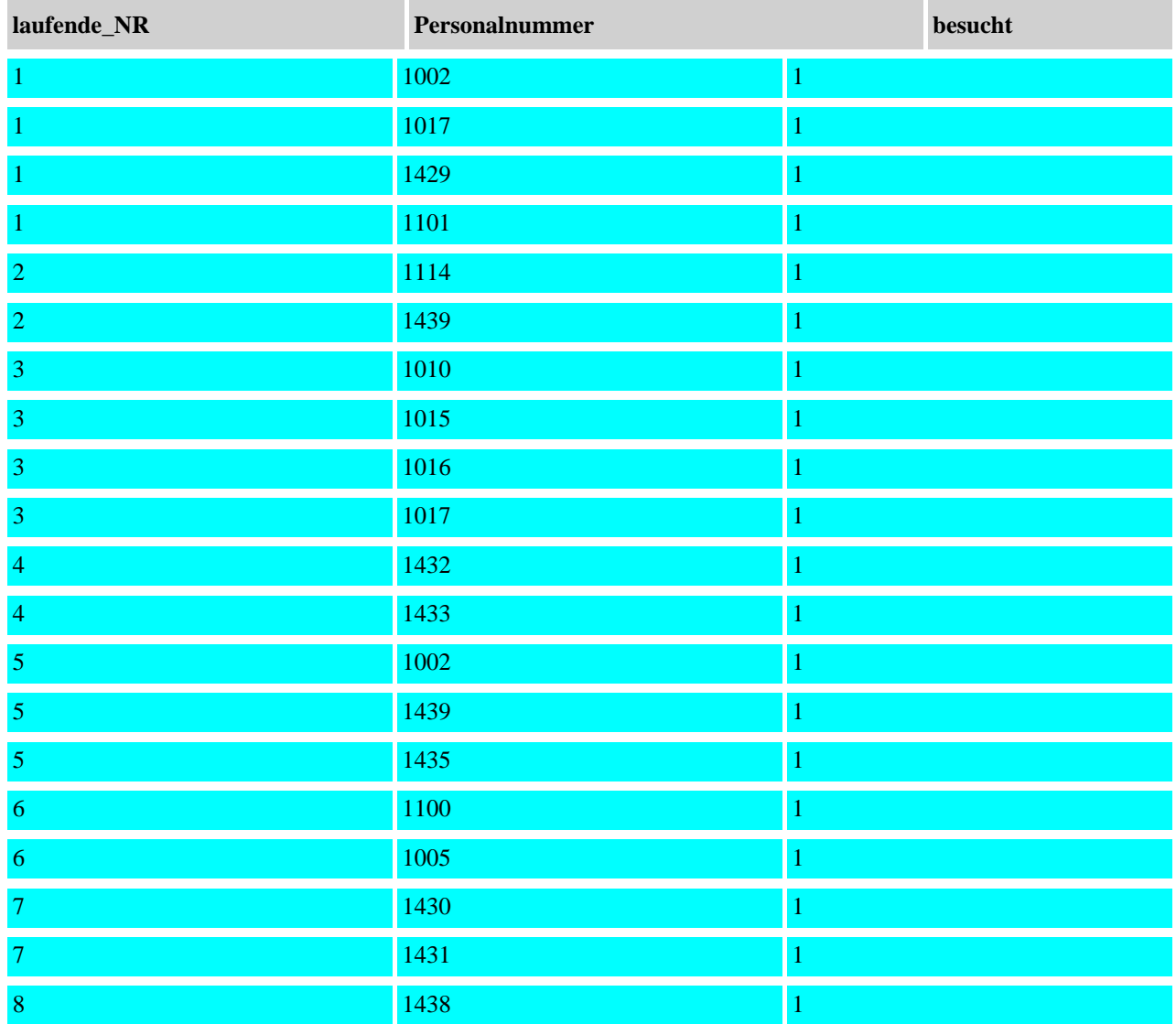

# **schulung1 (Kopie) mit Werten aus schulung füllen**

#### SQL-Kommando wurde ausgeführt

#### Abfrage:

select \* from schulung1

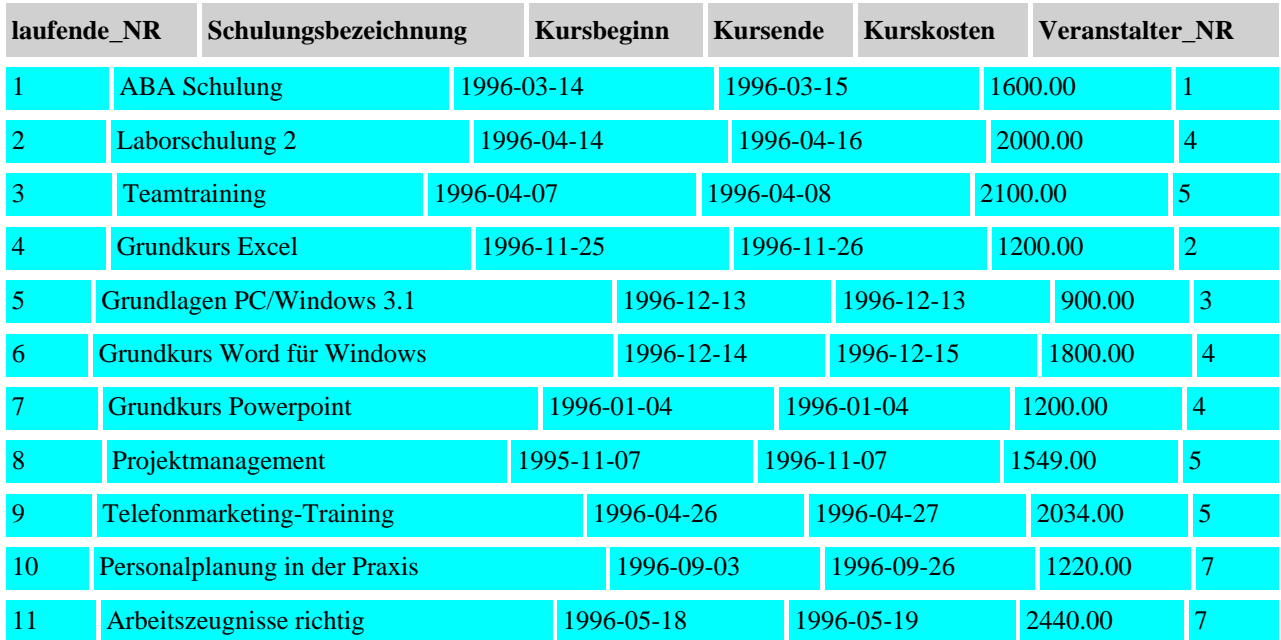
## **veranstalter1 (Kopie) mit Werten aus veranstalter füllen**

SQL-Kommando wurde ausgeführt

Abfrage:

select \* from veranstalter1

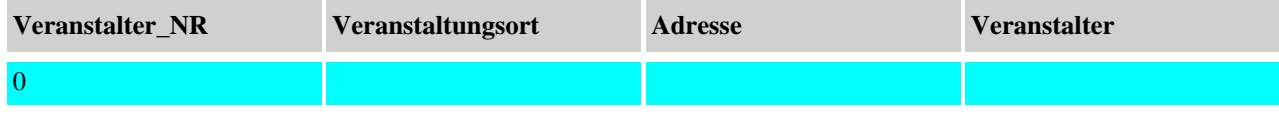

### <span id="page-109-1"></span><span id="page-109-0"></span>**Personaltabellendaten löschen**

## <span id="page-110-1"></span><span id="page-110-0"></span>**Teilnehmertabellendaten löschen**

## <span id="page-111-1"></span><span id="page-111-0"></span>**Schulungstabellendaten löschen**

#### <span id="page-112-1"></span><span id="page-112-0"></span>**Veranstaltertabellendaten löschen**

## <span id="page-113-0"></span>**Personaltabellendaten (Kopie) löschen**

## <span id="page-114-0"></span>**Teilnehmertabellendaten (Kopie) löschen**

### <span id="page-115-0"></span>**Schulungstabellendaten (Kopie) löschen**

## <span id="page-116-0"></span>**Veranstaltertabellendaten (Kopie) löschen**

<span id="page-117-0"></span>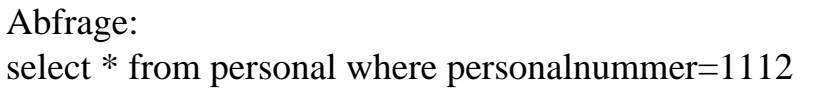

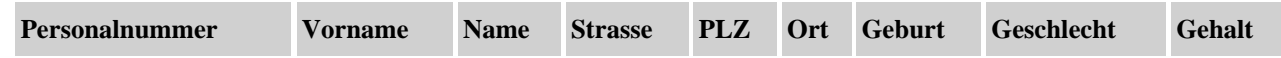

<span id="page-118-0"></span>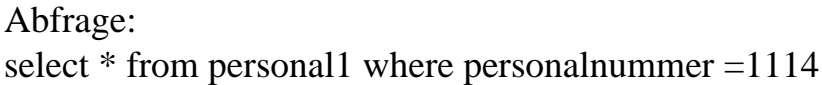

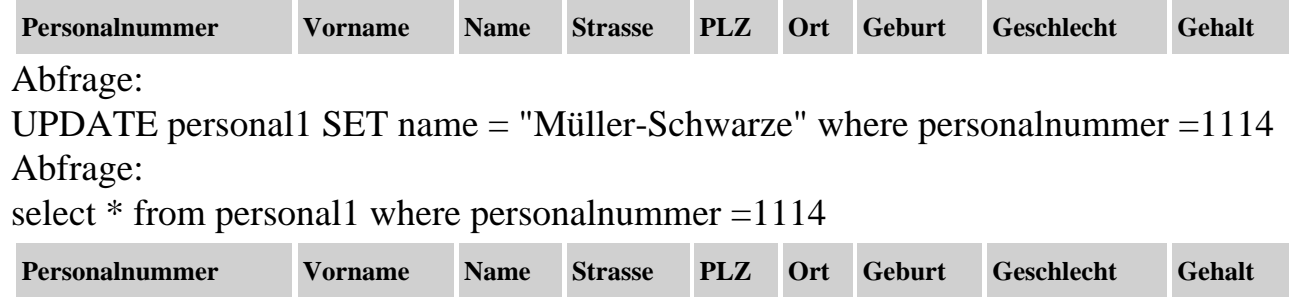

## <span id="page-119-0"></span>**Personaltabellstruktur ändern**

Unknown column 'Euro\_Gehalt' in 'field list'

#### <span id="page-120-0"></span>**Schulungstabellenstruktur ändern**

Unknown column 'Euro\_Kurskosten' in 'field list'

## <span id="page-121-0"></span>**Personaltabellstruktur ändern**

#### <span id="page-122-0"></span>**Schulungstabellenstruktur ändern**

#### <span id="page-123-0"></span>**Personaltabelle löschen**

## <span id="page-124-0"></span>**Teilnehmertabellen löschen**

## <span id="page-125-0"></span>**Schulungstabelle löschen**

## <span id="page-126-0"></span>**Veranstaltertabellen löschen**

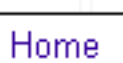

Nach oben

#### **CREATE TABLE**

Mit der Anweisung CREATE TABLE kann man eine neue Tabelle anlegen.

Für unsere Beispiel sind folgende Befehle einzugeben.

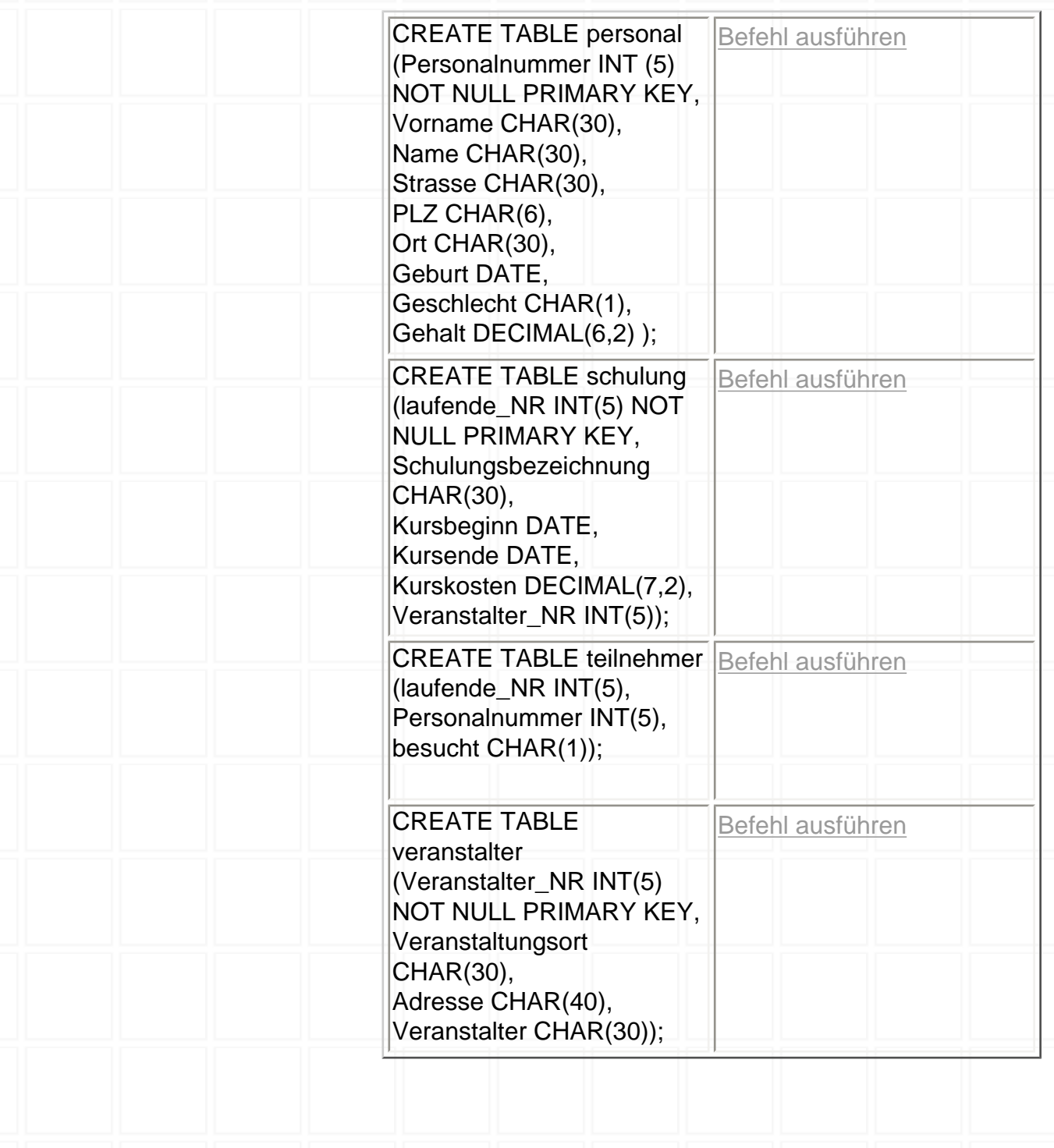

<span id="page-128-0"></span>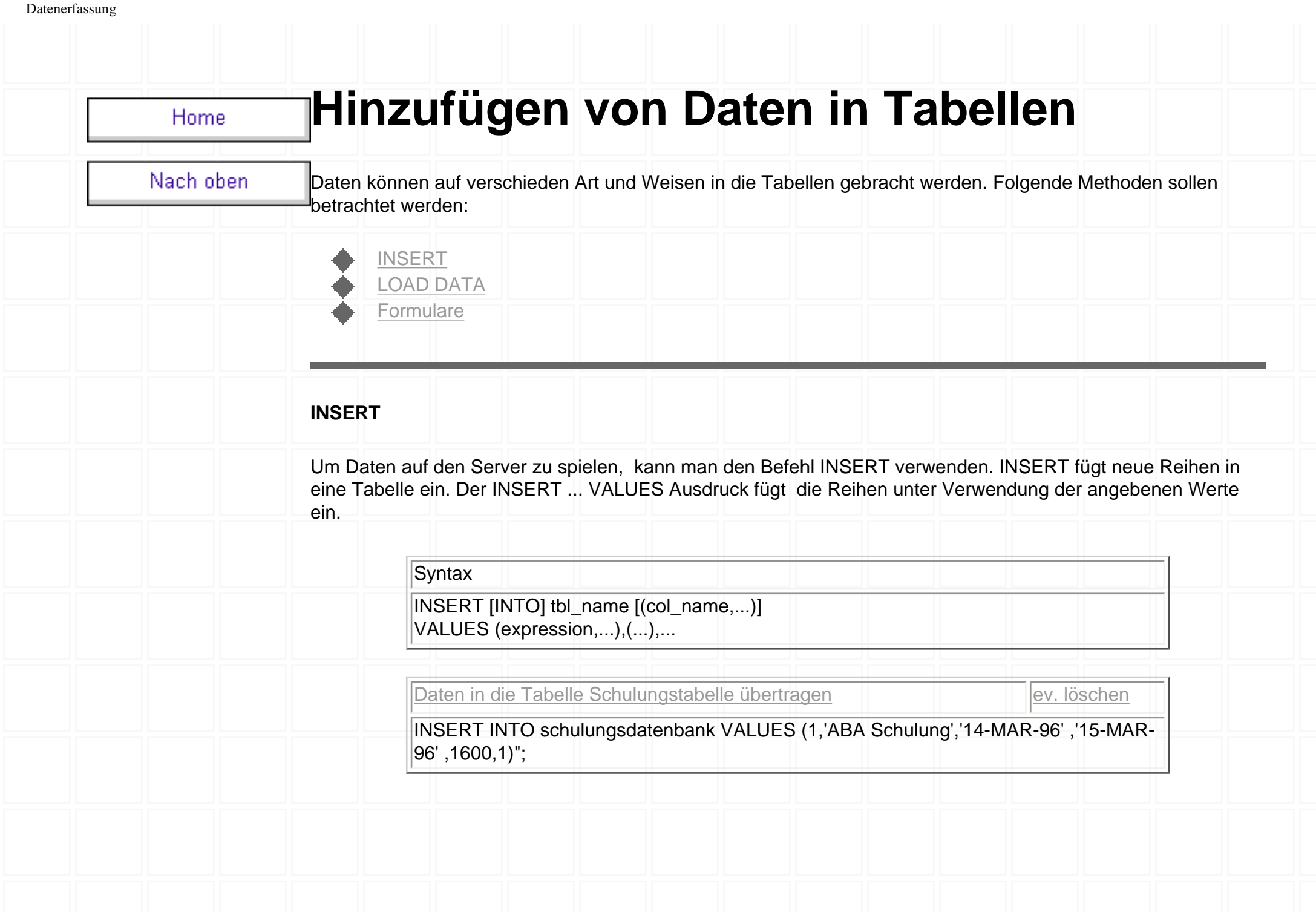

<span id="page-129-0"></span>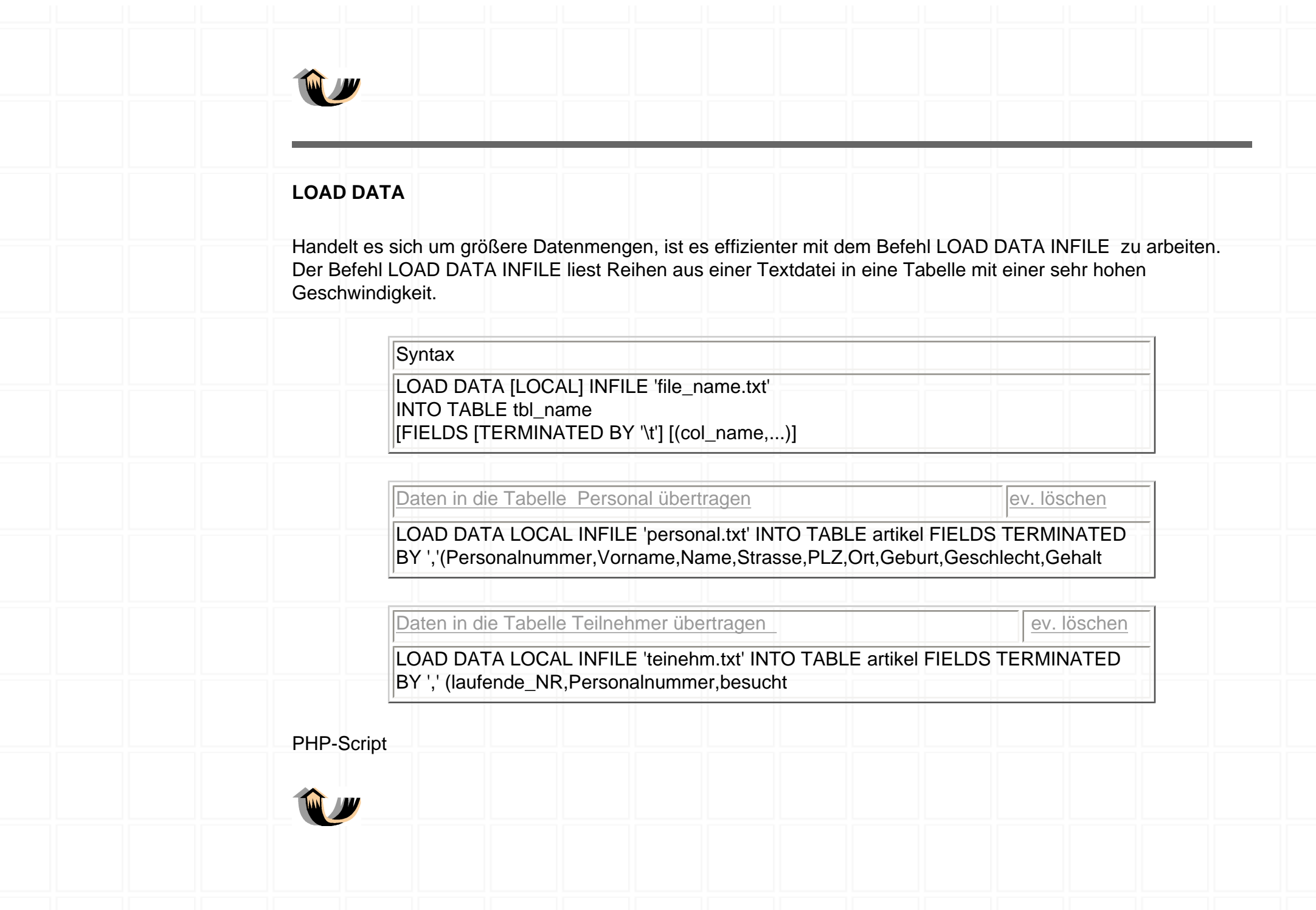

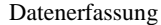

<span id="page-130-0"></span>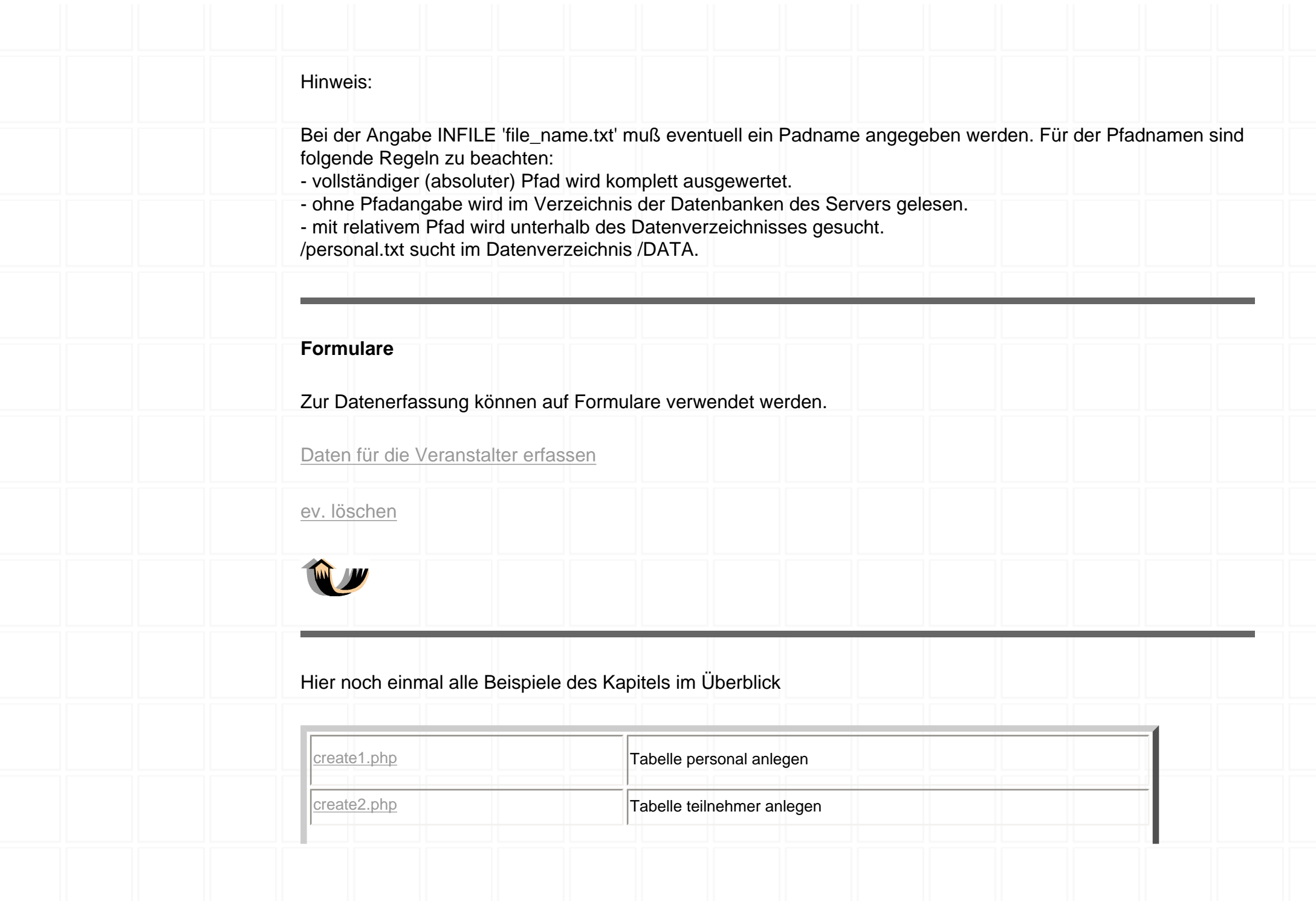

http://www.bilke.de/mysql/datenerfassung.htm (3 von 4) [02.12.01 09:26:20]

#### Datenerfassung

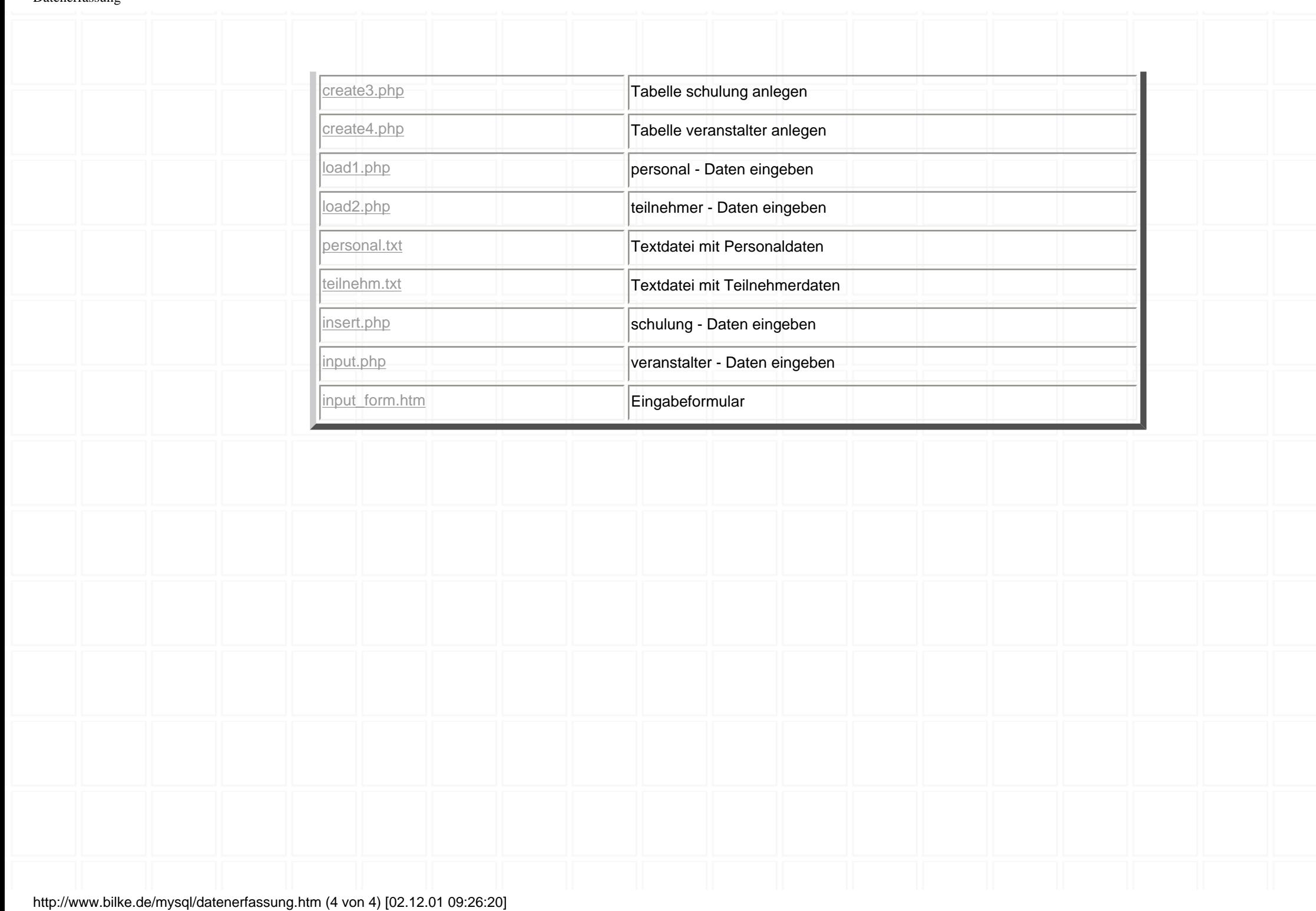

Select

Home

#### Nach oben

**Datenbankrecherche**

SELECT wird eingesetzt, um Reihen aus einer oder mehreren Tabellen abzufragen.

#### **Syntax**

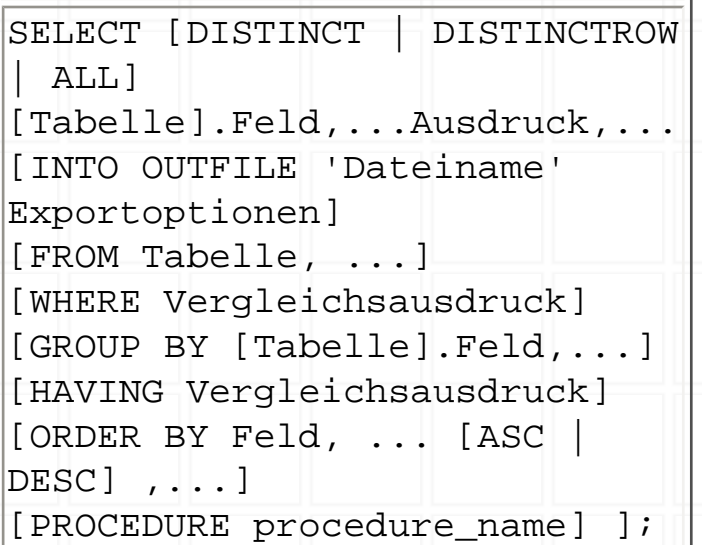

Alle Schlüsselworte müssen in exakt der Reihenfolge aus der Syntax angegeben werden

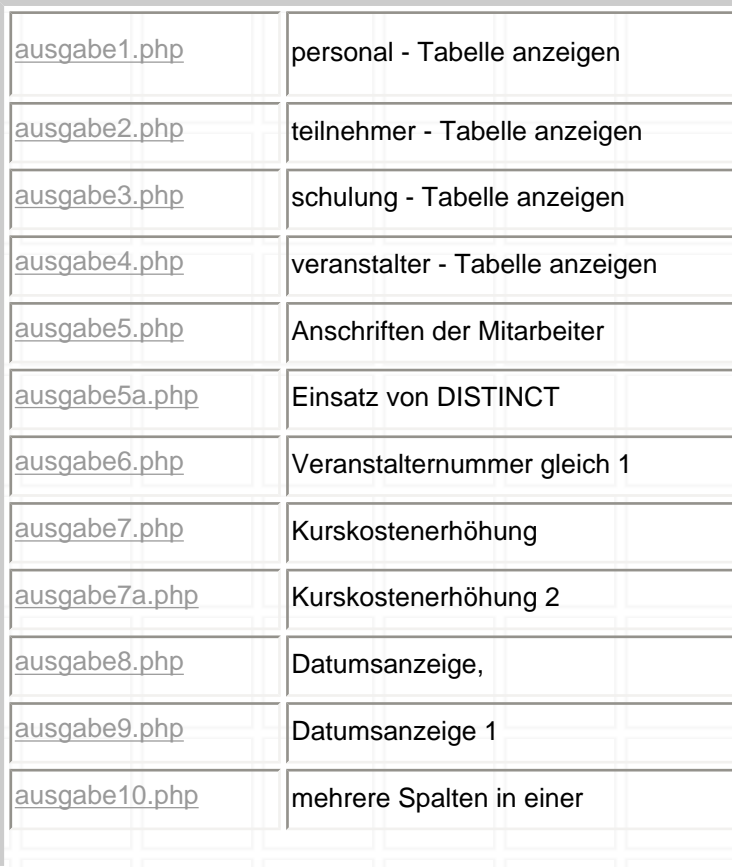

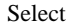

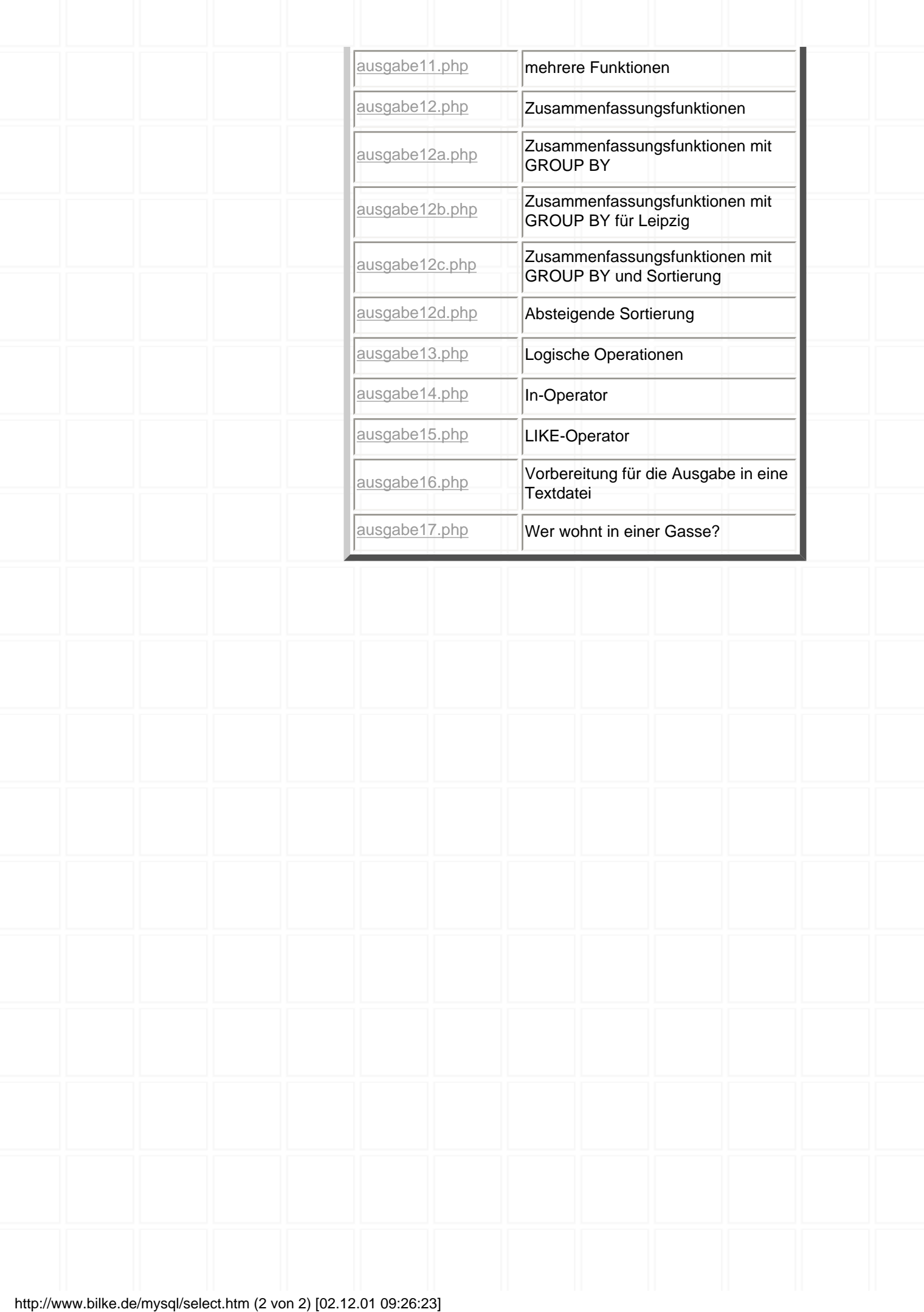

Nach oben

# **Mehrere Tabellen (JOIN)**

Der einfachste JOIN ist der sogenannte "EQUI-JOIN". Ein Beispiel :

SELECT A.EineSpalte, B.EineAndereSpalte FROM Tabelle1 AS A, Tabelle2 AS B WHERE A.EinWert = B.EinAndererWert;

![](_page_134_Picture_130.jpeg)

Bei LEFT JOIN Verknüpfung wird die linke Tabelle komplett gelesen. Bei fehlenden Feldern in der linken Tabelle werden die entsprechenden Reihen mit NULL ergänzt. Anstatt WHERE wird ON verwendet.

SELECT A.EineSpalte, B.EineAndereSpalte FROM Tabelle1 AS A LEFT JOIN Tabelle2 AS B ON A.EinWert = B.EinAndererWert

![](_page_134_Picture_131.jpeg)

Folgende Beispiele zeigen die Recherche in einer beliebigen Anzahl vom Tabellen:

![](_page_134_Picture_132.jpeg)

http://www.bilke.de/mysql/join.htm (1 von 2) [02.12.01 09:26:27]

![](_page_135_Picture_15.jpeg)

#### **REPLACE**

Nach oben

Der INSERT- sowie der REPLACE-Befehl lassen sich beide mit dem SELECT-Befehl kombinieren.

Die Syntax der Befehle lautet:

![](_page_136_Picture_90.jpeg)

Der Unterschied zwischen diesen Befehlen liegt darin, dass REPLACE alte Datensätze löscht, da dieser Befehl eine Kombination von DELETE und INSERT ist.

Folgende REPLACE-Befehle werden eingesetzt, um die aktuellen Daten aus den Orginaltabellen einzulesen

![](_page_136_Picture_91.jpeg)

#### **DELETE**

Nach oben

Mit der Anweisung DELETE werden Datensätze aus einer oder mehreren in der FROM-Klausel aufgeführten Tabellen gelöscht, wenn diese die in der WHERE-Klausel angegebene Bedingungen erfüllen. Ist keine WHERE-Klausel angegeben, werden alle Datensätze der Tabelle gelöscht.

Syntax:

DELETE FROM Tabelle[WHERE Vergleichsausdruck]

![](_page_137_Picture_135.jpeg)

![](_page_138_Picture_69.jpeg)

Nach oben

#### **UPDATE**

Mit dem UPDATE-Befehl kannst du Werte in schon existierenden Tabellen verändern.

Syntax:

**UPDATE Tabelle SET Feld1 = Wert1, [ Feld2 = Wert2]... [ WHERE Vergleichsausdruck];**

![](_page_138_Picture_70.jpeg)

http://www.bilke.de/mysql/update.htm [02.12.01 09:26:32]

![](_page_139_Picture_0.jpeg)

![](_page_140_Picture_45.jpeg)

#### **PHP Coder**

Nach oben

PHP-Coder wird zur Zeit (noch?) als Freeware gehandelt. Es ist eine für die Windows-Plattform erstellte Entwicklungsumgebung um PHP-basiete Webseiten zu erstellen.

Was ist das Besondere an dem PHP-Coder? Er ermöglicht, Scripte direkt aus dem Editor heraus zu testen. Vorausgesetzt, es wurde die benötigte Einstellung zu einem so genannten PHP-Interpreter gemacht und PHP ist auf dem Rechner installiert. Sind beide Voraussetzungen erfüllt, können Scripte auf dem eigenen Rechner getestet werden.

Das Tool ist unter der Adresse

[www.phpide.de](http://www.phpide.de/)

zu erhalten.

![](_page_142_Picture_1.jpeg)